# **S1D19105 Series**

#### **NOTICE**

No part of this material may be reproduced or duplicated in any form or by any means without the written permission of Seiko Epson. Seiko Epson reserves the right to make changes to this material without notice. Seiko Epson does not assume any liability of any kind arising out of any inaccuracies contained in this material or due to its application or use in any product or circuit and, further, there is no representation that this material is applicable to products requiring high level reliability, such as, medical products. Moreover, no license to any intellectual property rights is granted by implication or otherwise, and there is no representation or warranty that anything made in accordance with this material will be free from any patent or copyright infringement of a third party. This material or portions thereof may contain technology or the subject relating to strategic products under the control of the Foreign Exchange and Foreign Trade Law of Japan and may require an export license from the Ministry of International Trade and Industry or other approval from another government agency.

All other product names mentioned herein are trademarks and/or registered trademarks of their respective companies.

©SEIKO EPSON CORPORATION 2005, All rights reserved.

# **Configuration of product number**

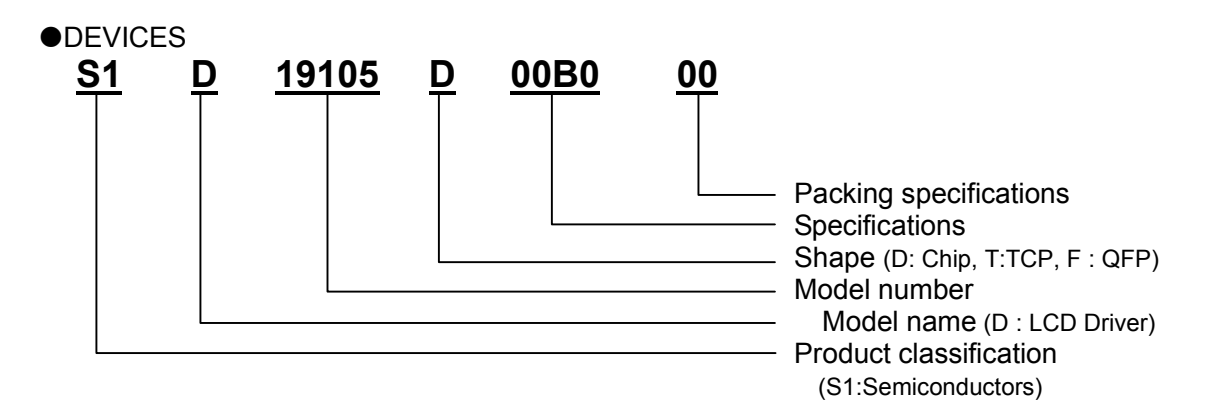

# **CONTENTS**

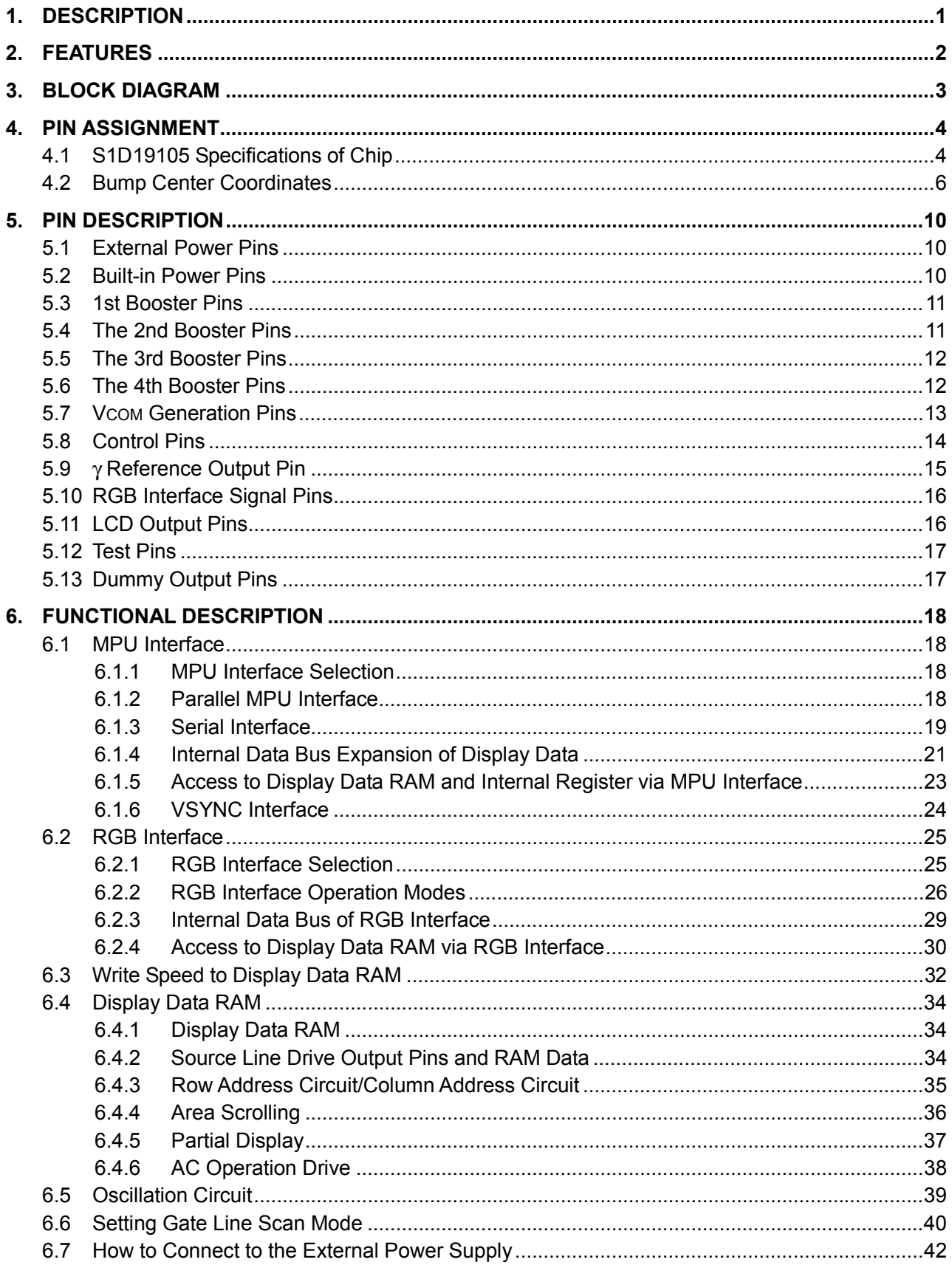

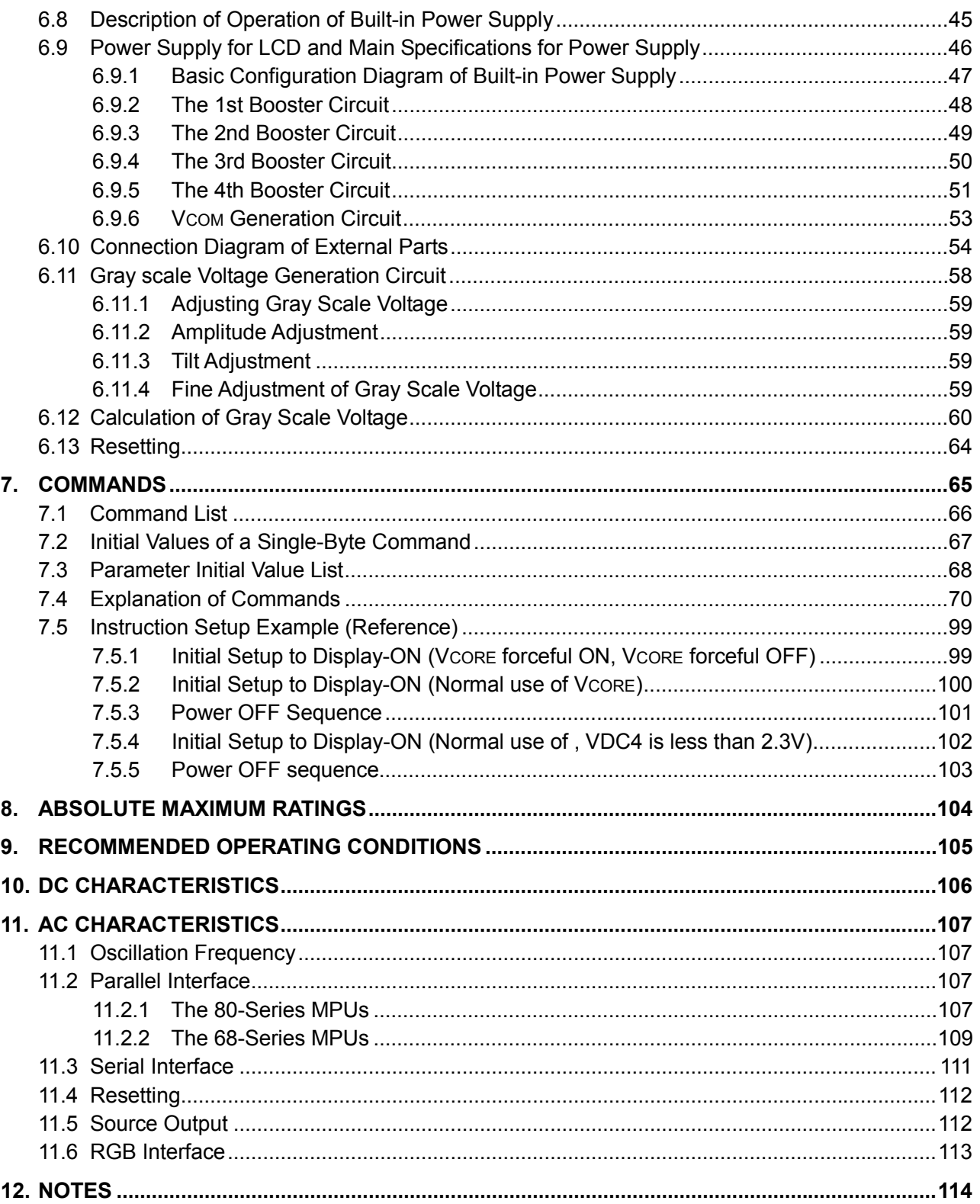

# **1. DESCRIPTION**

The S1D19105 series is a 1-chip driver for driving amorphous Si-TFT with built-in data RAM that contains 176  $RGB \times 220$  dots, supporting  $262k$ -color display. Since this series contains all power circuits necessary for the 220-output gate driver, 176-RGB output source driver, and the display, the TFT color panel module of a maximum of  $176 RGB \times 220$  dots can be constructed with a minimum of components.

The S1D19105 incorporates 8/9/16/18-bit parallel interface that can be directly attached to the micro computer (hereafter referred to as MPU) bus. The 3-line serial interface can also be used. The S1D19105 series receives parallel or serial display data from the microprocessor, stores it in the display data RAM, and outputs resource line drive signals, gate driver drive signals, and AC operation timing signals independent from MPU operations. Also, for movie display, 6/16/18-bit RGB interface and VSYNC synchronization function are provided.

The S1D19105 series has the low current consumption, source line drive circuit (including reference voltage adjustment resistor and bias circuit for reference voltage circuit), high-efficiency power circuit and the CR oscillation circuit for fully-built-in display clock that does not require external parts. In addition, power can be controlled more finely using command control, as this series supports 8-color display mode and partial display mode. The S1D19105 series provides a high-performance but handy display system with a minimum of components in the minimum power consumption.

# **2. FEATURES**

- Supports  $176$  RGB  $\times$  220 dots and 262,144 colors amorphous Si-TFT color panel.
- RAM capacity  $176 \times 3 \times 220 \times 6 = 696,960$  bits
- Display function

Display of 262k-color at a time

Area scrolling

Partial display

8-color display mode  $\bullet$  Interface function

Selection from 8/9/16/18-bit parallel MPU interface.

Direct attachment to either of 80- and 68-series MPUs.

262k-color display via 16-bit interface by selecting 2+16 and 16+2 modes. \_\_\_

Serial interface 3 signal lines ( CS , SCL, and SI signals)

Selection from 6/16/18-bit RGB interface specifically for moving picture display, etc.

VSYNC synchronization function provides flicker-free moving picture display.

- $176 \times 3$  source line drive output A 6-bit D/A converter is included.
- $\bullet$  A 110 output each is placed on the right and left sides of the 220 gate line drive output chip. Also, supports interlace drive.
- CR oscillation circuit (External clocks can also be used.)
- Common electrode drive signal outputs (VCOM signals)

Allows 1-frame/3-line interlace/n-line reverse driving.

• Low supply voltage operation

VDDI - VSS =  $1.65$  to 3.3V (interface I/O power supply)

VDD -  $VSS = 2.3$  to 3.1V (power supply for internal logic power supply)

VDD2 - VSS =  $2.3$  to  $3.1V$  (power supply for built-in power circuits)

VDDCORE -  $VSS = 2.3$  to 3.1V (internal logic power supply)

Source voltage =  $Max.5.5V$ 

Gate voltage =  $Max.30V$ 

- BUMP layout appropriate for COG assembly
- Package models available: Au bump chip and COF

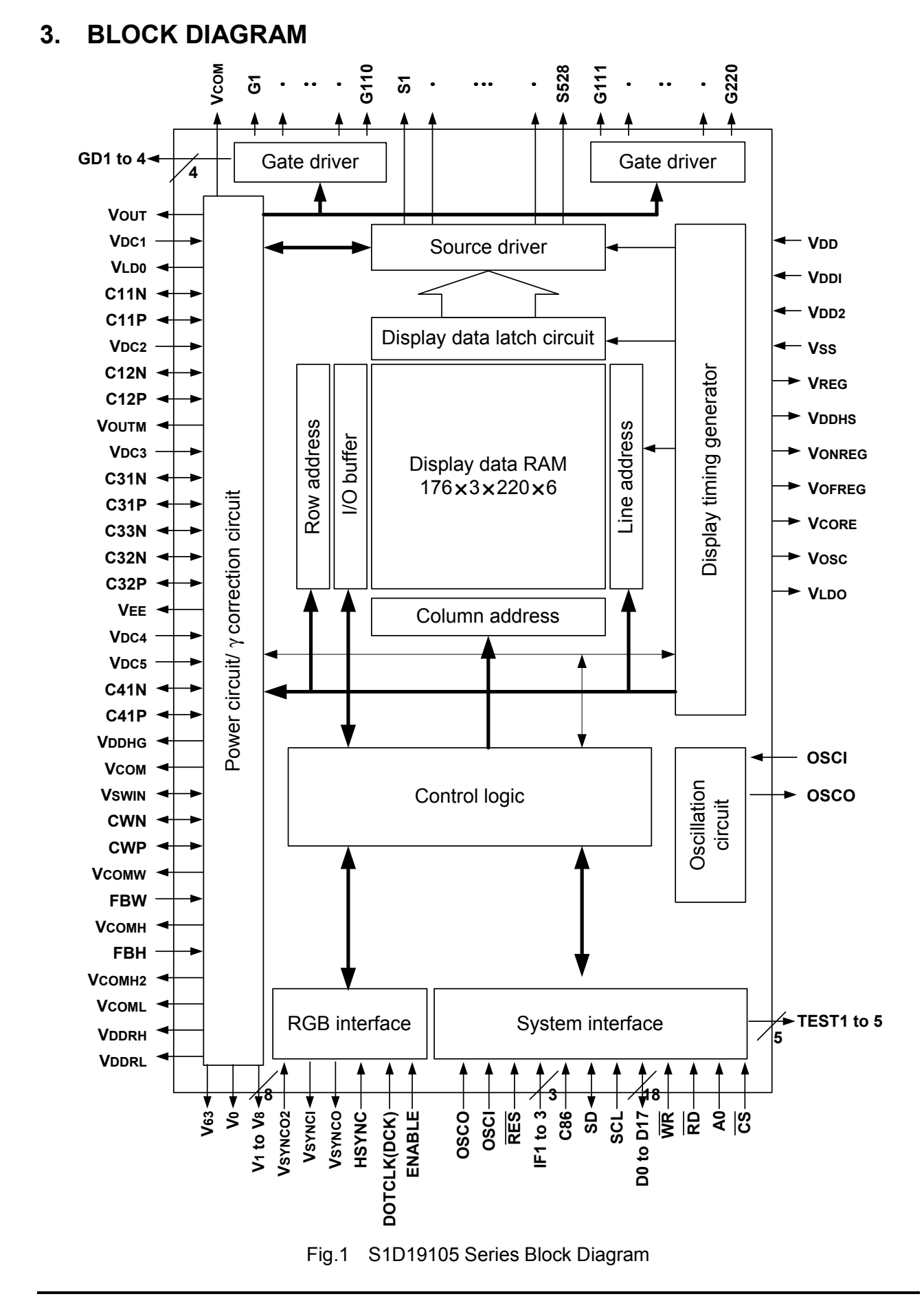

# **4. PIN ASSIGNMENT**

# **4.1 S1D19105 Specifications of Chip**

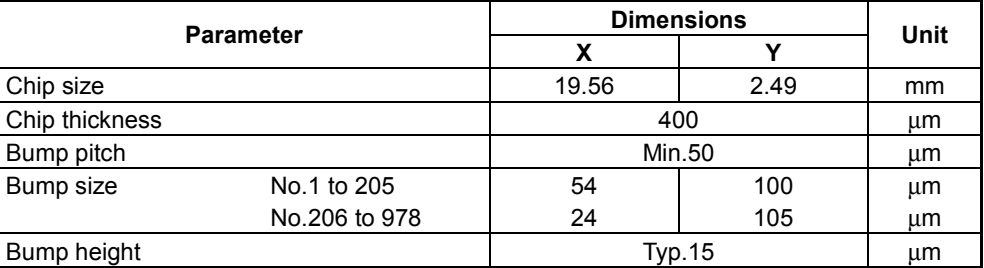

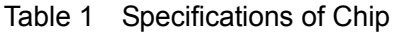

Note: These values are given for reference only.

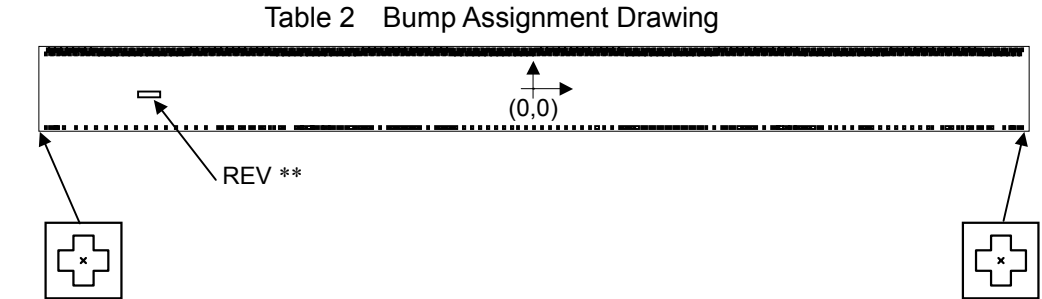

(Coordinate 1: -9593.0, -1079.1) (Coordinate 2: 9593.0, -1079.1)

The alignment mark is put on two locations.

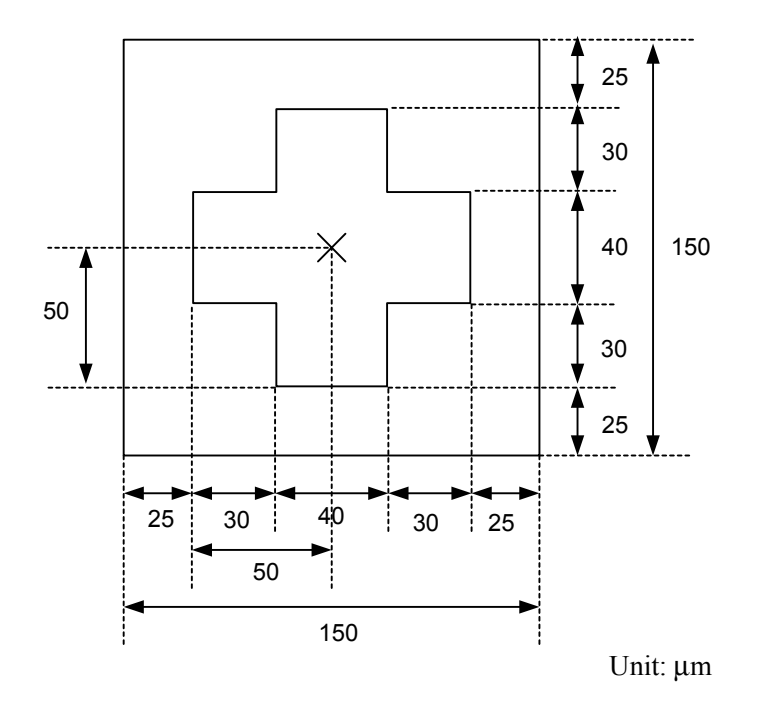

Fig.2 Alignment Mark

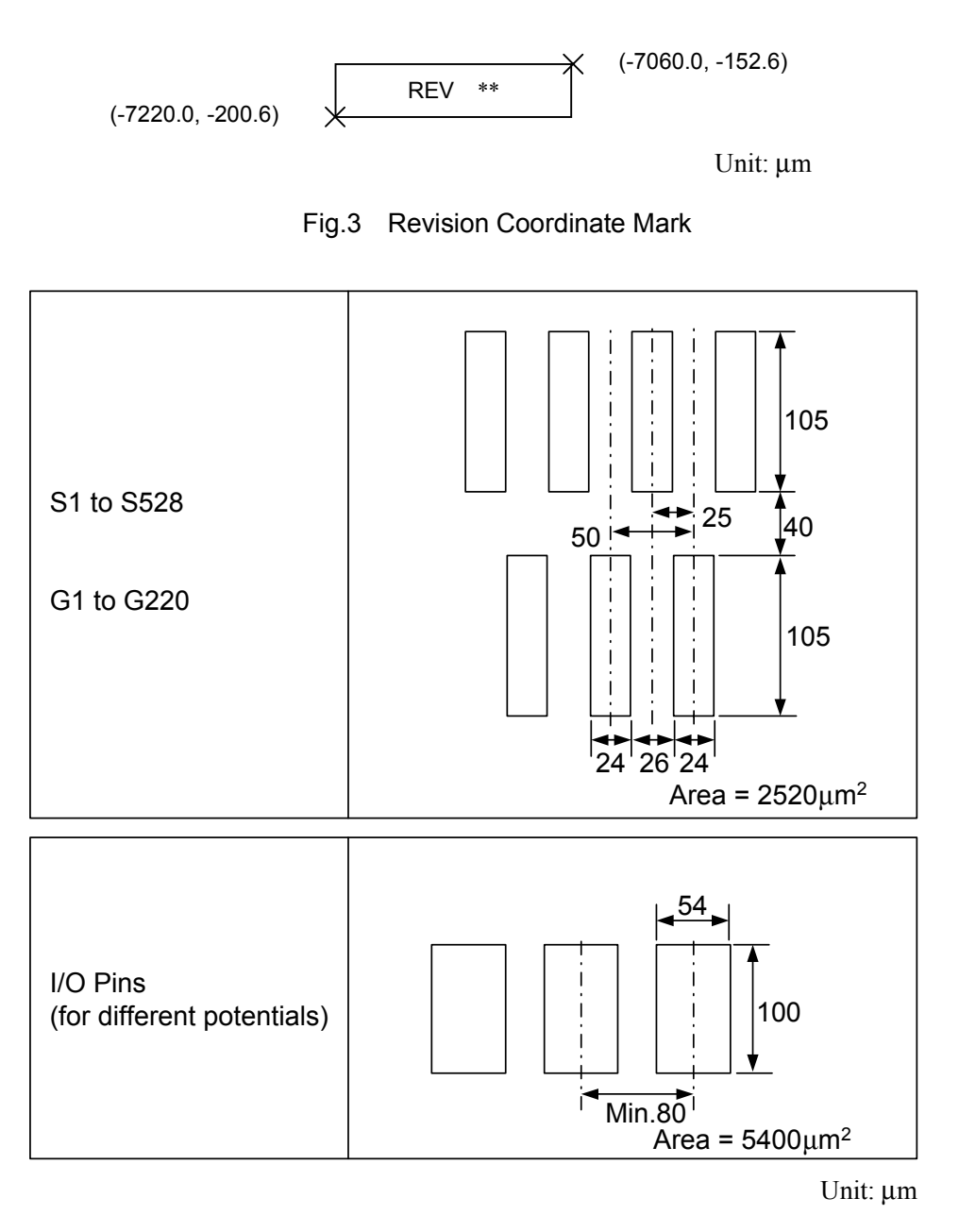

Fig.4 Bump Size and Assignment Drawing

## **4.2 Bump Center Coordinates**

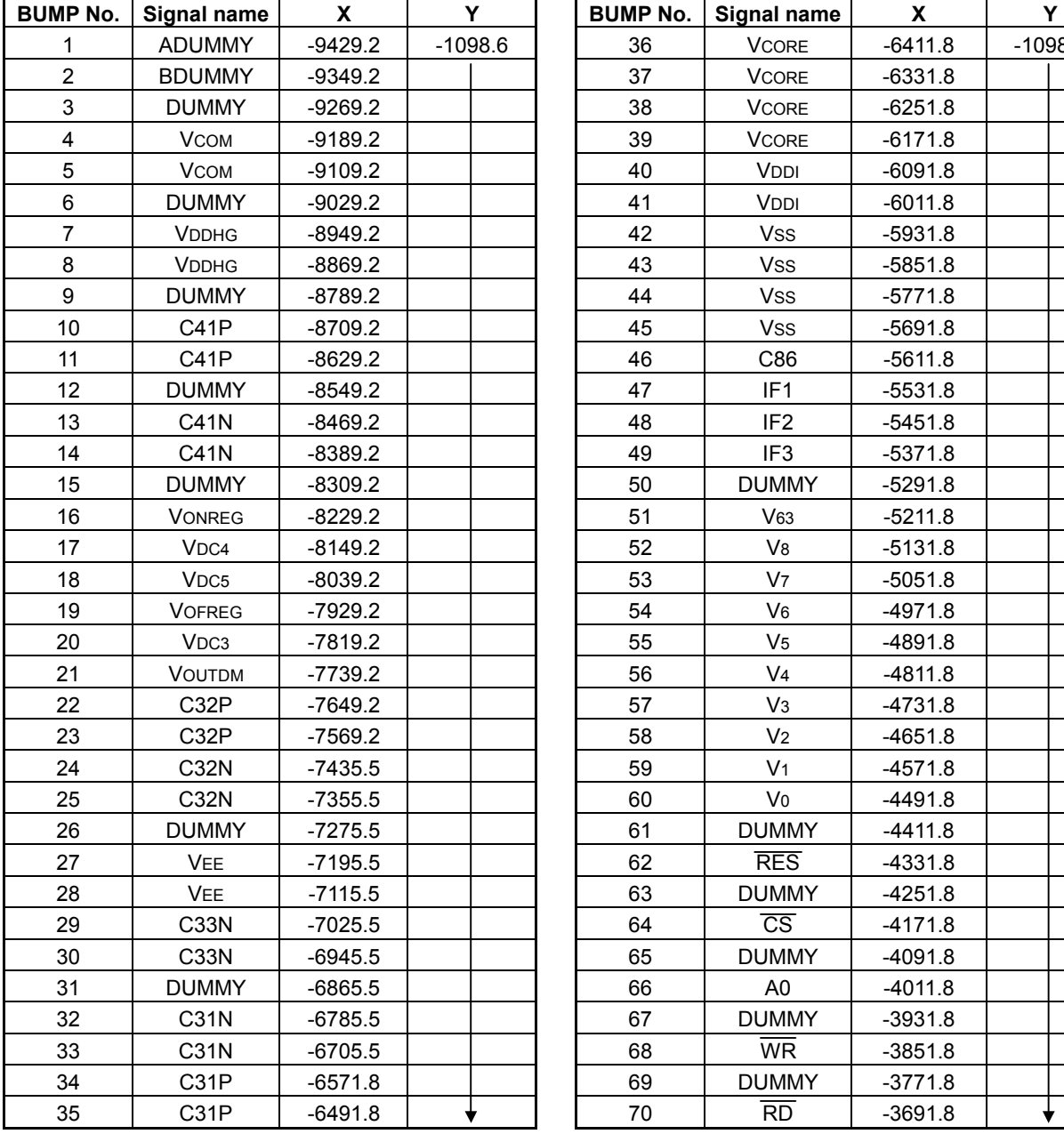

## Table 3 Bump Center Coordinates

Unit: µm

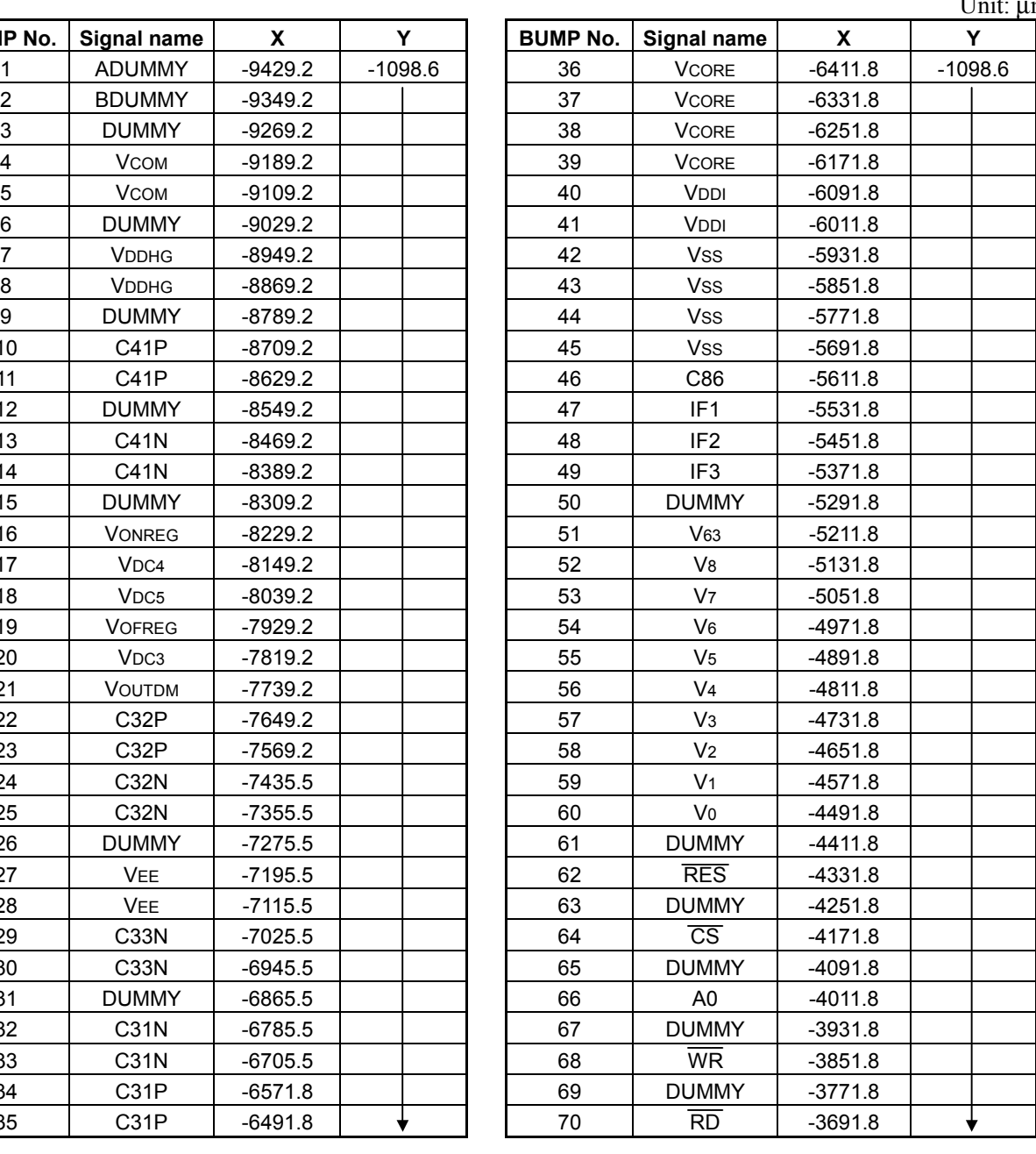

## **4. PIN ASSIGNMENT**

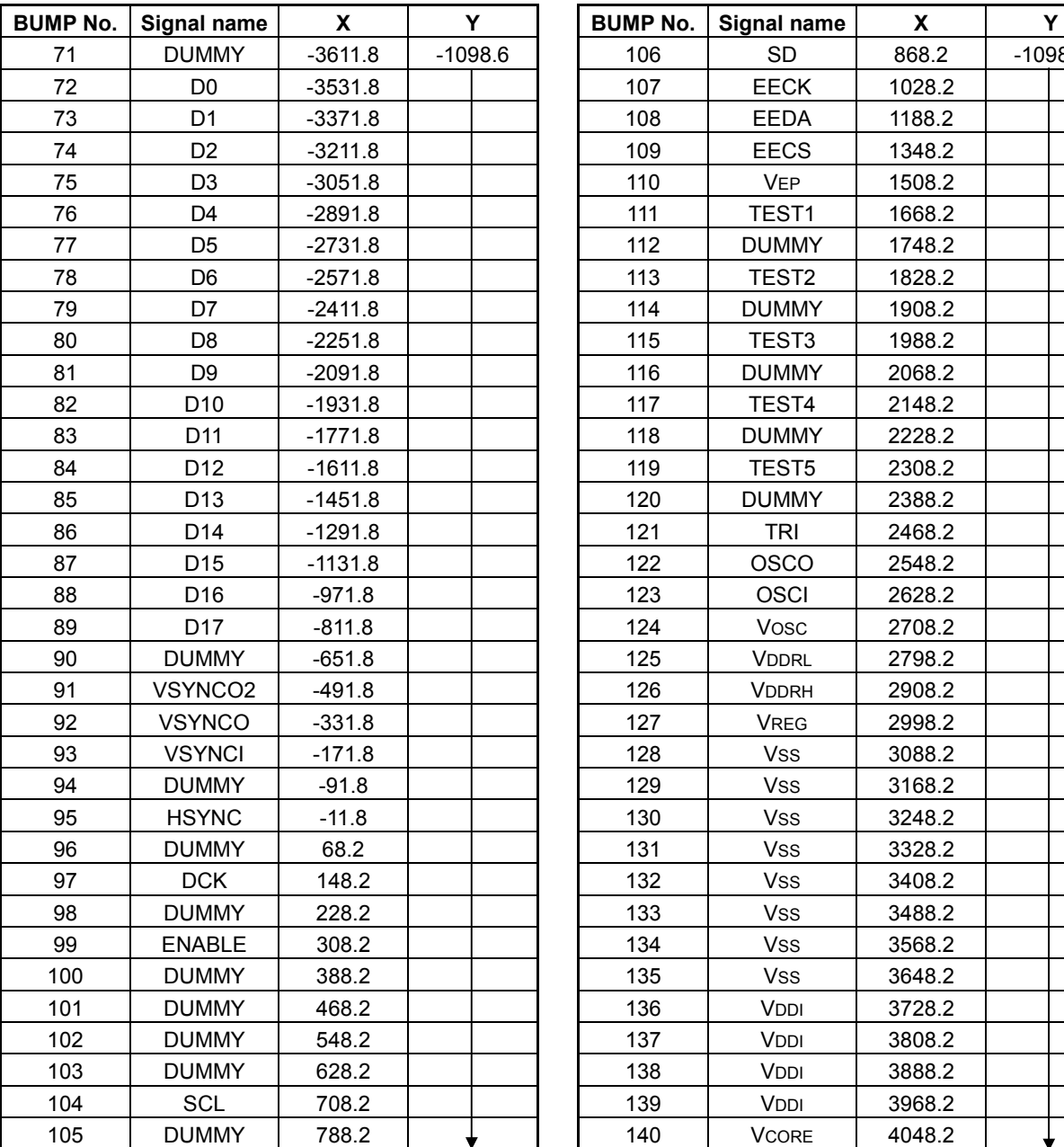

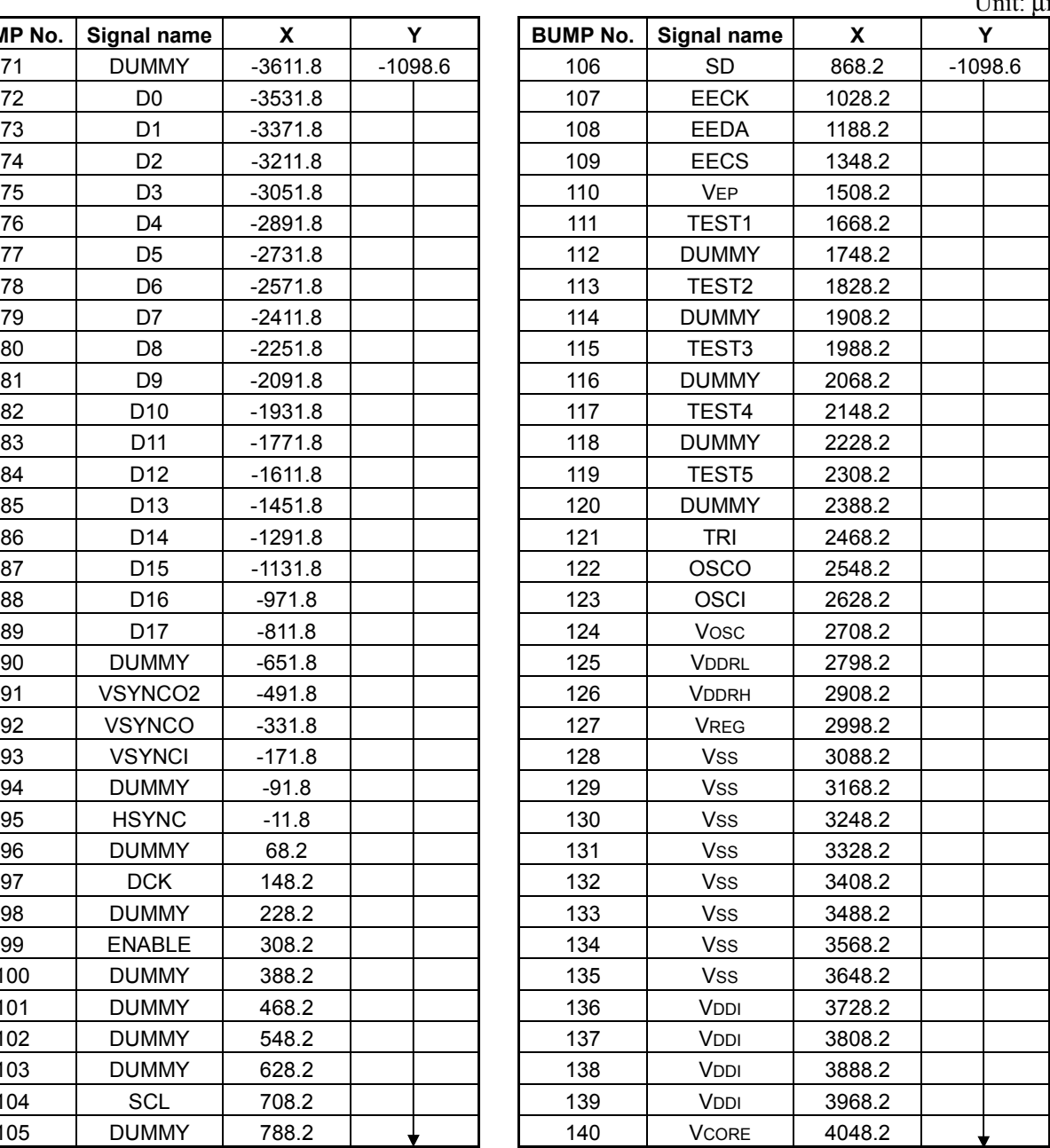

Unit: µm

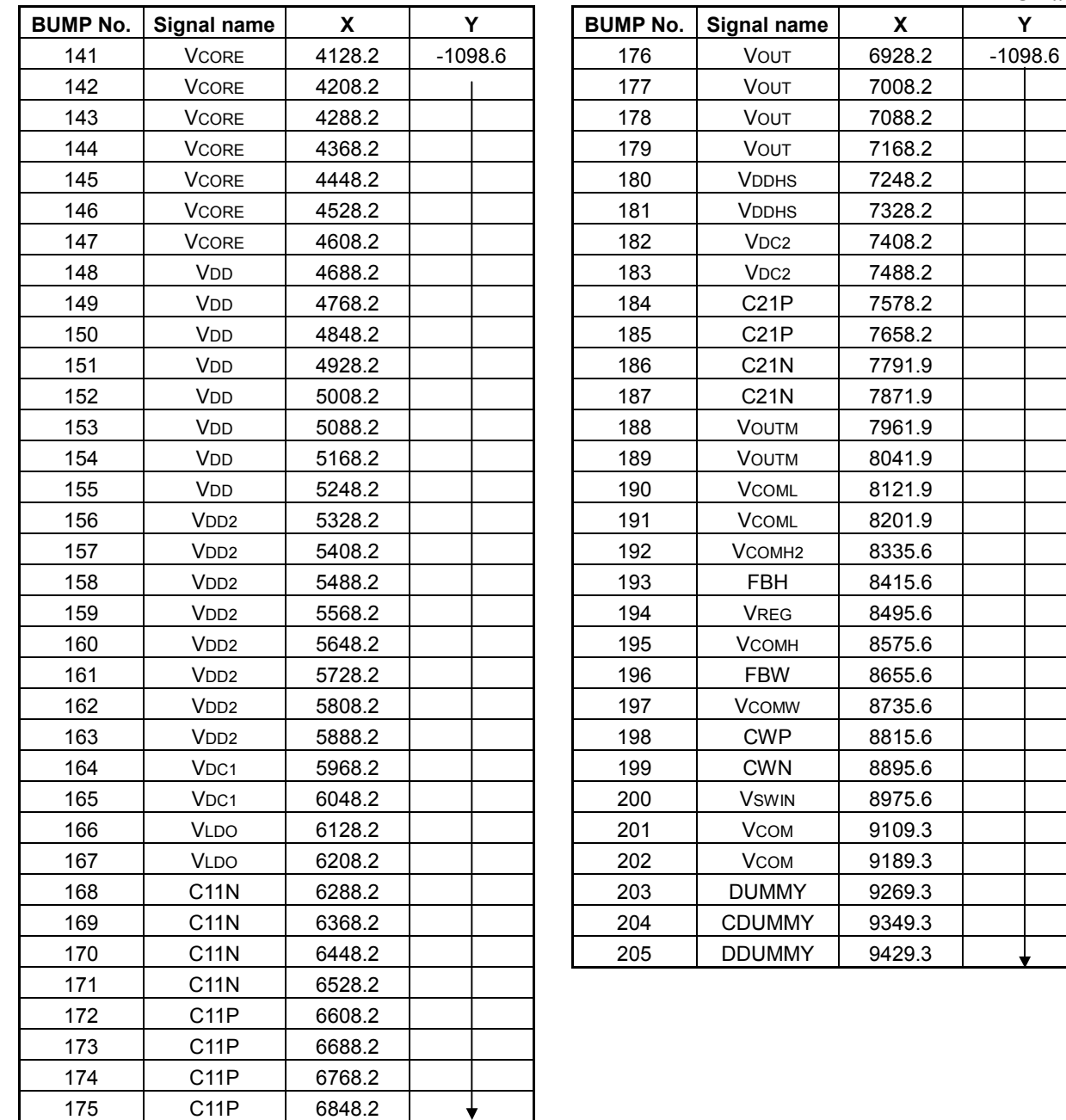

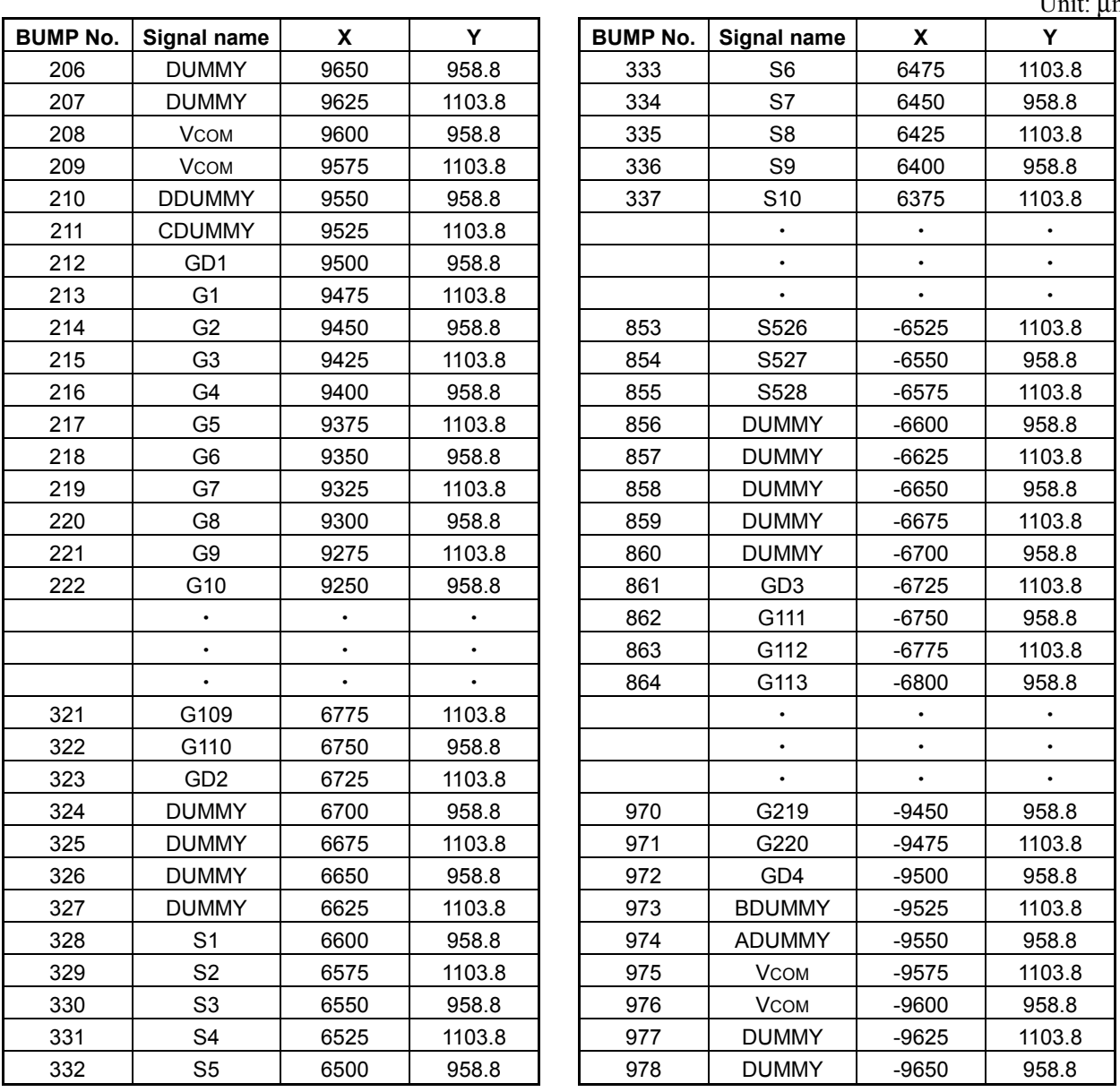

Unit: µm

X coordinates of Gm pin (m = 1 to 110): (110-m)  $\times$  25 + 6750 $\mu$ m

Y coordinates:  $m = 1103.8 \mu m$  for odd number  $m = 958.8 \mu m$  for even number

X coordinates of Sm pin (m=1 to 528):  $(528-m) \times 25 -6575 \mu m$ 

Y coordinates:  $m = 1103.8 \mu m$  for odd number  $m = 958.8 \mu m$  for even number

X coordinates of Gm pin (m=111 to 220):  $(220-m) \times 25 -9475 \mu m$ 

Y coordinates:  $m = 1103.8 \mu m$  for odd number  $m = 958.8 \mu m$  for even number

# **5. PIN DESCRIPTION**

## **5.1 External Power Pins**

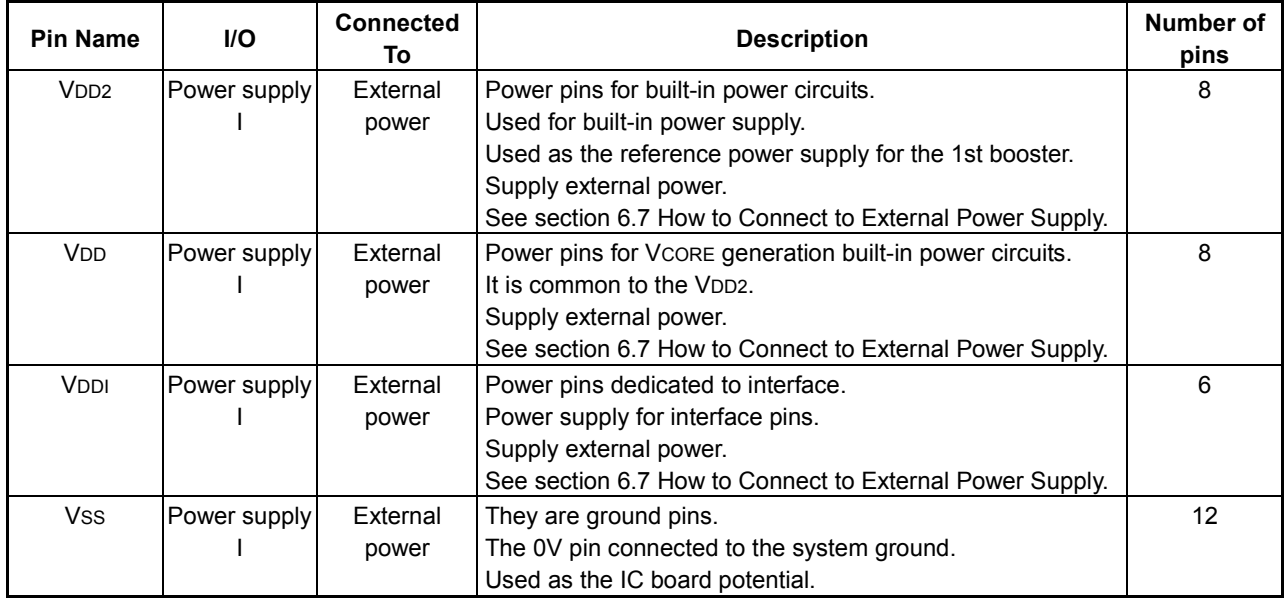

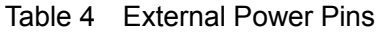

# **5.2 Built-in Power Pins**

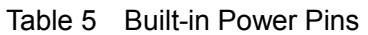

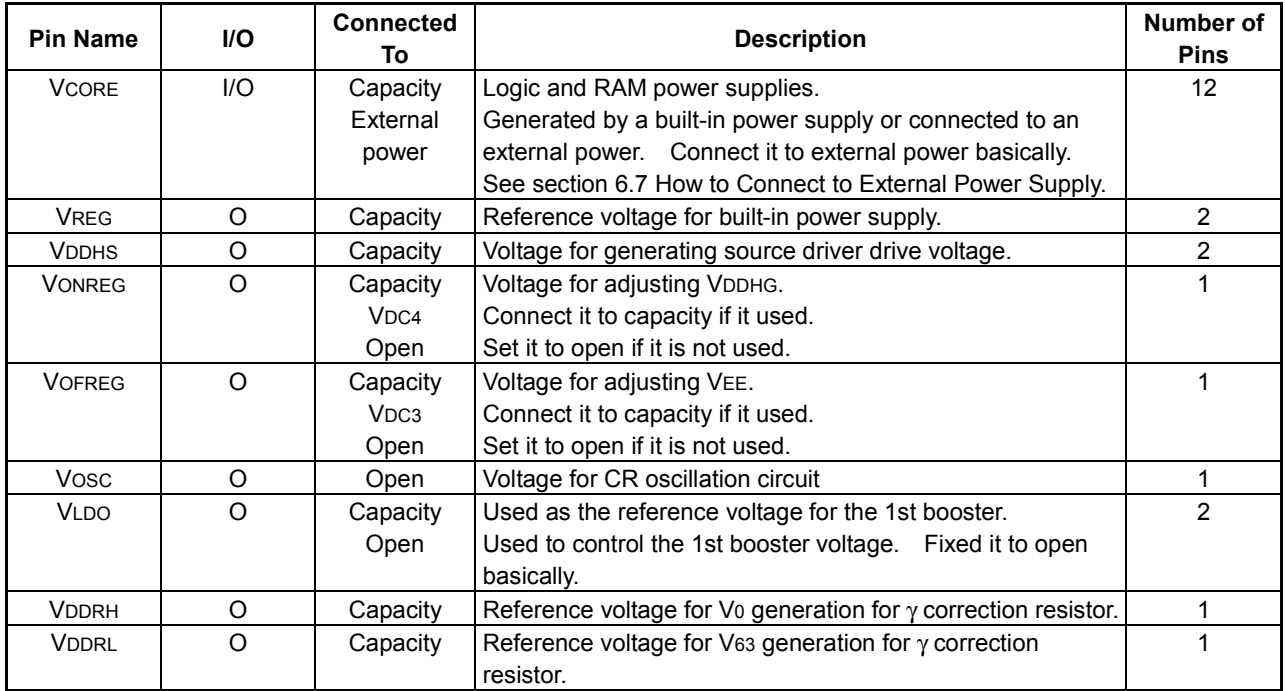

## **5.3 1st Booster Pins**

| <b>Pin Name</b>   | <b>I/O</b> | <b>Connected</b><br>To          | <b>Description</b>                                                                                                    | Number of<br><b>Pins</b> |
|-------------------|------------|---------------------------------|----------------------------------------------------------------------------------------------------|--------------------------|
| <b>VOUT</b>       | ∩          | Capacity                        | The 1st booster voltage.<br>Outputs double VDC1 voltage for built-in power<br>circuits.                                               | 4                        |
| V <sub>DC1</sub>  |            | V <sub>DD2</sub><br><b>VLDO</b> | The 1st booster reference voltage input pin.<br>Connect either VDD <sub>2</sub> or VLDO. Connect it to VDD <sub>2</sub><br>basically. | 2                        |
| C <sub>11</sub> N | I/O        | Capacity                        | Flying capacitor for generating Vout output<br>Connecting pins on the negative side                                                   | 4                        |
| C <sub>11</sub> P | I/O        | Capacity                        | Flying capacitor for generating Vout output<br>Connecting pins on the positive side                                                   | 4                        |

Table 6 1st Booster Pins

## **5.4 The 2nd Booster Pins**

| <b>Pin Name</b>  | <b>I/O</b> | <b>Connected</b><br>To | <b>Description</b>                                       | Number of<br><b>Pins</b> |
|------------------|------------|------------------------|----------------------------------------------------------|--------------------------|
| V <sub>DC2</sub> |            | V <sub>DD2</sub>       | The 2nd booster reference voltage input pin.             | 2                        |
|                  |            | VOUT                   | Connect either VDD <sub>2</sub> or VOUT.                 |                          |
| C21P             | 1/O        | Capacity               | Flying capacitor for generating VOUTM output             | າ                        |
|                  |            |                        | Connecting pins on the positive side                     |                          |
| C21N             | 1/O        | Capacity               | Flying capacitor for generating VOUTM output             | 2                        |
|                  |            |                        | Connecting pins on the negative side                     |                          |
| <b>VOUTM</b>     | $\Omega$   | Capacity               | Voltage for generating VCOML                             | 2                        |
|                  |            |                        | Outputs the voltage obtained by multiplying VDD2 or VOUT |                          |
|                  |            |                        | by a factor of $(-1)$ .                                  |                          |

Table 7 The 2nd Booster Pins

## **5.5 The 3rd Booster Pins**

| <b>Pin Name</b>   | <b>I/O</b> | <b>Connected</b><br>To | <b>Description</b>                                          | Number of<br><b>Pins</b> |
|-------------------|------------|------------------------|-------------------------------------------------------------|--------------------------|
| V <sub>DC3</sub>  |            | V <sub>DD2</sub>       | The 3rd booster reference voltage input pin.                |                          |
|                   |            | <b>VOUTDM</b>          | Connect it to either VOUTDM OF VOFREG.                      |                          |
|                   |            | <b>VOFREG</b>          | Connect it to VOFREG at the time of -3 times boosting.      |                          |
| <b>VOUTDM</b>     | O          | V <sub>DC3</sub>       | Outputs VOUT.                                               |                          |
|                   |            | Open                   | Used to input Vout to VDC3.                                 |                          |
| C <sub>31</sub> P | O          | Capacity               | 1 Flying capacitor for generating VEE output                | 2                        |
|                   |            |                        | Connecting pins on the positive side                        |                          |
| C31N              | 1/O        | Capacity               | 1 Flying capacitor for generating VEE output                | 2                        |
|                   |            |                        | Connecting pins on the negative side                        |                          |
| <b>C33N</b>       | 1/O        | Capacity               | 3 Flying capacitor for generating VEE output                | $\overline{2}$           |
|                   |            |                        | Connecting pins on the negative side                        |                          |
| C <sub>3</sub> 2P | 1/O        | Capacity               | 2 Flying capacitor for generating VEE output                | $\overline{2}$           |
|                   |            |                        | Connecting pins on the positive side                        |                          |
| <b>C32N</b>       | 1/O        | Capacity               | 2 Flying capacitor for generating VEE output                | 2                        |
|                   |            |                        | Connecting pins on the negative side                        |                          |
| <b>VEE</b>        | $\circ$    | Capacity               | VEE output pin                                              | $\overline{2}$           |
|                   |            |                        | Gate off voltage                                            |                          |
|                   |            |                        | Outputs the voltage obtained by multiplying VDD2 or VOUT by |                          |
|                   |            |                        | a factor of $(-1)$ to $-3$ ).                               |                          |

Table 8 The 3rd Booster Pins

## **5.6 The 4th Booster Pins**

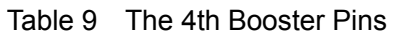

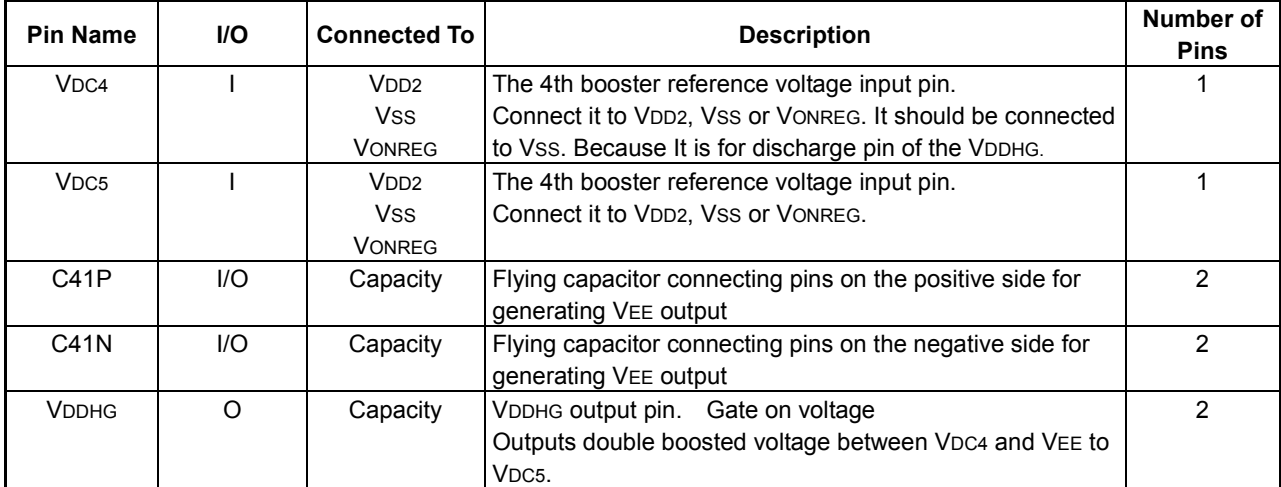

## **5.7 VCOM Generation Pins**

| <b>Pin Name</b>    | I/O         | <b>Connected</b><br>To                     | <b>Description</b>                                                                                                    | <b>Number of</b><br><b>Pins</b> |
|--------------------|-------------|--------------------------------------------|----------------------------------------------------------------------------------------------------|---------------------------------|
| <b>VSWIN</b>       | O           | Open                                       | This pin.<br>Fix it to open.                                                                                                    | 1                               |
| <b>CWN</b>         | I/O         | Open                                       | This pin.<br>Fix it to open.                                                                                                    | 1                               |
| <b>CWP</b>         | $II$        | Open                                       | This pin.<br>Fix it to open.                                                                                                    | 1                               |
| <b>VCOMW</b>       | $\mathsf O$ | Open                                       | This pin.<br>Fix it to open.                                                                                                    | 1                               |
| <b>FBW</b>         |             | Open                                       | This pin. Fix it to open.                                                                                                    | 1                               |
| <b>VCOMH</b>       | $\Omega$    | Capacity<br>Resistor                       | Voltage output pin on the side of high voltage level of the VCOM<br>signal.<br>The twice of voltage inputted into the FBH pin are outputted. It is<br>possible to adjust VCOMH voltage, maintaining VCOM amplitude<br>by connecting variable resistance between VREG to VSS and<br>inputting arbitrary voltage into FBH pin. Adjustment by the built-in                                                                                                    | $\overline{2}$                  |
| <b>FBH</b>         |             | VCOMH <sub>2</sub><br>Resistor<br>Capacity | electronic control is also possible.<br>It is an adjustment voltage input pin in the case of adjusting<br>VCOMH voltage.<br>When adjusting by external resistance, it is possible to adjust<br>VCOMH voltage, maintaining VCOM amplitude by connecting<br>variable resistance between VREG to VSS and inputting arbitrary<br>voltage into FBH pin. The twice as many voltage inputted into the<br>FBH pin as this is outputted to VCOMH. To adjust it using the<br>built-in electronic control, connect it to the VCOMH2 pin.<br>Connect capacity about it between VSS to decrease the influence<br>of the noise. | 1                               |
| VCOMH <sub>2</sub> | O           | <b>FBH</b><br>Open                         | This pin is used for connecting to FBH to adjust the VCOMH voltage<br>with the built-in electronic control.                                                                                                    | 1                               |
| <b>VCOML</b>       | O           | Capacity                                   | Voltage output pin on the side of low voltage level of the VCOM<br>signal.<br>$V$ COML= $V$ COMH – $VCA \times 2$<br>Outputs voltage by the above equation.<br>VCA is the value of the built-in electronic control used for<br>determining the amplitude of VCOM.                                                                                                    | 2                               |

Table 10 Vcom Generation Pins

## **5.8 Control Pins**

| <b>Pin Name</b>        | <b>I/O</b> | <b>Connected</b><br>To | <b>Description</b>                                                                                                    | Number of<br><b>Pins</b> |
|------------------------|------------|------------------------|----------------------------------------------------------------------------------------------------|--------------------------|
| $\overline{\text{cs}}$ | T          | <b>MPU</b>             | Chip Select pin.                                                                                                    | 1                        |
|                        |            |                        | When CS = LOW, the pin is active and data or command input is                                                                         |                          |
|                        |            |                        | enabled. In the test mode, clock input from the $\overline{CS}$ pin is                                                                |                          |
|                        |            |                        | enabled.                                                                                                    |                          |
| A <sub>0</sub>         | T          | <b>MPU</b>             | Data/command identification pin                                                                                                    | 1                        |
|                        |            |                        | When using the parallel interface, usually the least significant bit of                                                               |                          |
|                        |            |                        | the MPU address bus is connected to identify the data or                                                                              |                          |
|                        |            |                        | command.                                                                                                    |                          |
|                        |            |                        | When using the 9-bit serial interface, fix it for LOW or HIGH.                                                                        |                          |
|                        |            |                        | A0= HIGH : The display data or command parameters are                                                                                 |                          |
|                        |            |                        | entered in the Data Bus pins.                                                                                                    |                          |
|                        |            |                        | A0= LOW: The commands are entered in the Data Bus pins.                                                                               |                          |
| <b>RD</b>              | т          | <b>MPU</b>             | Read pin. (If connected to the 80-series MPU)                                                                                         | 1                        |
| (E)                    |            |                        | While this signal is kept LOW, the data bus is output enabled at the                                                                  |                          |
|                        |            |                        | RD signal pin of 80-series MPU.                                                                                                    |                          |
|                        |            |                        | Enable clock pin. (If connected to the 68-series MPU)                                                                                 |                          |
|                        |            |                        | This is the Enable Clock input pin of the 68-series MPU.                                                                              |                          |
|                        |            |                        | When the serial interface is selected, fix VDDI or Vss for the level.                                                                 |                          |
| <b>WR</b>              | т          | <b>MPU</b>             | Write pin. (If connected to the 80-series MPU)                                                                                        | 1                        |
| $(R/\overline{W})$     |            |                        | Used for connecting 80-series MPU's WR signal. A signal on the                                                                        |                          |
|                        |            |                        | data bus is latched at the rising edge of the WR signal.                                                                              |                          |
|                        |            |                        | Read or write pin. (If connected to the 68-series MPU)                                                                                |                          |
|                        |            |                        | This is the Read/Write signal input pin of the 68-series MPU.                                                                         |                          |
|                        |            |                        | $R/\overline{W}$ = HIGH: Read                                                                                                    |                          |
|                        |            |                        | $R/\overline{W}$ = LOW: Write                                                                                                    |                          |
|                        |            |                        | When the serial interface is selected, fix VDDI or Vss for the level.                                                                 |                          |
| D0 to D17              | I/O        | <b>MPU</b>             | Data bus pin.                                                                                                    | 18                       |
|                        |            | Controller             | 18-bit bi-directional data bus. Used as data bus for both parallel                                                                    |                          |
|                        |            |                        | MUP interface and RGB interface.                                                                                                    |                          |
|                        |            |                        | When the parallel MPU interface is selected and the Chip Select is                                                                    |                          |
|                        |            |                        | in the non-active state, operations of all pins stop, disabling both<br>input and output. The following signal pins are used for each |                          |
|                        |            |                        | mode. Unused pins can be set open.                                                                                                    |                          |
|                        |            |                        | 8-bit mode D17 to D10                                                                                                    |                          |
|                        |            |                        | 9-bit mode D17 to D9                                                                                                    |                          |
|                        |            |                        | 16-bit mode D17 to D2                                                                                                    |                          |
|                        |            |                        | 18-bit mode D17 to D0                                                                                                    |                          |
|                        |            |                        | Input pins used when the RGB interface is selected.                                                                                   |                          |
|                        |            |                        | The following signal pins are used for each mode. Unused pins can                                                                     |                          |
|                        |            |                        | be set open.                                                                                                    |                          |
|                        |            |                        | 6-bit mode D17 to D12                                                                                                    |                          |
|                        |            |                        | 16-bit mode D17 to D2                                                                                                    |                          |
|                        |            |                        | 18-bit mode D17 to D0                                                                                                    |                          |

Table 11 Control Pins

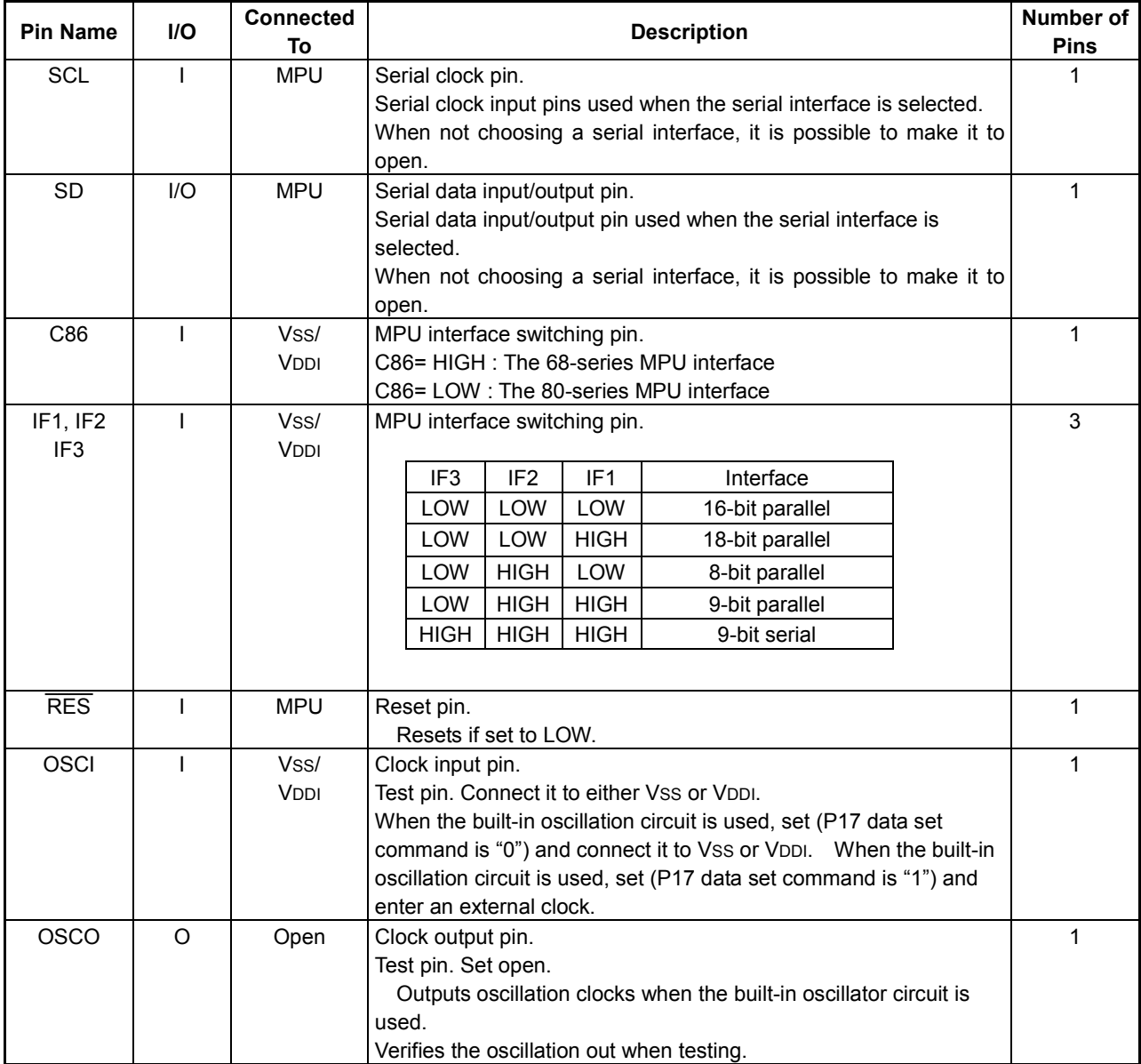

# **5.9** γ **Reference Output Pin**

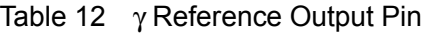

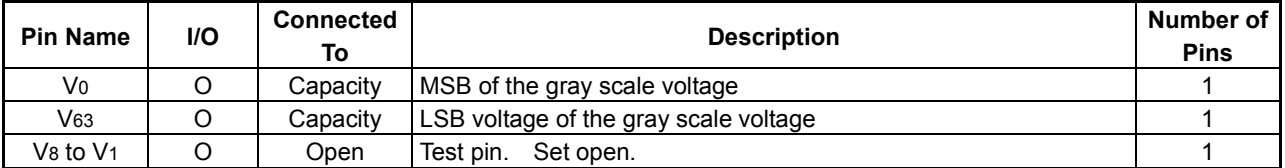

# **5.10 RGB Interface Signal Pins**

| <b>Pin Name</b>     | <b>I/O</b> | <b>Connected</b><br>To | <b>Description</b>                                                     | Number of<br><b>Pins</b> |
|---------------------|------------|------------------------|------------------------------------------------------------------------|--------------------------|
| <b>VSYNCI</b>       |            | <b>MPU</b>             | Vertical synchronization input pins.                                   |                          |
|                     |            |                        | Enters the vertical synchronization signal when set for the VSYNC      |                          |
|                     |            |                        | interface, RGB transfer 2 or 3 using the Set Display Data Interface    |                          |
|                     |            |                        | command.                                                               |                          |
|                     |            |                        | If it is not set, no entry operation takes place. So it is possible to |                          |
|                     |            |                        | set it open.                                                           |                          |
| <b>VSYNCO</b>       | O          | <b>MPU</b>             | Vertical synchronization output pins.                                  | 1                        |
|                     |            |                        | Outputs the vertical synchronization signal.                           |                          |
| VSYNCO <sub>2</sub> | $\circ$    | Open                   | Vertical synchronization output pins.                                  | 1                        |
|                     |            |                        | Outputs the vertical synchronization divided into 1/2.                 |                          |
|                     |            |                        | As it is a test pin, set it open.                                      |                          |
| <b>HSYNC</b>        |            | <b>MPU</b>             | Horizontal synchronization pins.                                       | 1                        |
|                     |            |                        | Enters the horizontal synchronization signal when set for the RGB      |                          |
|                     |            |                        | transfer 3 using the Set Display Data Interface command.               |                          |
|                     |            |                        | If it is not set, no entry operation takes place. So it is possible to |                          |
|                     |            |                        | set it open.                                                           |                          |
| <b>DOTCLK</b>       |            | <b>MPU</b>             | RGB interface dot clock pin.                                           | 1                        |
|                     |            |                        | Enters the dot clock when using the RGB interface.                     |                          |
|                     |            |                        | At the rising edge or falling edge of this signal, the RGB data        |                          |
|                     |            |                        | entered in D0 to D17 is read.                                          |                          |
|                     |            |                        | When the RGB interface is not used, it is possible to set open.        |                          |
|                     |            |                        | When the RGB transfer 3 is set, it becomes the display reference       |                          |
|                     |            |                        | clock signal and the reference clock of a booster clock.               |                          |
| <b>ENABLE</b>       |            | <b>MPU</b>             | RGB Interface enable pin.                                              | 1                        |
|                     |            |                        | This is the data enable signal when using the RGB interface.           |                          |
|                     |            |                        | When the RGB interface is not used, it is possible to set open.        |                          |

Table 13 RGB Interface Signal Pins

# **5.11 LCD Output Pins**

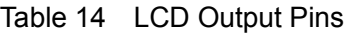

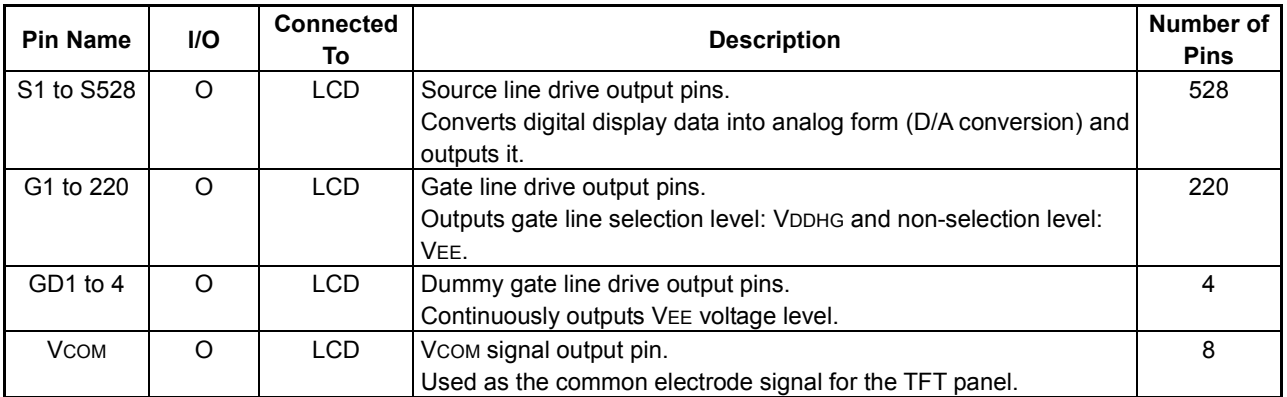

## **5.12 Test Pins**

| <b>Pin Name</b>   | I/O          | <b>Connected</b><br>To | <b>Description</b>                                                                                | Number of<br><b>Pins</b> |
|-------------------|--------------|------------------------|---------------------------------------------------------------------------------------------------|--------------------------|
| TEST1             |              | <b>GND</b>             | Test pin                                                                                          | 1                        |
|                   |              |                        | The customer cannot use it. Be sure to enter LOW.                                                 |                          |
|                   |              |                        | HIGH: Test mode (adjustment of oscillation frequency and VREG)                                    |                          |
|                   |              |                        | LOW: Normal operation mode                                                                        |                          |
| TEST <sub>2</sub> |              | <b>GND</b>             | Test pin                                                                                          | 1                        |
|                   |              |                        | The customer cannot use it. Be sure to enter LOW.                                                 |                          |
|                   |              |                        | HIGH: Test mode (Built-in power output is not discharged.)                                        |                          |
|                   |              |                        | LOW: Normal operation mode. (Built-in power output is                                             |                          |
|                   |              |                        | discharged.)                                                                                      |                          |
| TEST <sub>3</sub> |              | <b>VDDI</b>            | VCORE disable pin                                                                                 | 1                        |
|                   |              |                        | Set HIGH when supplying an external power supply to the VCORE                                     |                          |
|                   |              |                        | pin.                                                                                              |                          |
|                   |              |                        | HIGH: Forcefully turns VCORE OFF. (Not discharged.)                                               |                          |
|                   |              |                        | LOW: Normal operation mode. (Discharge is carried out when                                        |                          |
|                   |              |                        | VCORE OFF.)                                                                                       |                          |
|                   |              |                        | See section 6.7 How to Connect to External Power Supply.                                          |                          |
|                   |              |                        | Connect it to VDDI to connect with external power supply basically.                               |                          |
| TEST4             |              | <b>GND</b>             | VCORE force enable pin                                                                            | 1                        |
|                   |              |                        | Used to not discharge VCORE in the sleep in state.                                                |                          |
|                   |              |                        | HIGH: Forcefully turns VCORE ON. (Not discharged.)                                                |                          |
|                   |              |                        | LOW: Normal operation mode. (Discharge is carried out when                                        |                          |
|                   |              |                        | VCORE OFF.)                                                                                       |                          |
|                   |              |                        | See section 6.7 How to Connect to External Power Supply.                                          |                          |
|                   |              |                        | Connect it to GND to connect with external power supply basically.                                |                          |
| TEST5             |              | <b>GND</b>             | Test pin                                                                                          | 1                        |
|                   |              |                        | (The customer cannot use it. Be sure to enter LOW.)<br>HIGH: Test mode LOW: Normal operation mode |                          |
| <b>TRI</b>        | O            |                        | Test pin. Internal constant current adjustment pin. Fix it to open.                               | 1                        |
| <b>EECK</b>       | O            | Open                   |                                                                                                   | $\mathbf{1}$             |
| <b>EEDA</b>       | O            | Open                   | Test pin. Fix it to open.                                                                         |                          |
|                   |              | Open                   | Test pin. Fix it to open.                                                                         | 1                        |
| <b>EECS</b>       | O<br>$\circ$ | Open                   | Test pin. Fix it to open.                                                                         | 1                        |
| <b>VEP</b>        |              | Open                   | Test pin. Fix it to open.                                                                         | 1                        |

Table 15 Test Pins

# **5.13 Dummy Output Pins**

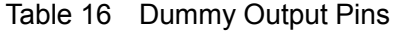

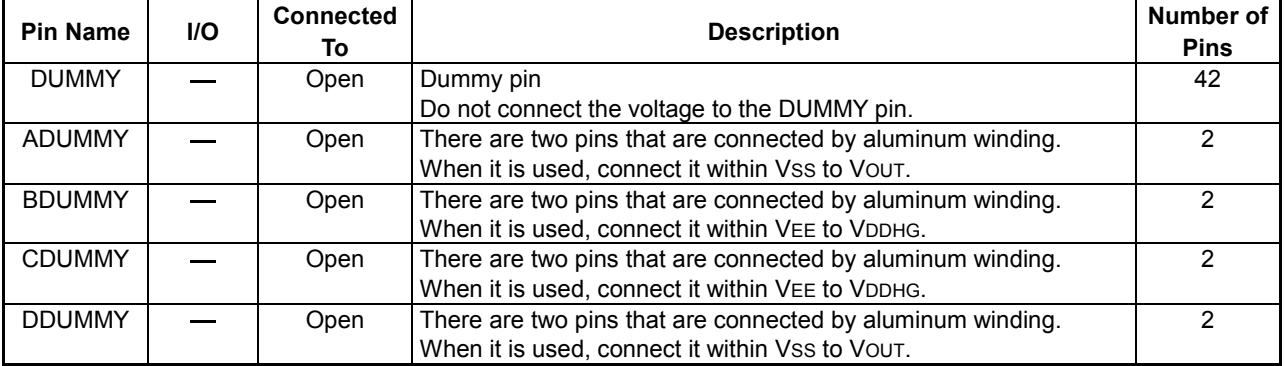

# **6. FUNCTIONAL DESCRIPTION**

## **6.1 MPU Interface**

This IC is provided with 8/9/16/18-bit MPU interface and 9-bit serial interface for command and display data transfer from the MPU. When you have selected the 16-bit MPU interface, you can select  $2 + 16$ -bit or  $16 + 2$ -bit mode using the data set command. Also, for display data transfer, 6/16/18-bit RGB interface is provided. In addition, with the VSYNC synchronization function newly provided, the system best suited to displaying both still pictures and moving pictures simultaneously can be built.

### **6.1.1 MPU Interface Selection**

The MPU interface can be used for transferring commands and display data, and can be selected with the MPU interface select pins (IF3, IF2 and IF1) as shown in the table below.

| IF <sub>3</sub> | IF <sub>2</sub> | IF1         | <b>Interface</b> | <b>RAM Write</b> | <b>RAM Read</b> |
|-----------------|-----------------|-------------|------------------|------------------|-----------------|
| LOW             | LOW             | LOW         | 16-bit parallel  | Enable           | Enable          |
| LOW             | LOW             | HIGH        | 18-bit parallel  | Enable           | Enable          |
| LOW             | <b>HIGH</b>     | LOW         | 8-bit parallel   | Enable           | Enable          |
| LOW             | <b>HIGH</b>     | <b>HIGH</b> | 9-bit parallel   | Enable           | Enable          |
| <b>HIGH</b>     | <b>HIGH</b>     | <b>HIGH</b> | 9-bit serial     | <b>Disable</b>   | <b>Disable</b>  |

Table 17 MPU Interface Selection

### **6.1.2 Parallel MPU Interface**

Depending on the C86 pin setting, 80-series or 68-series MPU can be connected.

Table 18 C86 Test Pins

| C86                         | RD | WR  |
|-----------------------------|----|-----|
| l HIGH: 68-series MPU bus l |    | R/W |
| LOW: 80-series MPU bus      |    | M/R |

Signals on the parallel MPU interface are identified by combination with the data/command identification pin  $(A0)$ .

| A0          |             | 68-Series MPU |             | 80-Series MPU | <b>Function</b>                   |
|-------------|-------------|---------------|-------------|---------------|-----------------------------------|
|             | R/W         |               | <b>RD</b>   | <b>WR</b>     |                                   |
| LOW         | HIGH        | <b>HIGH</b>   | LOW         | <b>HIGH</b>   | Revision read                     |
| <b>HIGH</b> | <b>HIGH</b> | <b>HIGH</b>   | LOW         | <b>HIGH</b>   | RAM data read                     |
| <b>HIGH</b> | ∟OW         | <b>HIGH</b>   | <b>HIGH</b> | LOW           | RAM data, command parameter write |
| LOW         | .OW         | HIGH          | HIGH        | <b>LOW</b>    | Command write                     |

Table 19 MPU Interface Identification

D17 to D0, DR and DB are used as  $\frac{8}{9}{16/18}$ -bit width bus according to the setting of the MPU interface select pins IF1, IF2 and IF3, and unused pins are set open. For commands and parameters, MSB 8 bits (D17 to D10) are used.

| <b>Bus width</b>   | Data type | A <sub>0</sub> | <b>Parallel MPU interface</b><br><b>Dxx</b> |          |   |                |   |   |   |   |              |   |   |
|--------------------|-----------|----------------|---------------------------------------------|----------|---|----------------|---|---|---|---|--------------|---|---|
|                    |           |                | 16 15 14 13 12 11 10<br>17 <sup>1</sup>     | 9        | 8 | 7              | 6 | 5 | 4 | 3 | $\mathbf{2}$ |   | 0 |
| 18-bit mode        | Command   | 0              | Command                                     |          |   |                |   |   |   |   |              |   |   |
|                    | Parameter |                | Parameter                                   |          |   |                |   |   |   |   |              |   |   |
| 16-bit mode        | Command   | 0              | Command                                     |          |   |                |   |   |   |   |              | Z | Z |
|                    | Parameter |                | Parameter                                   |          |   |                | Z | Z |   |   |              |   |   |
| $2+16$ -bit mode   | Command   | 0              | Command                                     |          |   |                |   |   |   |   |              | Z | Z |
| *                  | Parameter |                | Parameter                                   |          |   |                |   |   |   |   |              | Z | Ζ |
| $16 + 2$ -bit mode | Command   | 0              | Command                                     |          |   |                |   |   |   |   |              | Z | Z |
| *                  | Parameter |                | Parameter                                   |          |   |                |   |   |   |   |              | Z | Z |
| 9-bit mode         | Command   | 0              | Command                                     | - 1      | 7 | Z              | Ζ | 7 | 7 | Z | 7            | Z | Z |
|                    | Parameter |                | Parameter                                   | <u>—</u> | Z | $\overline{z}$ | 7 | 7 | 7 | 7 | 7            | 7 | Z |
| 8-bit mode         | Command   | 0              | Z<br>Command                                |          | Z | Z              | Z | Z | Z | Z | Z            | Z | Z |
|                    | Parameter |                | Parameter                                   | Z        | Z | Z              | Z | Z | Ζ | Ζ | Z            | Z | Z |

Table 20 MPU Parallel Interface (Except for Display Data)

 \* 2+16bit mode and 16+2bit mode are chosen by the data set command(BCh).  $\begin{array}{c|c}\n\text{Parameter} \\
\hline\n2+16 \text{bit mode and } 16+2 \text{bi} \\
\hline\n\text{indicates invalid data.} \\
\text{indicates ideals of the data.}\n\end{array}$ 

Z indicates disable. Set the disabled pins open.

#### **6.1.3 Serial Interface**

The serial interface supports 9-bit mode. The 9-bit mode consists of three lines: chip select ( CS ), serial clock (SCL), and serial data input (SI). When the serial interface is selected, data can be input/output by clocks while \_\_\_ the chip is active ( $\overline{CS}$ =LOW). Data is transferred in the unit of 9 bits. At input, data is read in order from MSB at the clock rising edge. MSB is the data/command identification data (D/C) equivalent to the A0 signal of the parallel interface. It is the command when set to "0" and the parameter when set to "1".

To prevent malfunction due to noise, it is recommended to set the  $\overline{CS}$  signal to HIGH every 9 bits. (The serial counter is reset at the falling edge of the CS signal.)

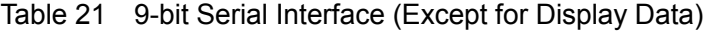

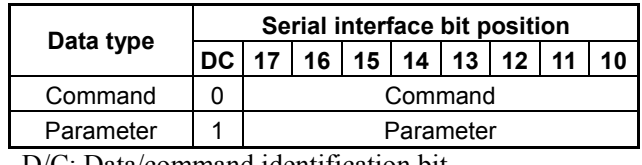

D/C: Data/command identification bit - indicates invalid data.

Processing starts when the serial transfer clock D10 LSB is input. Writing to or reading from the display data RAM is disabled. If any parameter exceeding the number of parameters defined for each command is entered, it is invalid.

The interface examples are given below. (The intermediate level of SD in the following diagram indicates the state of high impedance.)

 $\diamond$  When writing

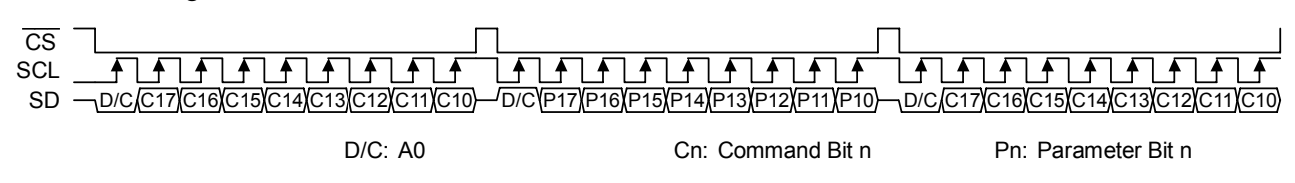

The 9-bit serial data (1 packet) must be kept at the LOW level during transfer. When CS sets to LOW, SCL should be in the state of LOW. If CS is set HIGH during 1-packet transfer, the packet in the process of transfer is cancelled. Setting LOW for CS again brings the state of accepting retransfer of the packet.

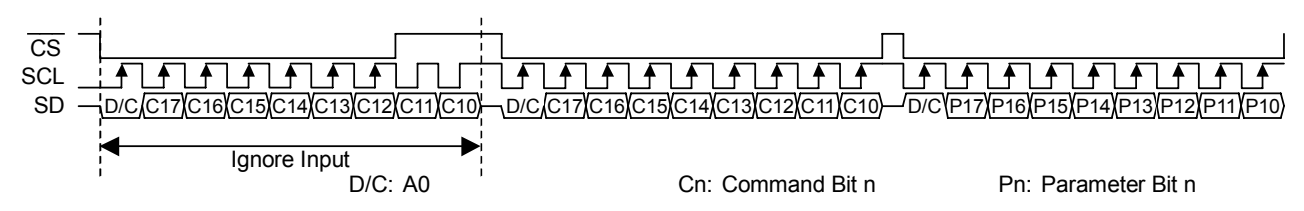

#### $\diamond$  When reading

When data is read using the status read and revision read commands, the following situation occurs. When CS sets to LOW, SCL should be in the state of LOW. When transfer of read data up to final bit is completed, the internal process exits the read state to the state of accepting commands.

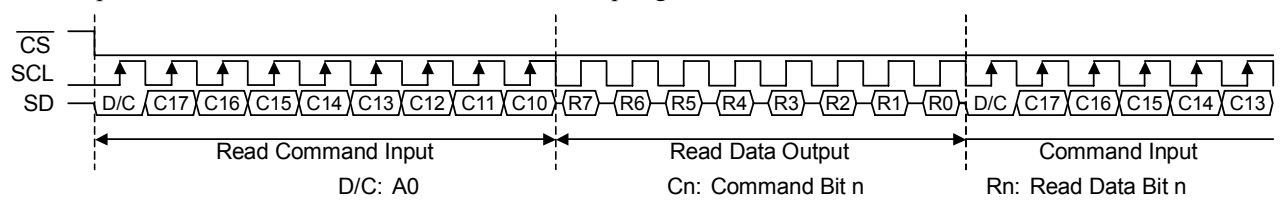

If CS is set HIGH during read data transfer, the read state is cancelled. Setting LOW for CS again brings the state of accepting commands.

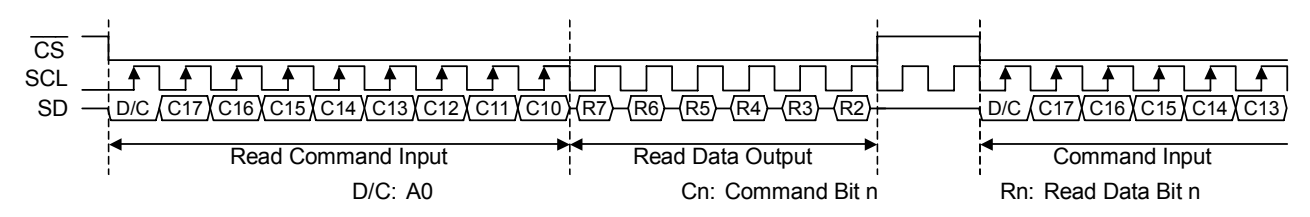

SCL pin should be LOW state, when CS is changed to LOW.

#### **6.1.4 Internal Data Bus Expansion of Display Data**

Display data read or written in the parallel MPU interface is expanded to 18-bit internal data bus and RGB data as shown in the table below.

For display data transfer in 8-bit, 9-bit, 2 +1 6-bit or  $16 + 2$ -bit mode, two accesses are needed for a single dot. Write operation to the display RAM is executed when the second data has been transferred. Therefore, be sure to transfer data twice at a time. Otherwise, the data last transferred is not written to the display RAM. The data count is reset at RAM Write or RAM Read command identification.

Sequence of transfer from external data bus to internal data bus

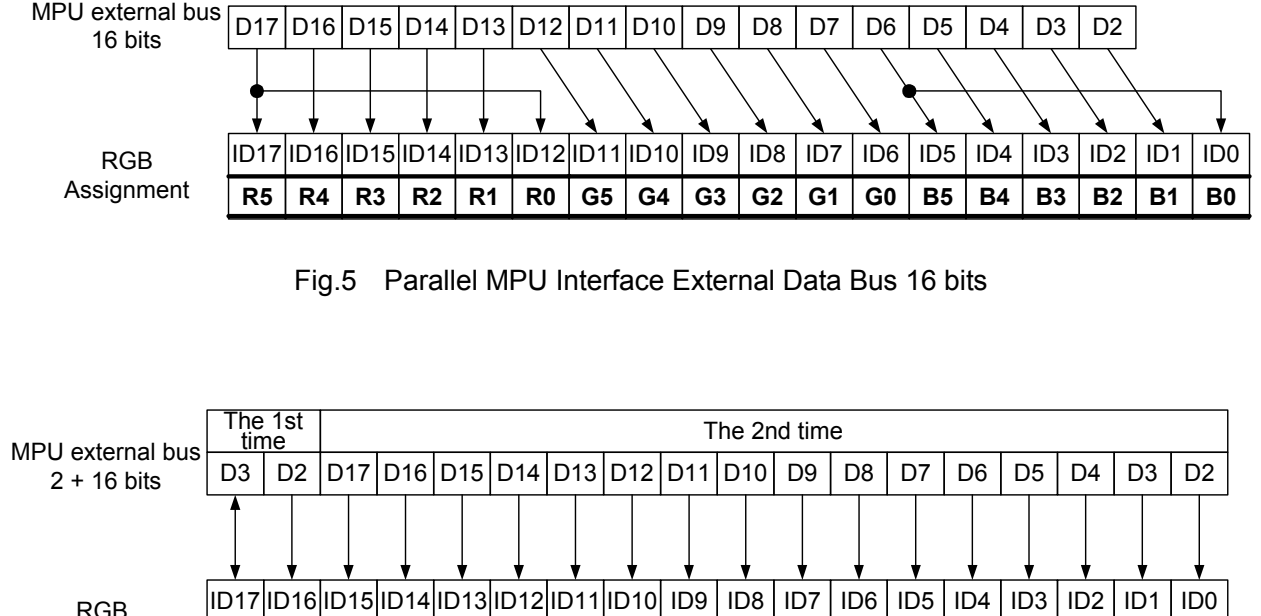

Assignment

**R5 R4 R3 R2 R1 R0 G5 G4 G3 G2 G1 G0 B5 B4 B3 B2 B1 B0**

Fig.6 Parallel MPU Interface External Data Bus 2 + 16 bits

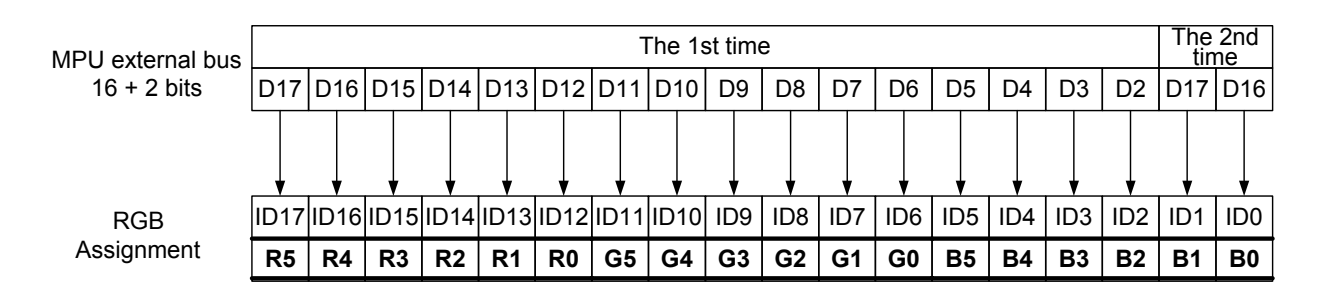

Fig.7 Parallel MPU Interface External Data Bus 16 + 2 bits

# **6. FUNCTIONAL DESCRIPTION**

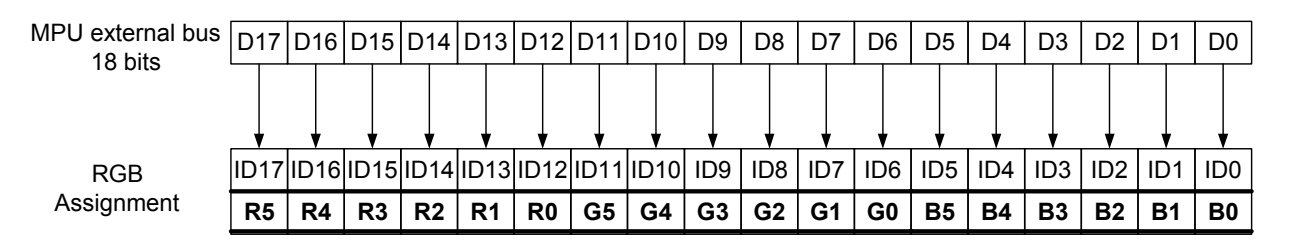

Fig.8 Parallel MPU Interface External Data Bus 18 bits

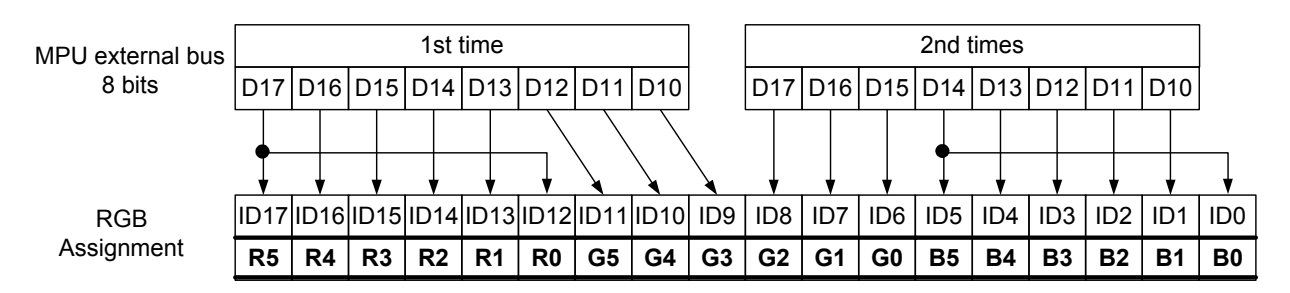

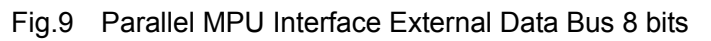

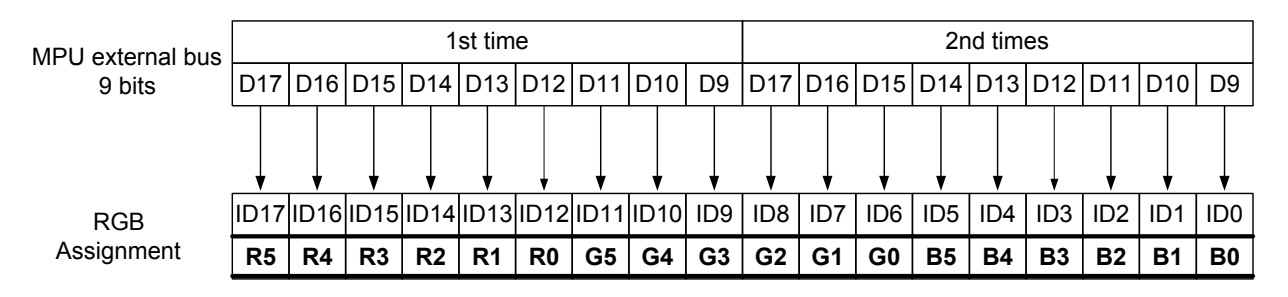

Fig.10 Parallel MPU Interface External Data Bus 9 bits

#### **6.1.5 Access to Display Data RAM and Internal Register via MPU Interface**

When data is transferred to or from the MPU, a kind of pipeline operation is performed, generating the internal pulse for each access. Therefore, access from the MPU does not require the reference clock, providing low power consumption. Also, an access succeeds if it ends within the cycle time. No weight is required and high-speed data transfer can be realized.

For example, when the MPU writes data to the display data RAM, the data is temporarily held by the write bus holder. Then, it is written to the internal RAM with the internal pulse (Write signal) by the time the next Write Data cycle starts. Also, when the MPU reads display data in the internal RAM, the data is read in the first Read data cycle (dummy) and is held by the read bus holder with the internal pulse (Read signal), then the data is read in the system bus from the read bus holder in the next Read data cycle.

A single dummy read is always required after the Read command.

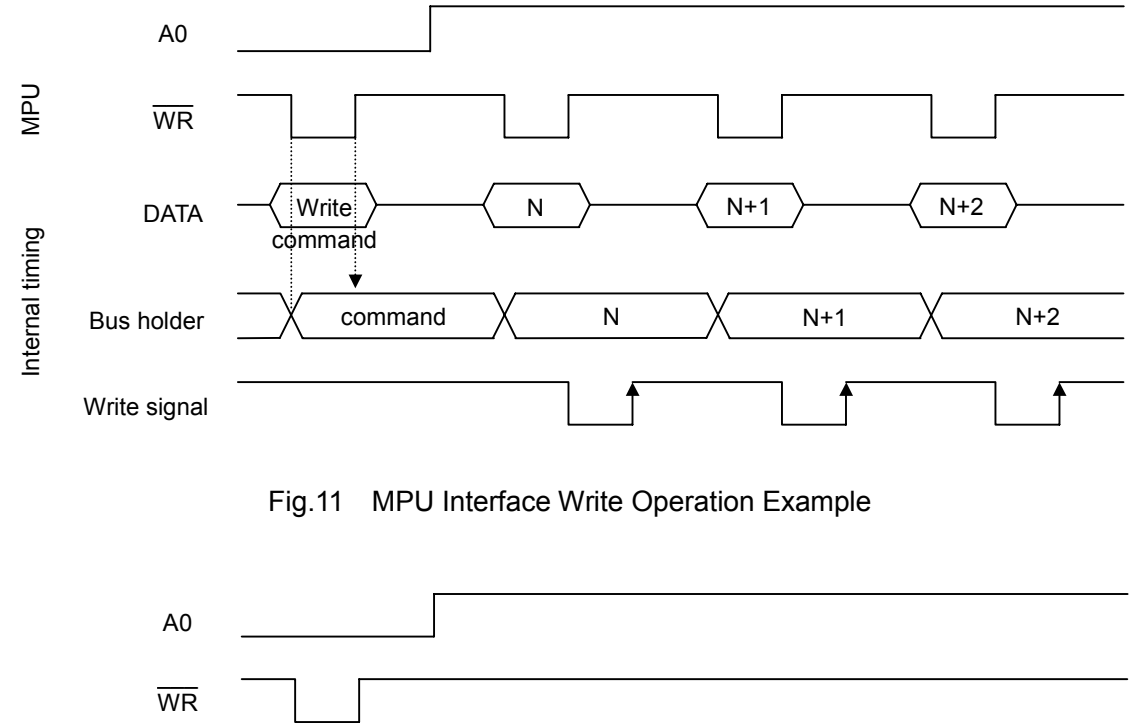

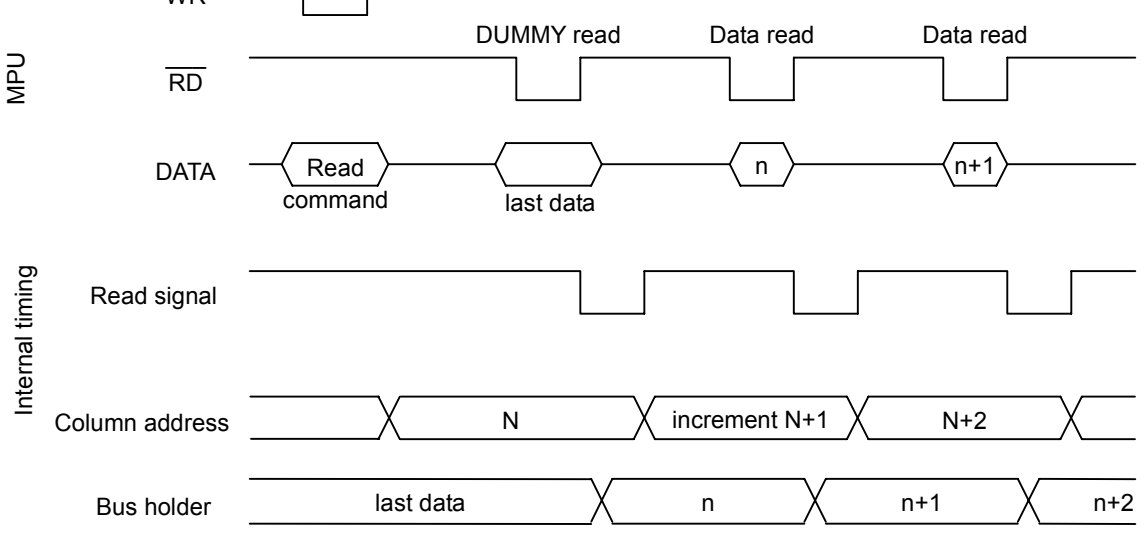

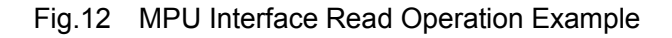

#### **6.1.6 VSYNC Interface**

The VSYNC is included as the means of smoothly displaying moving pictures while using the MPU interface. Moving pictures can be smoothly displayed without using the RGB interface.

In the VSYNC interface, the display timing is determined by the built-in oscillation clock and frame synchronization signal (VSYNCI). If VSYNC is not entered, all the display timings are determined by the built-in oscillation clock. Once VSYNCI is entered, however, the display timing synchronizes with VSYNCI and it is set at the head (the first line of the back poaching) of a frame. The RAM address (column address and row address) is also set to the start address.

To obtain smooth moving pictures on the moving picture display, relationship between the lower limit of the RAM read speed and built-in oscillation clock must be considered.

To prevent display distortion, the display RAM write operation must be performed at the speed high enough not to be passed by the relevant line data read operation speed at the display timing. See also section 6.3 Write Speed to Display Data RAM.

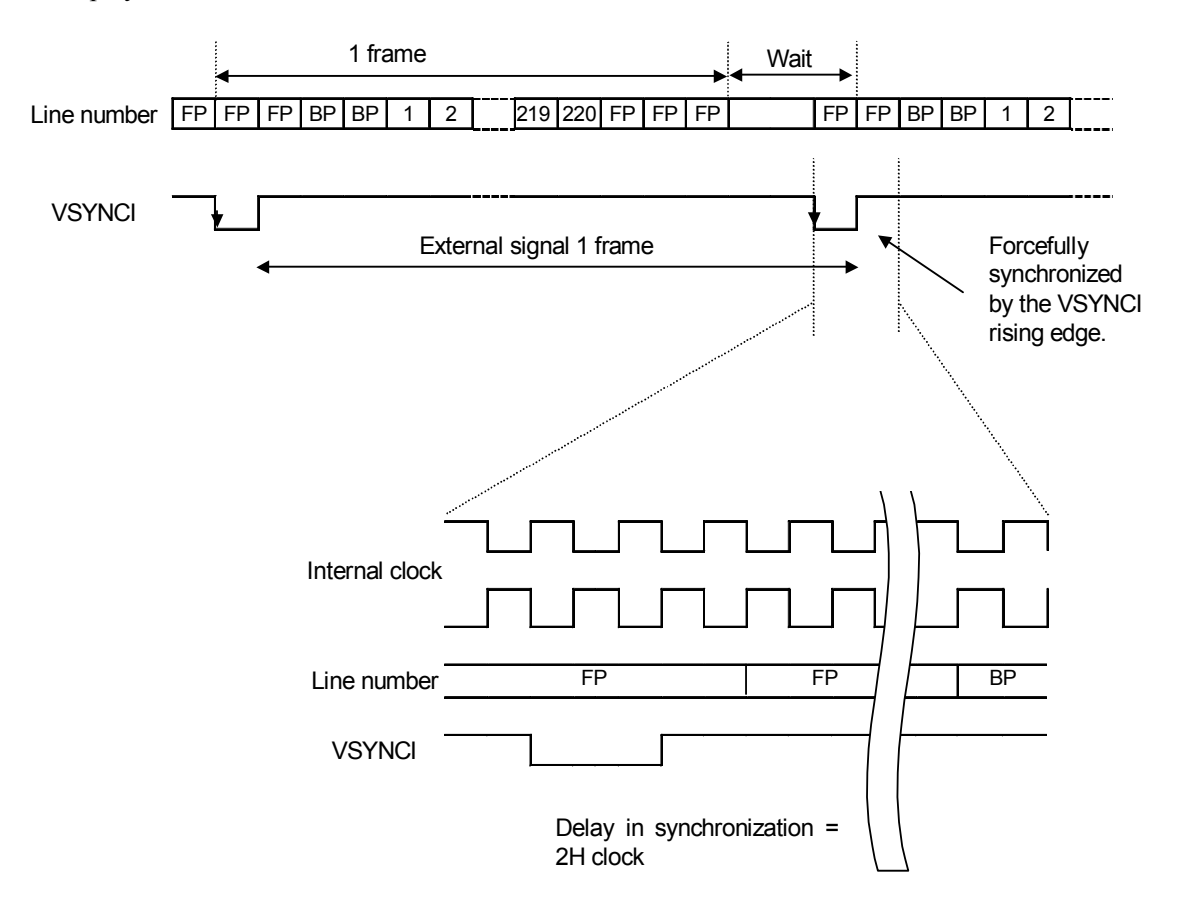

Fig.13 VSYNC Interface Example

## **6.2 RGB Interface**

This IC is provided with the RGB interface best suited to displaying moving pictures, in addition to the MPU interface used to connect to the MPU. As with the MPU interface, the display RAM write address is a rectangle area defined by the Set Start Address and Set End Address commands.

Only the display RAM write operation is enabled via the RGB interface Command input, display RAM read or status read operations are disabled. Command access from the MPU interface can be accepted at any time. However, those commands accessing the display RAM (RAM Write, RAM Read and Read Modify Write) cannot be entered. Be sure to perform the operation after access via the RGB interface has been completed.

#### **6.2.1 RGB Interface Selection**

The RGB interface bus width can be selected according to the settings of the Set Display Data Interface command parameter as shown below.

| <b>P15</b> | <b>P14</b> | <b>RGB</b> interface bus width |
|------------|------------|--------------------------------|
|            |            | 18-bit, transfer once          |
|            |            | 16-bit, transfer once          |
|            |            | 6-bit, transfer three times    |
|            |            | Setting disabled               |

Table 22 RGB Interface Selection

#### **6.2.2 RGB Interface Operation Modes**

By setting the RGB interface status using the Set Display Interface command, the best suited interface to the display status can be used for data transfer to the display RAM.

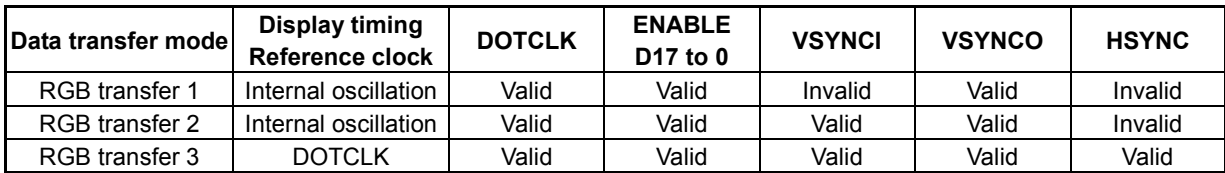

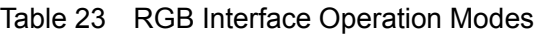

#### RGB transfer 1

To write data to the display RAM, access it using D17 to 0, ENABLE and DOTCLK.

As timing signals necessary for display operation, the signals generated inside the IC are used.

Since vertical synchronization signals generated in the internal timing are output from the VSYNCO, flicker-free display is achieved by transferring the display data from the RGB interface synchronizing with these signals.

#### RGB transfer 2

To write data to the display RAM, access it using D17 to 0, ENABLE and DOTCLK.

As timing signals necessary for display operation, internal signals of the IC are used. These signals are forcedly synchronized with the frame top by VSYNCI entered externally. Set the RAM address to the start address. VSINCI must be continuously supplied externally.

VSYNCI must be entered during the period of front poaching (FP).

#### RGB transfer 3

To write data to the display RAM, access it using D17 to 0, ENABLE and DOTCLK.

As timing signals necessary for display operation, all the external signals are used. VSYNCI, HSYNC and DOTCLK must be continuously supplied externally. The RAM address is set to the start address by the VSYNCI input.

If DOTCLK is faster than the clock frequency (1MHz) of the built-in oscillation circuit, it is recommended to set to the value close to 1MHz by dividing DOTCLK by P2 of the display data interface set. Division is valid only for the clock used for the display timing (to reduce current consumption). Write clock to RAM is not divided.

To switch from the MPU interface to RGB transfer 3, the following command must be set according to the display timing externally entered.

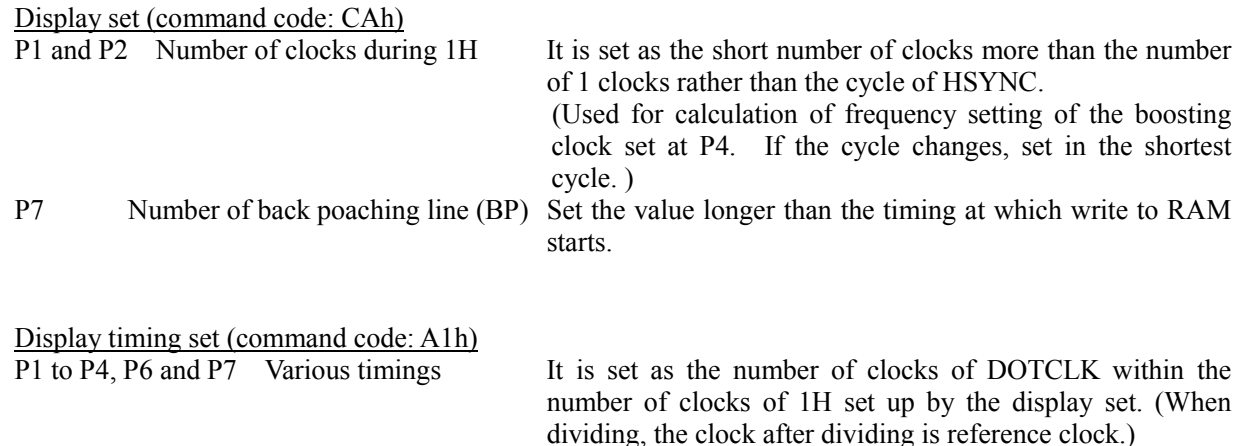

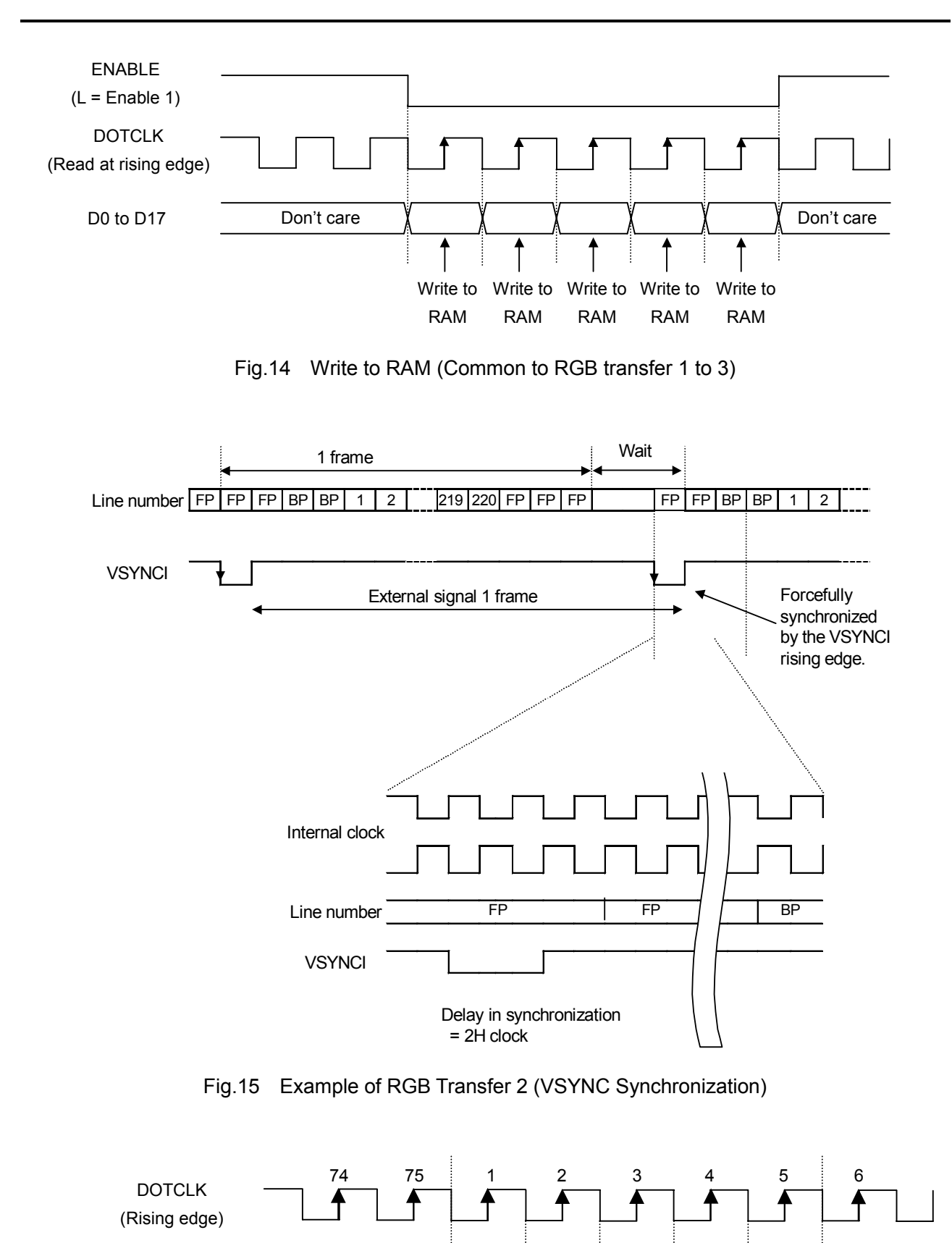

![](_page_32_Figure_2.jpeg)

**HSYNC** (L=ENABLE)

![](_page_33_Figure_1.jpeg)

Fig.17 Example of Switching Display Timing between RGB Transfer 3 and MPU Interface

![](_page_33_Figure_3.jpeg)

During Moving Picture Display Operations

#### **6.2.3 Internal Data Bus of RGB Interface**

Data entered from the RGB interface data pin is read by DOTCLK as display data.

The display data is expanded into the 18-bit internal data bus as shown below. In 6/16-bit mode, set unused pins to open.

![](_page_34_Figure_4.jpeg)

RGB Assignment

Fig.21 RGB Interface External Data Bus 6 bits

**R5 R4 R3 R2 R1 R0 G5 G4 G3 G2 G1 G0 B5 B4 B3 B2 B1 B0**

#### **6.2.4 Access to Display Data RAM via RGB Interface**

With the RGB interface, the display data is read and written to the built-in display RAM at the rising edge of DOTCLK signal. DOTCLK and ENABLE are used for writing to the display RAM. In the 16/18-bit mode, a single dot is read at a time. In the 6-bit mode, a single dot is read as the display data in three steps, in the order of R, G and B. By combining with the wind address, display data in a rectangle area can be transferred. The display RAM data and addresses are updated only while the ENABLE signal is LOW. When using the RGB interface, scroll display function is available. But it does not recommend using. Because the reading order to the internal RAM changes writing data is passed to the reading of the internal RAM and the image sometimes scrambles.

![](_page_35_Figure_3.jpeg)

![](_page_35_Figure_4.jpeg)

When using the RGB interface, back poaching starts after 2H from the falling edge of VSYNCI, and then display operation is performed. After the display operation, front poaching is performed. Front poaching can be set to 1 to 4096. Back poaching can be set to 1 to 256.

 In case of VSINCI is Low enable; raising edge sets RAM address. In case of VSINCI is High enable; falling edge sets RAM address. Then RAM writing should start after it.
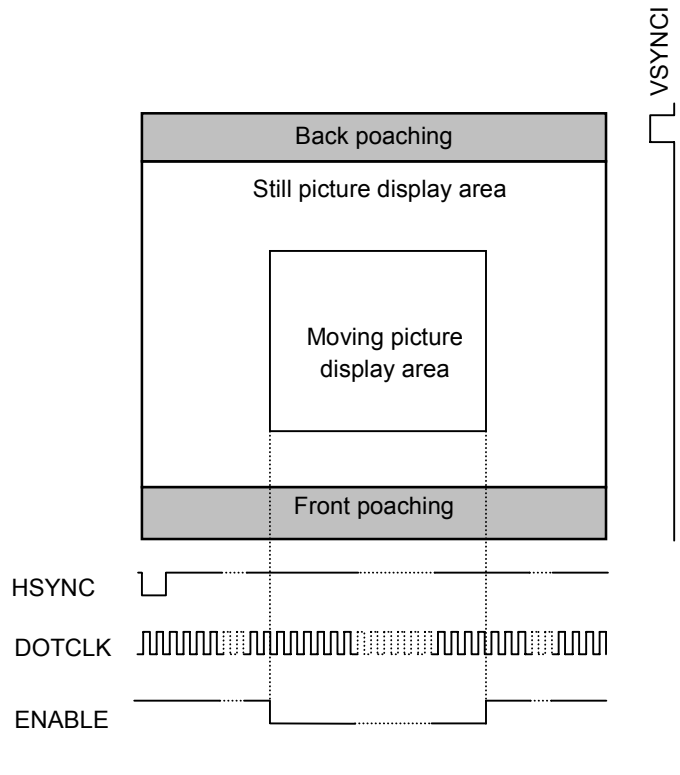

Fig.23 Moving Picture and Still Display Area

# **6.3 Write Speed to Display Data RAM**

In moving picture display via VSYNC interface, RGB transfer 1 or RGB transfer 2, the display RAM write operation must be performed at a speed not to be caught up by the line data read operation speed at display timing to prevent display distortion. When the back poaching is not specified, even if the RAM write operation is performed at a high speed, it is caught up with by the display timing in the first line. Specify back poaching of 2 lines or more. Please pay attention because the following calculation is not able to apply in the case that the scrolling function is used.

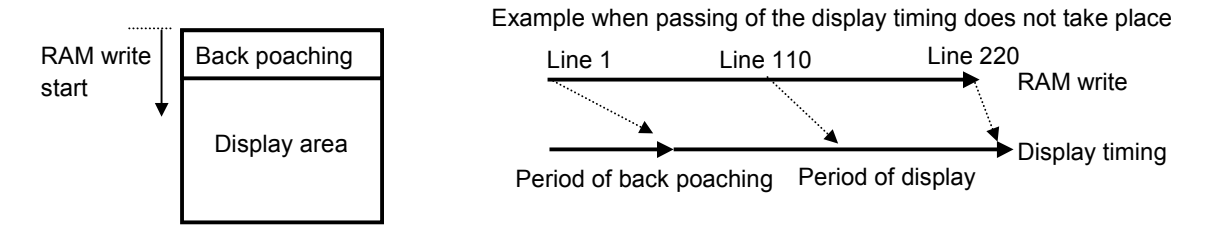

Fig.24 Write Speed to Display Data RAM

The display data must be written to RAM at the speed faster than that calculated from the relational expression shown below.

Number of clocks in  $1H =$  $(1)/(Number of display lines + back poaching + front poaching) \times Number of frame$ frequency / Oscillation frequency)  $Minimum RAM$  176 × Number of display lines write speed  $\sim$  (Number of display lines + Back poaching)  $\times$  Number of clocks in 1H  $\times$  0.9 $\mu$ s - Start time of write operation from VSYNCO or VSYNCI

An example of setting the RAM write speed based on the above relation expression is given below.

Number of display lines: 220 lines Back poaching: 15 lines Front poaching: 4 lines Number of data in 1H: 176 (when using 16/18-bit bus) Start time of write operation from VSYNCO or VSYNCI: 20µs Oscillation frequency:  $1MHz \pm 10\%$  (oscillation frequency  $1\mu s \pm 10\%$ ) Frame frequency: 60Hz

Number of clocks in  $1H =$ 

 $(1 / ((220 + 15 + 4) \times 60$ Hz)) /  $1 \mu s = 69.7$  So, it makes 70 clocks.

To make RAM write completion time < Display read completion time true.

Write speed  $\frac{176 \times 220}{(220 + 15) \times 70 \times 0.9 \text{us} - 20 \text{us}}$  $= 2.62 MHz$ 

Therefore, for write operation at 2.62MHz or over, screen distortion can be eliminated.

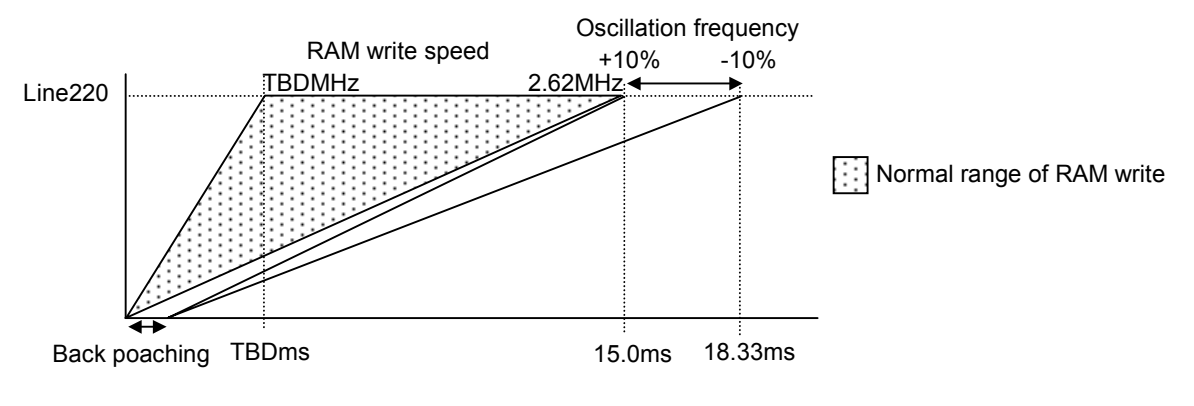

Fig.25 Write Speed to Display Data RAM

Start the writing to RAM after a back porch period start. Cautions, a start address is reset at the time of a front porch and a back porch change.

# **6.4 Display Data RAM**

### **6.4.1 Display Data RAM**

RAM that stores dot data for display. One dot consists of three dots (R, G and B), and one dot holds 6-bit display data. 18 bits of the internal data bus correspond to R dots (R5, R4, R3, R2, R1 and R0), G dots (G5, G4, G3, G2, G1 and G0) and B dots (B5, B4, B3, B2, B1 and B0). Maximum display size is  $176 \times 220$  dots and the RAM capacity is 696,960 bits ( $176 \times 220 \times 18$ ). Correspondence between display data and gray scale are shown.

(000000): Gray scale 0 (0%, black) Normally white liquid crystal  $V_{COM} = LOW$ (000001): Gray scale 1

 : (111110): Gray scale 62

(111111): Gray scale 63 (100%, RGB)

| <b>Row Address</b> |                | <b>Dot</b>     |                |                |                |     |                |  | Line |      |      |                |
|--------------------|----------------|----------------|----------------|----------------|----------------|-----|----------------|--|------|------|------|----------------|
| <b>Normal</b>      | <b>Reverse</b> | R              | G              | B              | R              | G   | в              |  | R    | G    | в    | <b>Address</b> |
|                    |                | R <sub>5</sub> | G5             | B <sub>5</sub> |                |     |                |  |      |      |      |                |
| $\mathbf 0$        | 219            | to             | to             | to             |                |     |                |  |      |      |      | 0              |
|                    |                | R <sub>0</sub> | G <sub>0</sub> | B <sub>0</sub> |                |     |                |  |      |      |      |                |
|                    | 218            |                |                |                |                |     |                |  |      |      |      |                |
|                    |                |                |                |                |                |     |                |  |      |      |      |                |
|                    |                |                |                |                |                |     |                |  |      |      |      |                |
|                    |                |                |                |                |                |     |                |  |      |      |      |                |
| 218                |                |                |                |                |                |     |                |  |      |      |      | 218            |
| 219                | 0              |                |                |                |                |     |                |  |      |      |      | 219            |
| Column             | Normal         |                | $\Omega$       |                |                | 1   |                |  |      | 175  |      |                |
| Address            | Reverse        |                | 175            |                |                | 174 |                |  |      | 0    |      |                |
|                    |                | S <sub>1</sub> | S <sub>2</sub> | S <sub>3</sub> | S <sub>4</sub> | S5  | S <sub>6</sub> |  | S526 | S527 | S528 |                |

Table 24 Display Data Memory Map

The MPU and RGB interfaces access the display RAM in the unit of one dot. To the source output, at the internal display timing independent of the MPU or RGB interface, display data read for each line specified with line address for line cycle is sent.

Normal or reverse setup of row and column addresses are specified with the Set Data command parameters.

#### **6.4.2 Source Line Drive Output Pins and RAM Data**

The output destination of R, G and B dot data of display data RAM can be switched by the Set Data command according to the LCD color filter layout.

| Output pin | e. | $\mathbf{C}$<br>Э4 | e.<br>υū | S <sub>4</sub> | S <sub>5</sub> | S <sub>6</sub> | $\cdots$ | S528 |
|------------|----|--------------------|----------|----------------|----------------|----------------|----------|------|
| Normai     |    |                    | ┕        |                |                | ∽              | $\cdots$ |      |
| Reverse    | ◡  |                    |          | ◡              |                | . .            | $\cdots$ |      |

Table 25 Source Line Drive Output Pins and RAM Data

### **6.4.3 Row Address Circuit/Column Address Circuit**

An access area of the RAM is defined by a rectangle having the vertex identified by the start address and end address. Assume that the start address has column address C1 and row address R1, and that the end address has start address C2 and row address R2. The display data is written in address (C1, R1) and subsequent addresses, and if the address is in the column direction, the column address is incremented by  $+1$  automatically for each Write or Read pulse. After the data has been written in column address C2, the row address is incremented by  $+1$  and the column address is returned to C1. After the end address of (C2, R2) has been written, it is returned to the start address.

During the RAM access via the MPU interface, when a RAM Write command or RAM Read command is entered, the column and row addresses are set to the start address automatically.

During the RAM access via the RGB interface, the column and row addresses are set to the start address automatically at the beginning of the frame (VSYNC timing).

The address direction of a column or a row address and the address scan direction can be inverted by Set Data command.

| <b>Address</b><br>transition<br><b>Display</b>                             | P10=0 Row address normal                                                           |                                                             | $P10=1$<br>Row address reverse               |                                                                                     |  |  |
|----------------------------------------------------------------------------|------------------------------------------------------------------------------------|-------------------------------------------------------------|----------------------------------------------|-------------------------------------------------------------------------------------|--|--|
| start<br>position<br>C1, R1<br><b>Display</b><br>end<br>position<br>C2, R2 | $P11=0$<br><b>Column address</b><br>normal                                         | $P11=1$<br><b>Column address</b><br>reverse                 | $P11=0$<br><b>Column address</b><br>normal   | $P11=1$<br><b>Column address</b><br>reverse                                         |  |  |
| $P13=0$<br>Scan<br>direction<br>right and<br>left                          | Line<br>$\overline{C_{1,R1}}$<br>Addr<br>0<br>$C2$ $R2$<br>219<br>$S1 \cdots S528$ | Line<br>n<br>Addr<br>$\mathbf 0$<br>219<br>$S1 \cdots S528$ | Line<br>Addr<br>0<br>219<br>$S1 \cdots S528$ | Line<br>Addr<br>0<br>219<br>$S1 \cdots S528$                                        |  |  |
| $P13=1$<br>Scan direction<br>up and down                                   | Line<br>Addr<br>0<br>219<br>$S1 \cdots S528$                                       | Line<br>□<br>Addr<br>n<br>219<br>$S1 \cdots S528$           | Line<br>Addr<br>0<br>219<br>$S1 \cdots S528$ | Line<br>Addr<br>$\overrightarrow{C2, R2}$<br>0<br>Cli,R1<br>219<br>$S1 \cdots S528$ |  |  |

Table 26 Row /Column Display Sequence

## **6.4.4 Area Scrolling**

The RAM can be divided into a maximum of three sections in the row direction and the fixed display and scrolling areas can be created.

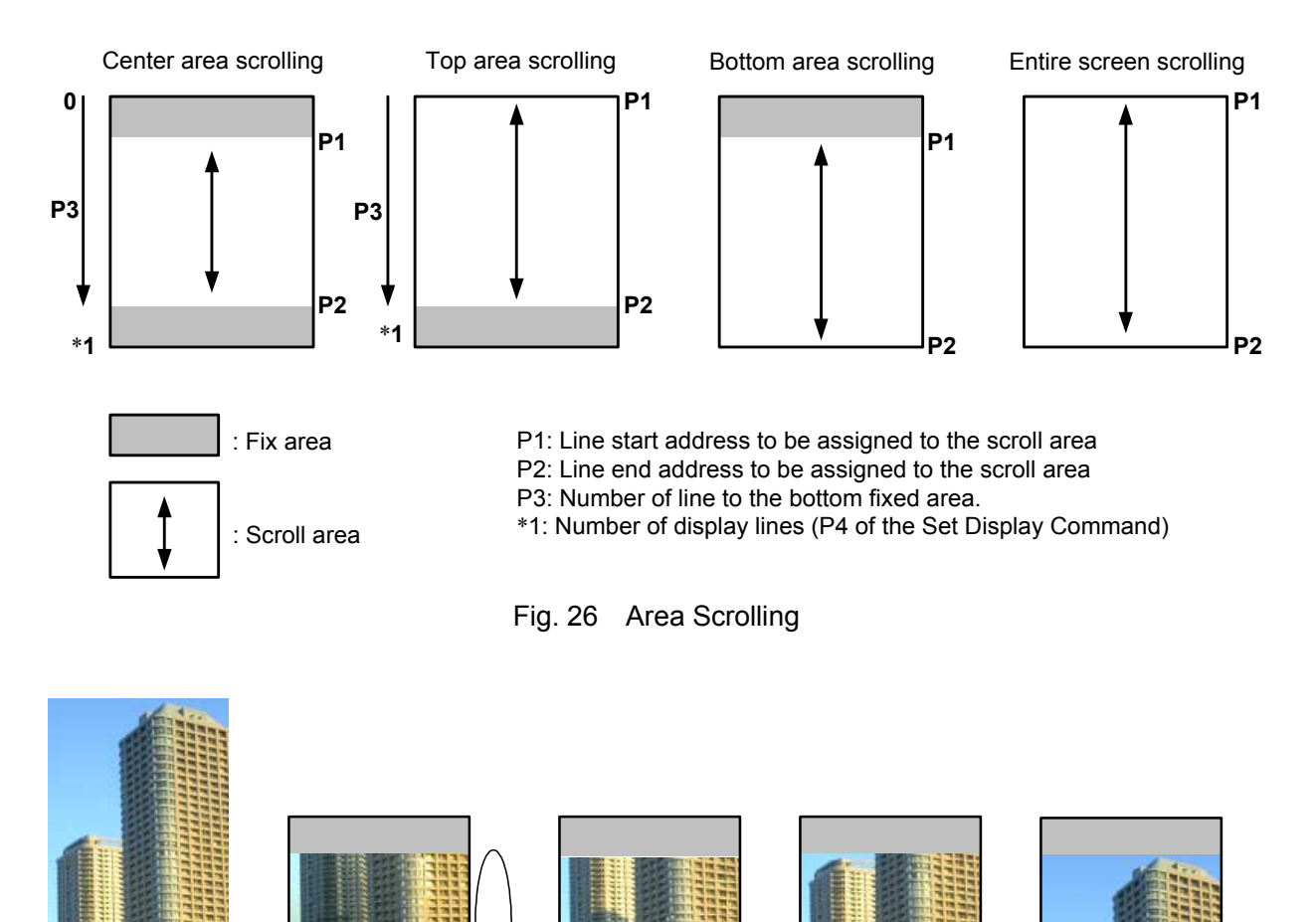

Fig.27 Concept of Area Scrolling Display Updating the display start line in a certain cycle can scroll the screen.

Concept of area scrolling display

### **6.4.5 Partial Display**

When the RAM display area is specified by the Partial Display In command, partial display areas consisting of any number of lines can be created in any position of the LCD screen. The source line drive waveforms of the RAM data appear within the partial display area, while minimum voltage level  $(V_0, V_63)$  output against the VCOM signal or power supply voltage of VDDHS/VSS in the non-display area. In the non-display area, power consumption can be reduced in proportion to the number of non-display lines to stop circuits that generates gray scale voltage. By specifying the 8-color mode, power consumption can also be reduced. By selecting the refresh rate of a non-display area the further low power is possible. It is possible to set the power supply control of the term that does not do the refreshing of a non-display area in detail with a partial power control. By setting an display area to 8 color modes and the reduction of the consumption power be possible.

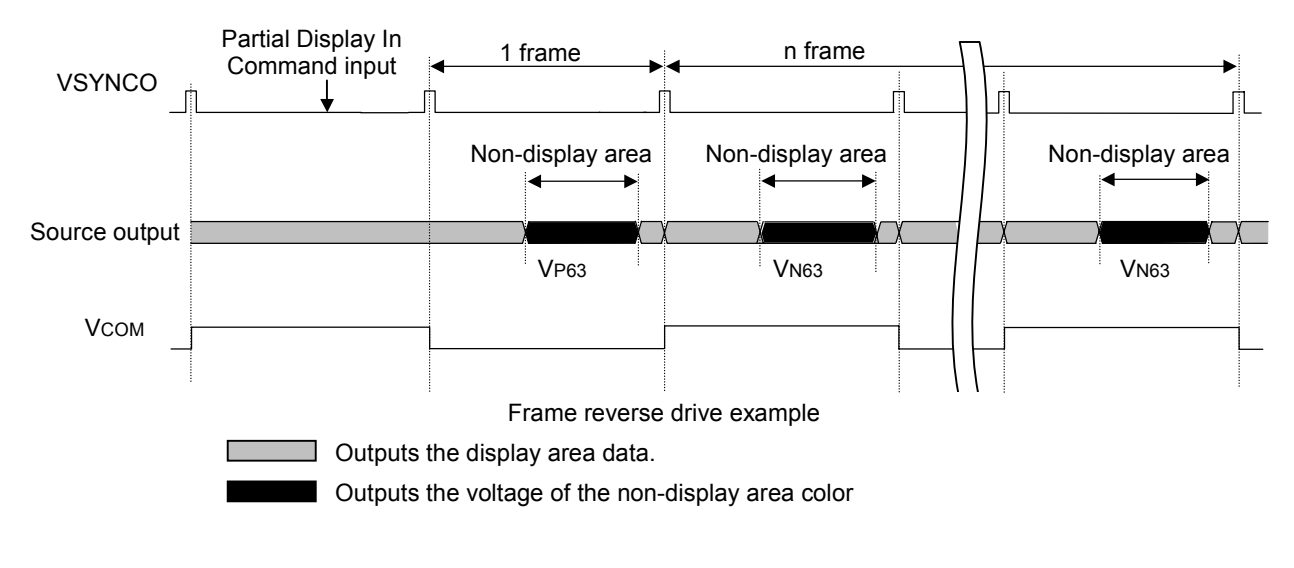

Fig.28 Partial Display (refresh rate 1/1)

The driving method of front poaching period(FP) and back poaching period(BP) during partial display are as follows. The front poaching becomes being the same as that of a non-displaying area. The back poaching becomes being the same as that of display area.

## **6.4.6 AC Operation Drive**

With this IC, the following AC operation modes can be used.

- (1) Frame reverse driving: Reverses the AC operation signals once for each frame.
- (2) n-line reverse driving: Reverses the AC operation signals for every 1 to 16-line frame display.
- (3) Interlace drive: Reverses the AC operation signals three times for each frame with 3-line interlace drive.

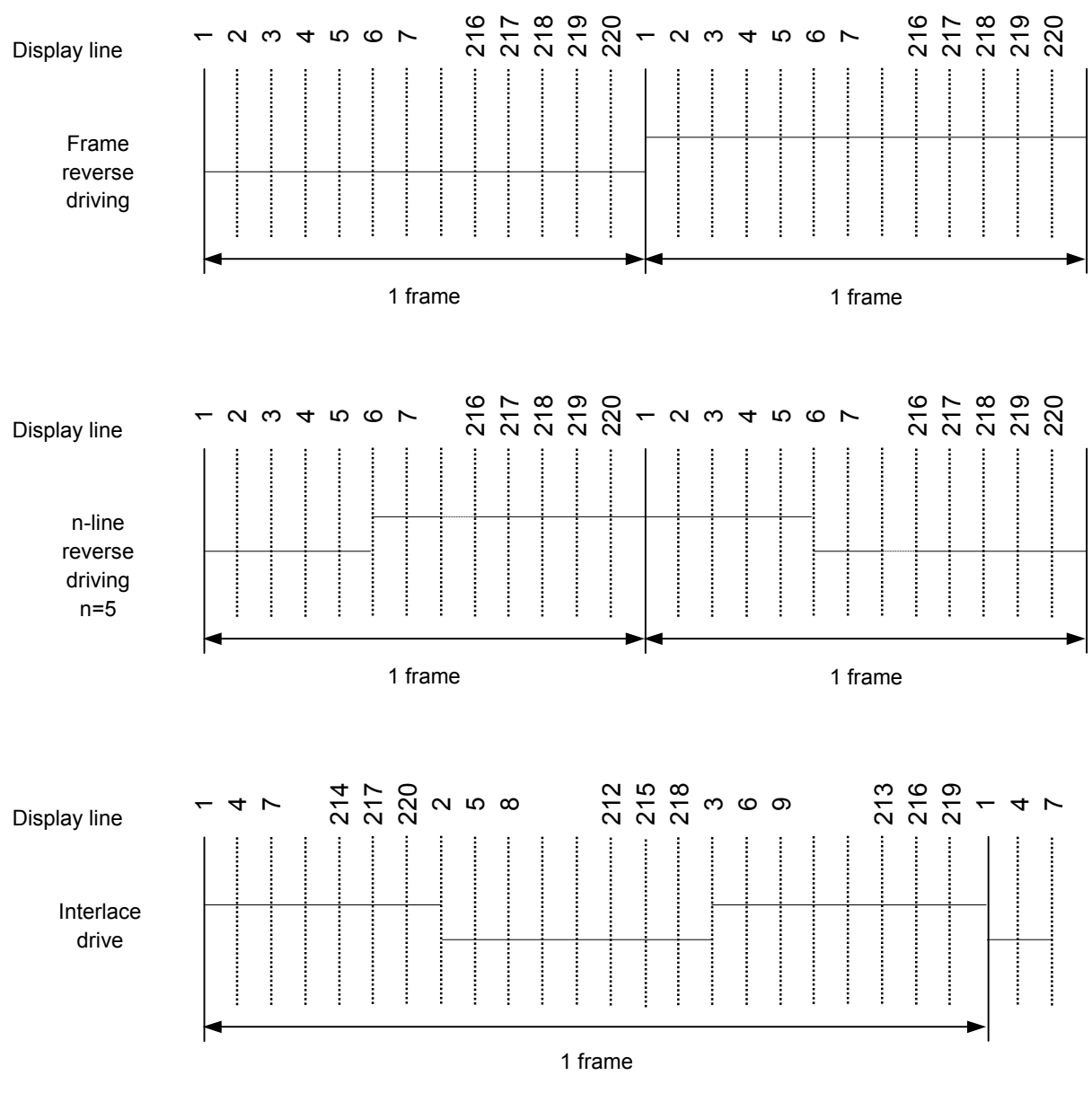

Fig.30 AC Operation Drive

# **6.5 Oscillation Circuit**

This is a fully built-in CR-type oscillator to generate display clocks. The oscillation starts when the sleep state is canceled by the Sleep Out command. The oscillation stops when the sleep state is set by the Sleep In command.

When it is set by the Set Data command P17 that the built-in oscillator is not used, the oscillation circuit does not function. In such a case, the OSCI pin functions as the input pin of external clocks.

# **6.6 Setting Gate Line Scan Mode**

You can select two-side driving or two-side up and down driving.

The drive mode is specified with the Set Gate Line Scan Mode command parameter. Set the gate driver scan start and end lines. There is a gate line of a maximum of 220 lines. And the gate line of 110 lines is in right and left. When using it by less than 220 lines, it assigns equally (right and left of the number of use lines) from G110 pin G111 pin most located in the middle. The number of lines on either side is surely made the same.

The value set up in Gate Line scan mode set is the output signal of a gate driver, and is the gate line number which begins from G1. The gate line number at the very end of the use line continuously assigned from G110 pin G111 pin is set up. Please take care that this is not a line address. And the number of display set of P5(number of dots) and the number of use lines need to be completely in agreement.

Setting example:

Conditions is P5 of display set (number of dots)  $=$  208 line

The number of use lines of one side  $=208/2=104$  lines Scanning start line number =111-104=7 Scanning end line number =110+104=214

Regardless of interlace driving and Two-side up and down driving 1/2, it becomes like the above-mentioned example of calculation.

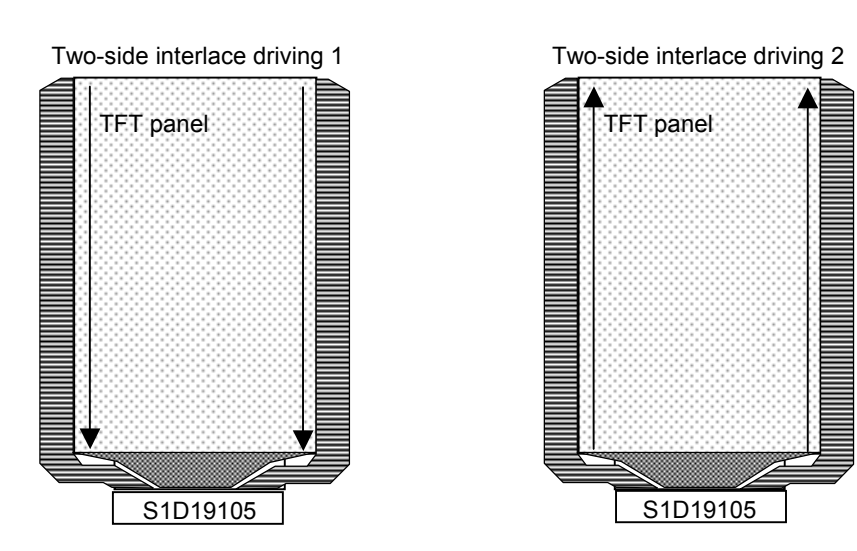

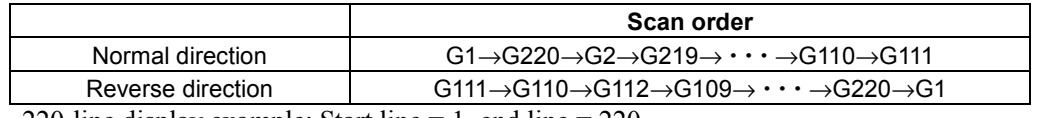

220-line display example: Start line  $= 1$ , end line  $= 220$ 

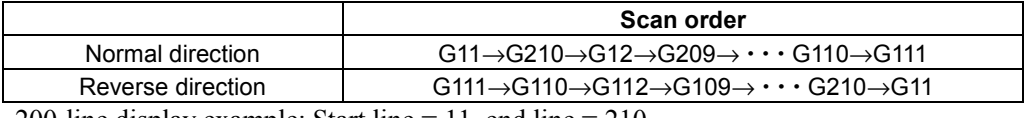

200-line display example: Start line  $= 11$ , end line  $= 210$ 

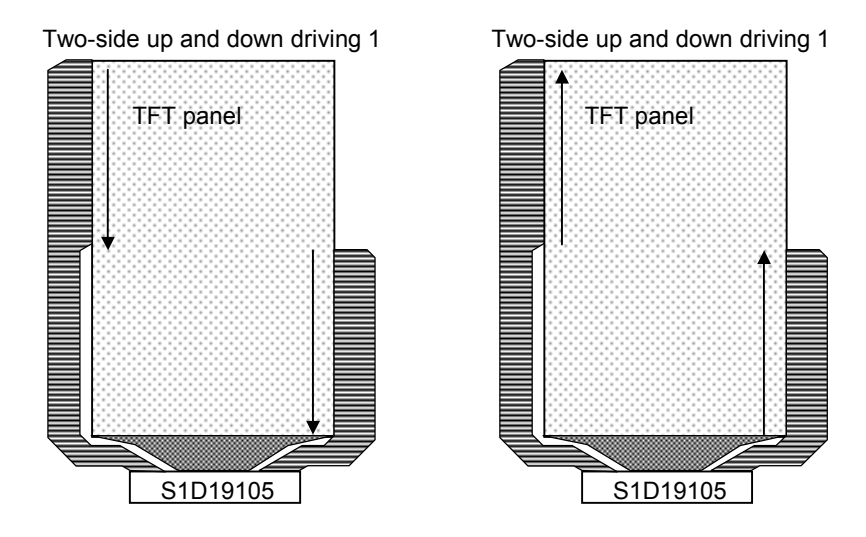

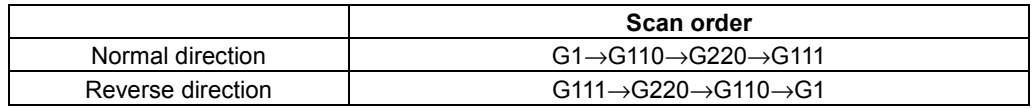

220-line display example: Start line  $= 1$ , end line  $= 220$ 

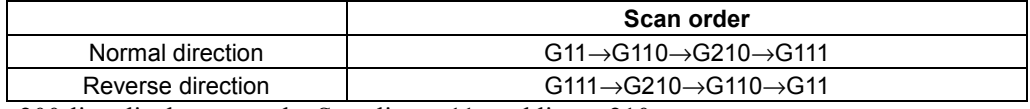

200-line display example: Start line = 11, end line = 210

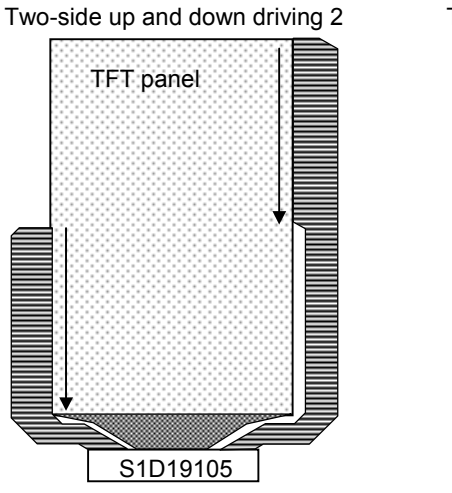

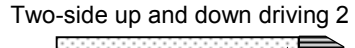

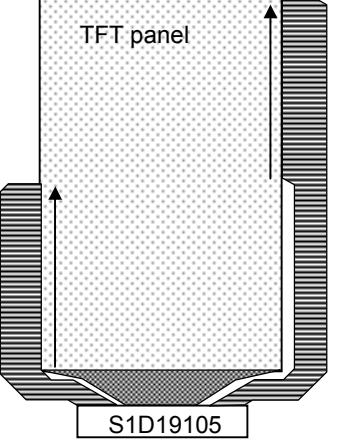

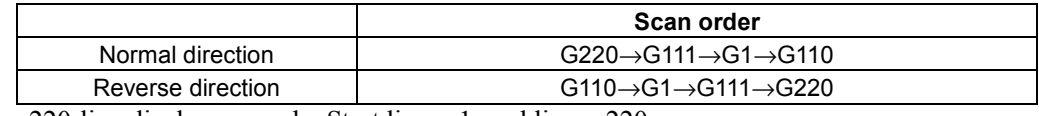

220-line display example: Start line  $= 1$ , end line  $= 220$ 

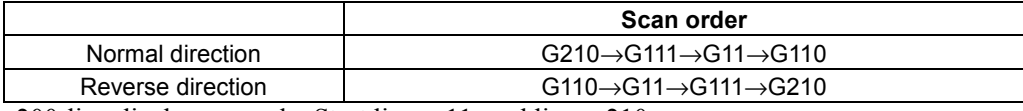

200-line display example: Start line = 11, end line = 210

Fig.31 Gate Line Scan Mode

# **6. FUNCTIONAL DESCRIPTION**

## **6.7 How to Connect to the External Power Supply**

Case (1) Two power supplies (2.3V or more)  $(Example AVDD = 2.8V, DVD = 2.75V)$ 

TEST3=H TEST4=L (VCORE is normally OFF) : This connection should be used basically.

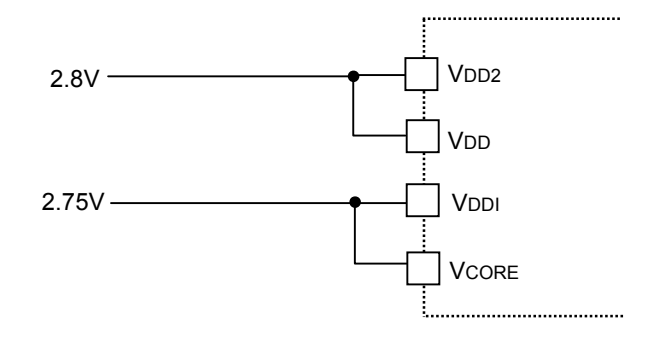

TEST3=L TEST4=H (VCORE is normally ON)

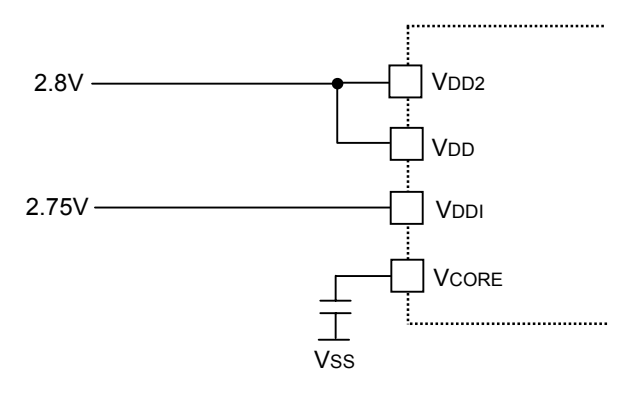

TEST3=L TEST4=L (VCORE automatic stop, automatic start)

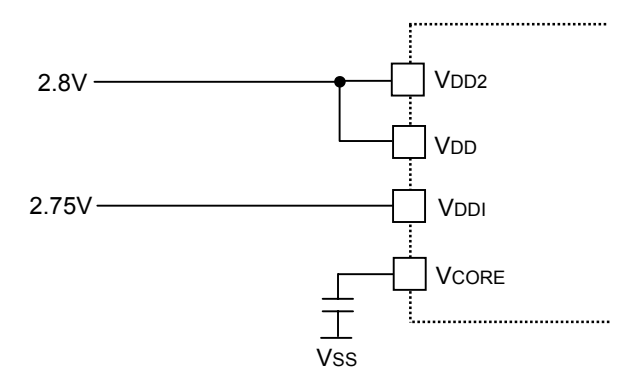

Fig.32 How to Connect to the External Power Supply Case (1)

Case (2) Two power supplies (One power supply is 1.65 to 2.3V.)  $\widehat{L}$ <br>(Example AV<sub>D</sub>D = 2.8V,  $\widehat{D}$ V<sub>DD</sub> = 1.8V)

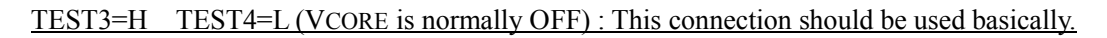

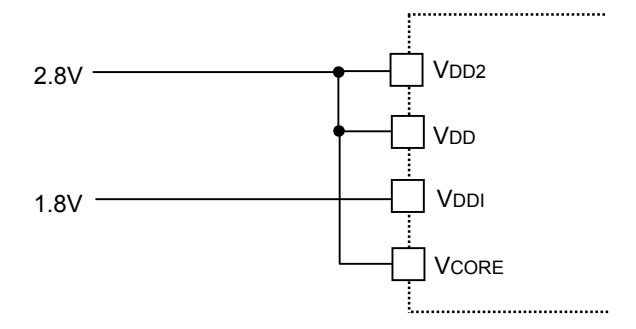

TEST3=L TEST4=H (VCORE is normally ON)

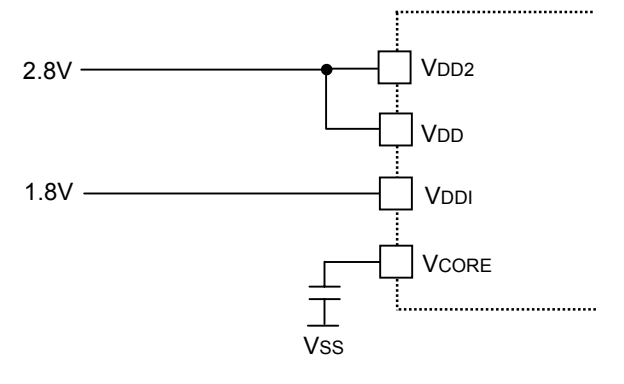

TEST3=L TEST4=L (VCORE automatic stop, automatic start)

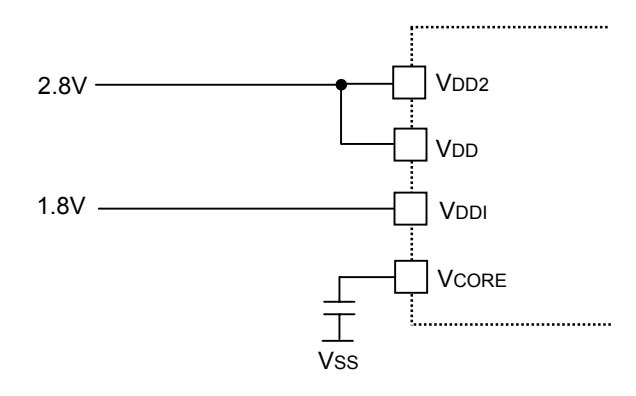

Fig.33 How to Connect to the External Power Supply Case (2)

# **6. FUNCTIONAL DESCRIPTION**

Case (3) One power supply (2.3V or more is required)  $\overrightarrow{$ (Example AVDD = 2.8V)}

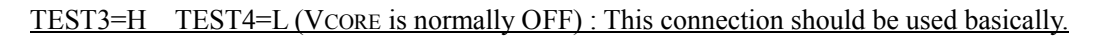

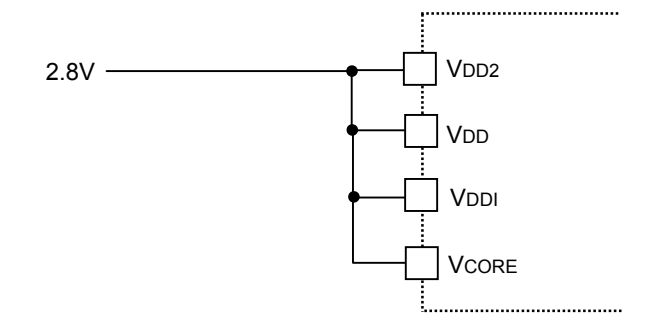

TEST3=L TEST4=H (VCORE is normally ON)

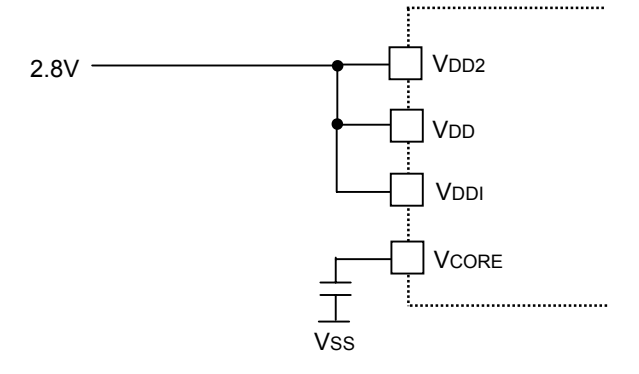

TEST3=L TEST4=L (VCORE automatic stop, automatic start)

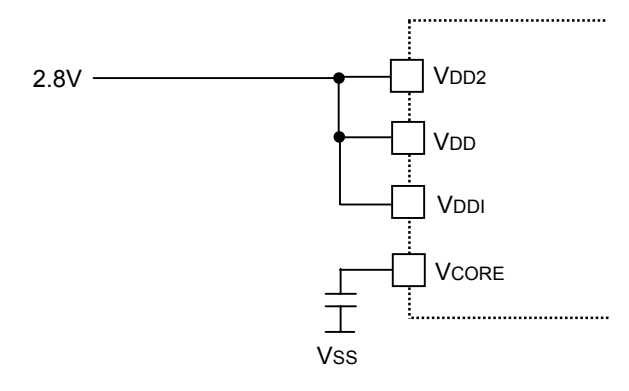

Fig.34 How to Connect to the External Power Supply Case (3)

# **6.8 Description of Operation of Built-in Power Supply**

All bias voltages required for liquid crystal drive can be generated by single power input. The following voltage levels are generated.

Power supply for oscillation circuit: VOSC Reference power supply for 1st-boosting: VLDO (It is not used and VDD2 is used usually) Reference voltage: VREG Power supply: VOUT, VOUTM Source driver voltage: VDDHS, VDDRH, VDDRL and V0 to V63 Gate driver voltage: VDDHG, VEE, VONREG and VOFREG Voltage for opposed electrode: VCOMH and VCOML

The built-in electronic control function allows adjustment of each output voltage. The electronic control can be controlled by commands. The built-in reference voltage circuit permits continuously stable LCD power supply without depending on the system power supply. Built-in 1st, 2nd, 3rd, and 4th boosters provide high-precision constant voltage.

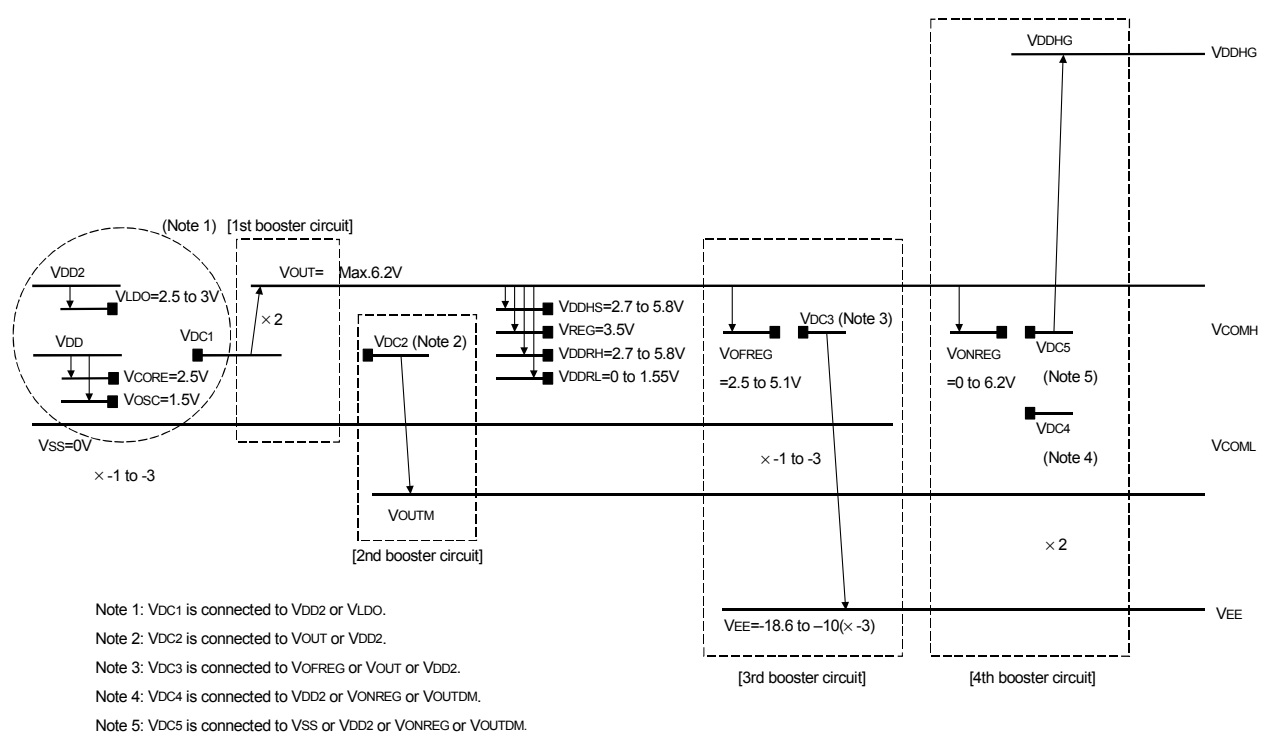

Note 6: Please use it not to exceed recommended operation conditions.

Fig.35 Voltage Relational Diagram

# **6.9 Power Supply for LCD and Main Specifications for Power Supply**

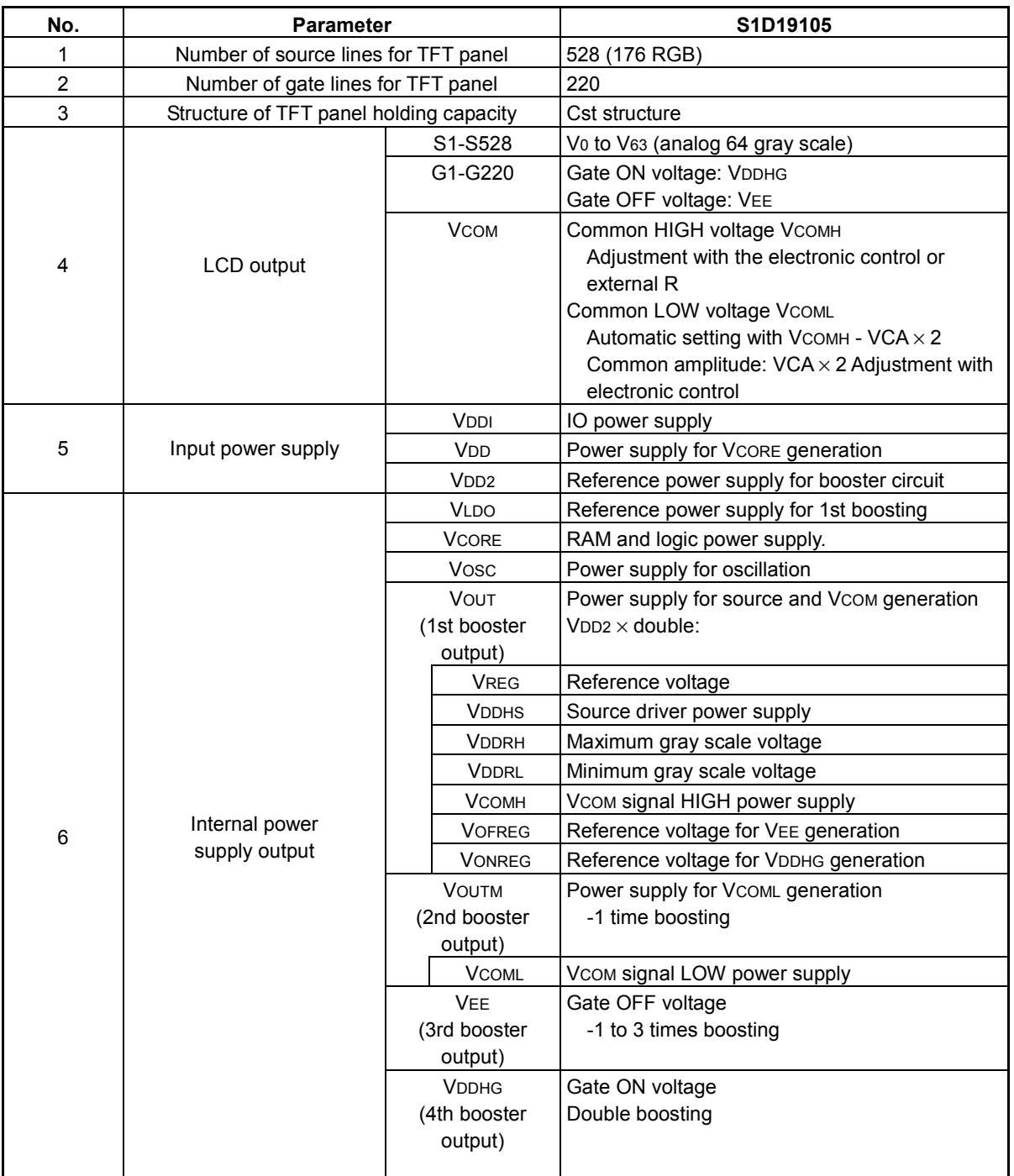

Table 27 S1D19105 Power Supply for LCD and Main Specifications for Power Supply

### **6.9.1 Basic Configuration Diagram of Built-in Power Supply**

The S1D19105 contains a power supply circuit for liquid crystal drive. Select the external circuit configuration appropriate for your specifications by referring to the recommended basic circuits provided for stable use of built-in power circuit.

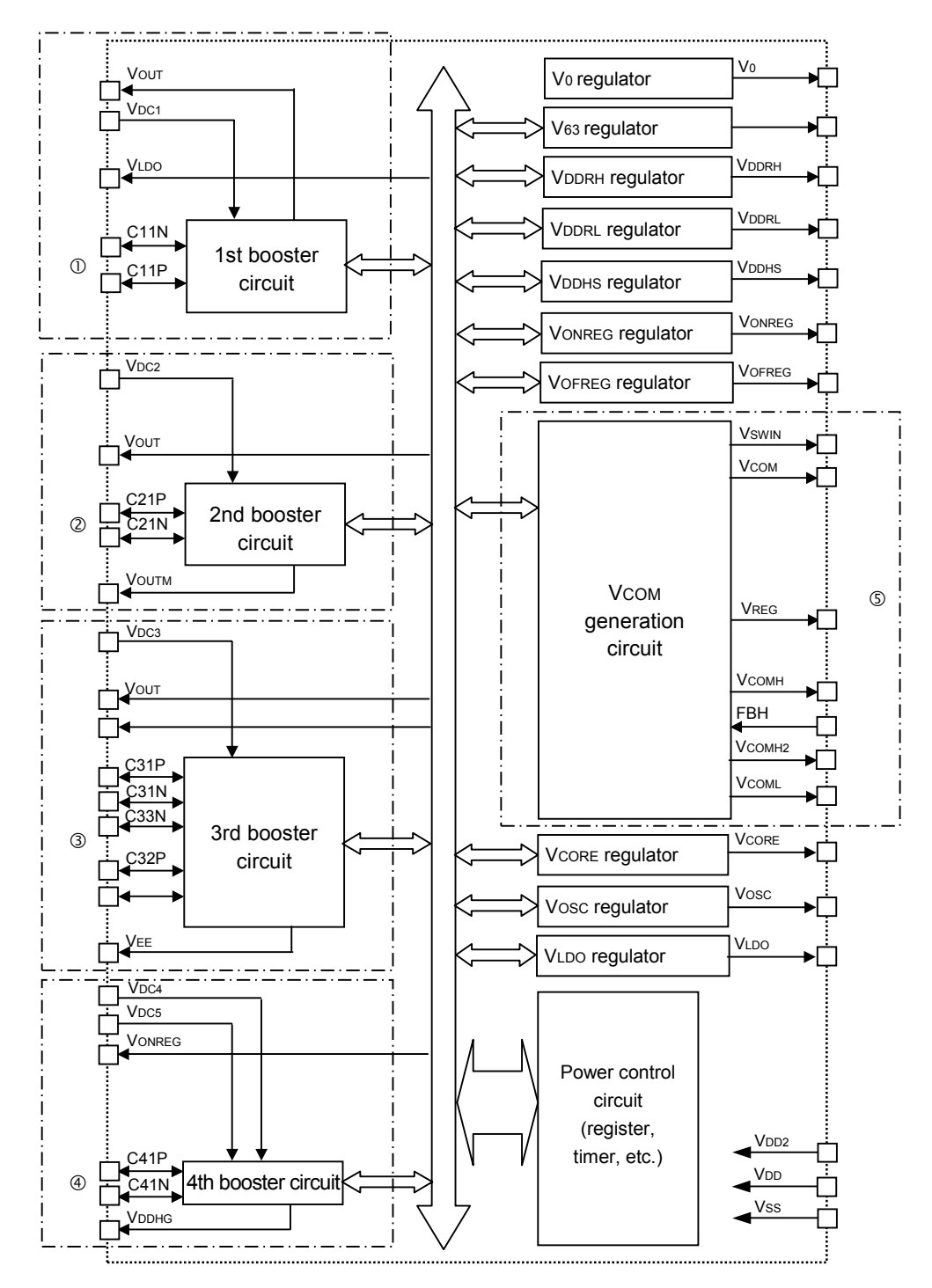

Fig. 36 Basic Configuration Diagram of Built-in Power Circuits

### **6.9.2 The 1st Booster Circuit**

The 1st booster circuit, comprised of a charge pump type DC/DC converter, can be selected by external connection switching of the boost reference power supply. The booster converts the selected input power voltage (VDC1) to the power supply for the liquid crystal power circuit (VOUT) by doubling the voltage.

$$
VOUT = 2 \times VDC1 \,[V]
$$

The desired booster circuit is provided by changing the connection corresponding to  $\mathbb{O}$  in the basic configuration diagram of the internal power circuit.

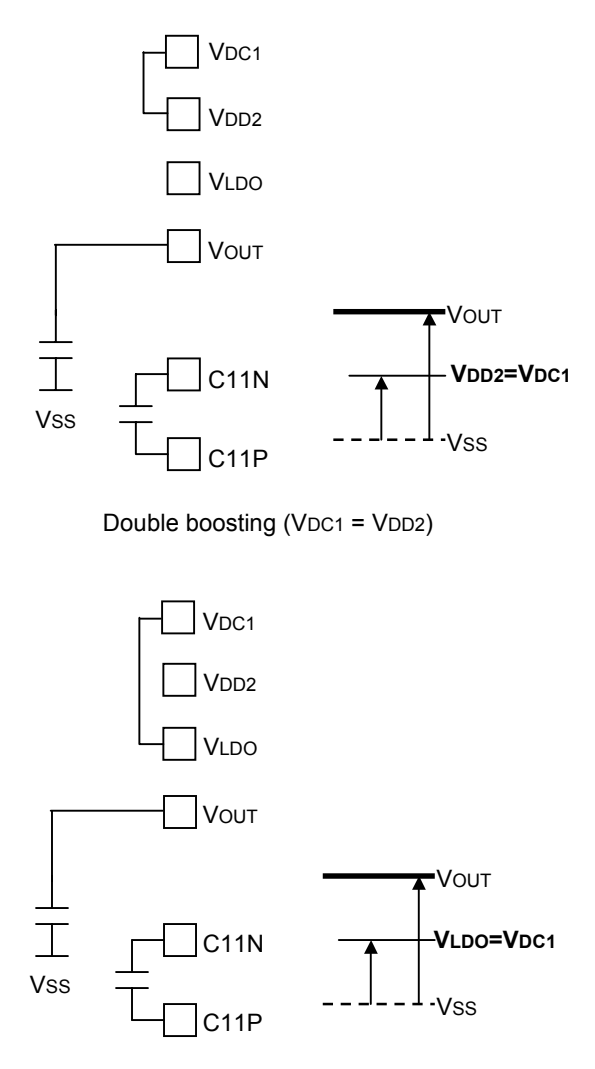

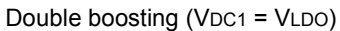

Fig.37 The 1st Booster Circuit (Connection Example)

[VDC1 Select Voltage] VDC1 should be selected VDD2 usually.

### **6.9.3 The 2nd Booster Circuit**

The 2nd booster circuit, comprised of a charge pump type DC/DC converter, is a reverse booster circuit that can be selected by external connection switching of the boost reference power supply. The booster converts the selected input power voltage (between VDC2 and VSS) to the power voltage (VOUTM) for the VCOM circuit by multiplying the voltage by -1 time with reference to Vss.

$$
V_{\text{OUTM}} = -1 \times V_{\text{DC2}} [V]
$$

The desired circuit is provided by changing the connection corresponding to  $\circledcirc$  in the basic configuration diagram of the internal power circuit as shown below.

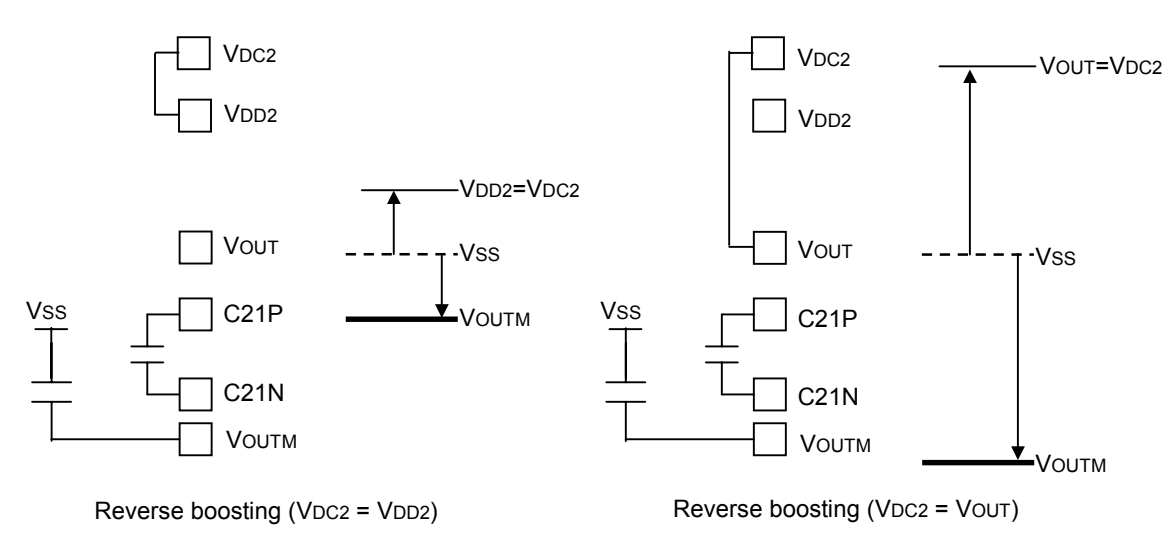

Fig.38 The 2nd Booster Circuit (Connection Example)

[VDC2 Select Voltage] For VDC2, VDD2 or VOUT can be freely selected.

### **6.9.4 The 3rd Booster Circuit**

The 3rd booster circuit, comprised of a charge pump type DC/DC converter, can be selected by external connection switching of the boost reference power supply. The booster converts the selected input power voltage (between VDC3 and VSS) to the gate driver negative power voltage (VEE) by -N times. Boosting by the magnifying power of -1, -2 and -3 is available through external connection.

$$
VEE = N \times VDC3 [V] : [N = -1, -2, -3]
$$

The desired circuit is provided by changing the connection corresponding to  $\mathcal{D}$  in the basic configuration diagram of the internal power circuit as shown below.

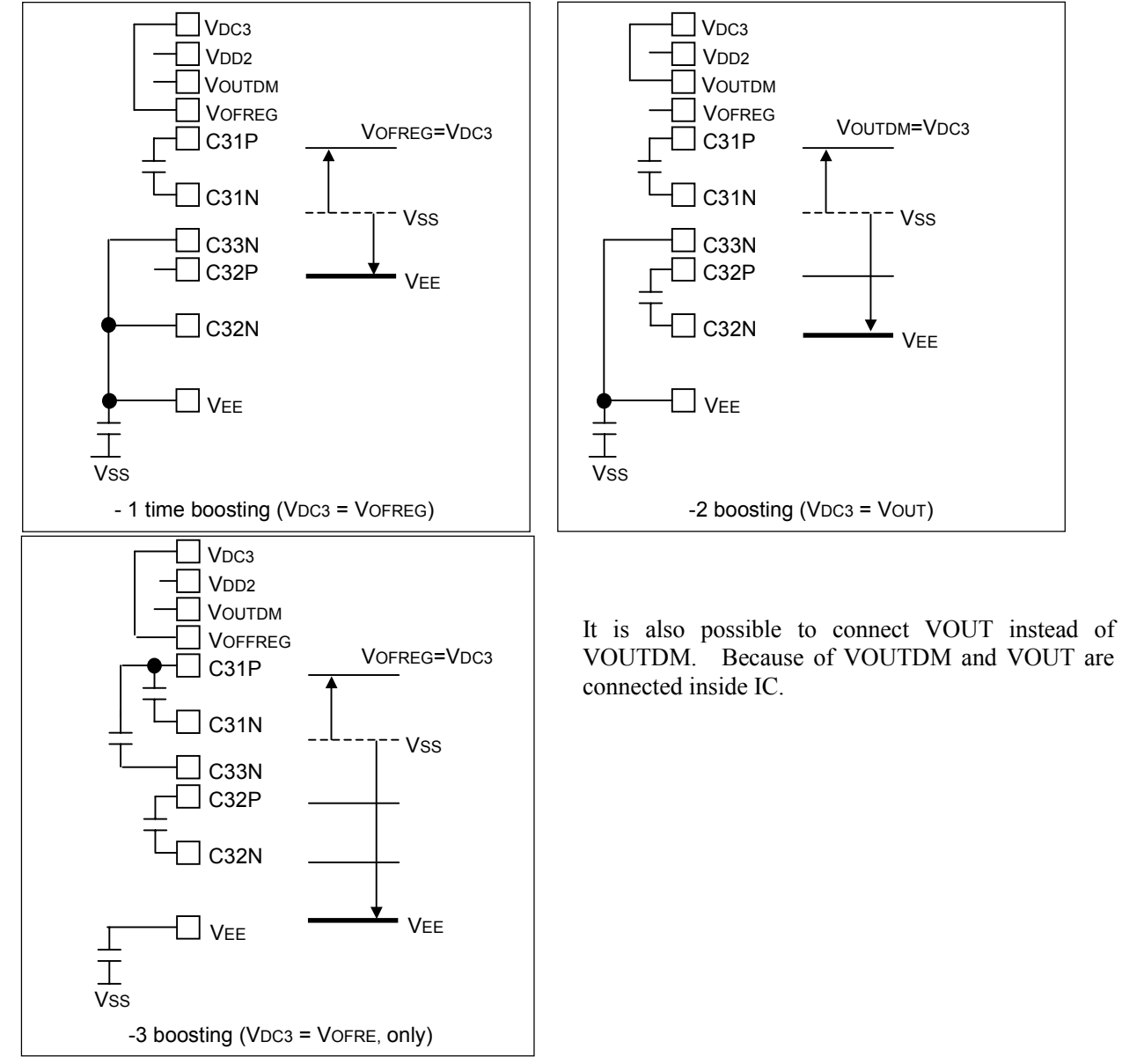

Fig.39 The 3rd Booster Circuit (Connection Example)

[VDC3 Select Voltage]

For VDC3, select VDD2, VOUTDM and VOFREG so that VDDHG - VEE  $\leq 30.0$ V can be satisfied in any magnifying power of boosting.  $-3$  times boosting should be set VDC3 = VOFRE. Setting to VOFREG = VDC3 allows fine adjustment of the VEE output voltage using the built-in regulator. The variable range of voltage is as follows.

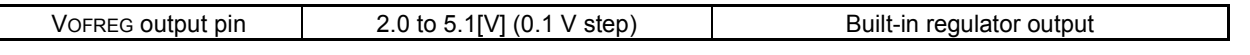

#### **6.9.5 The 4th Booster Circuit**

The 4th booster circuit, comprised of a charge pump type DC/DC converter, is a reverse booster circuit that can be selected by external connection switching of the boost reference power supply. The booster converts the selected input power voltage (between VDC4 and VEE) to the gate driver positive power voltage (VDDHG) by 1 time with reference to VDC5.

$$
VDDHG = VDCs + 1 \times (VDC4-VEE) [V]
$$

The desired circuit is provided by changing the connection corresponding to  $\Phi$  in the basic configuration diagram of the internal power circuit as shown below.

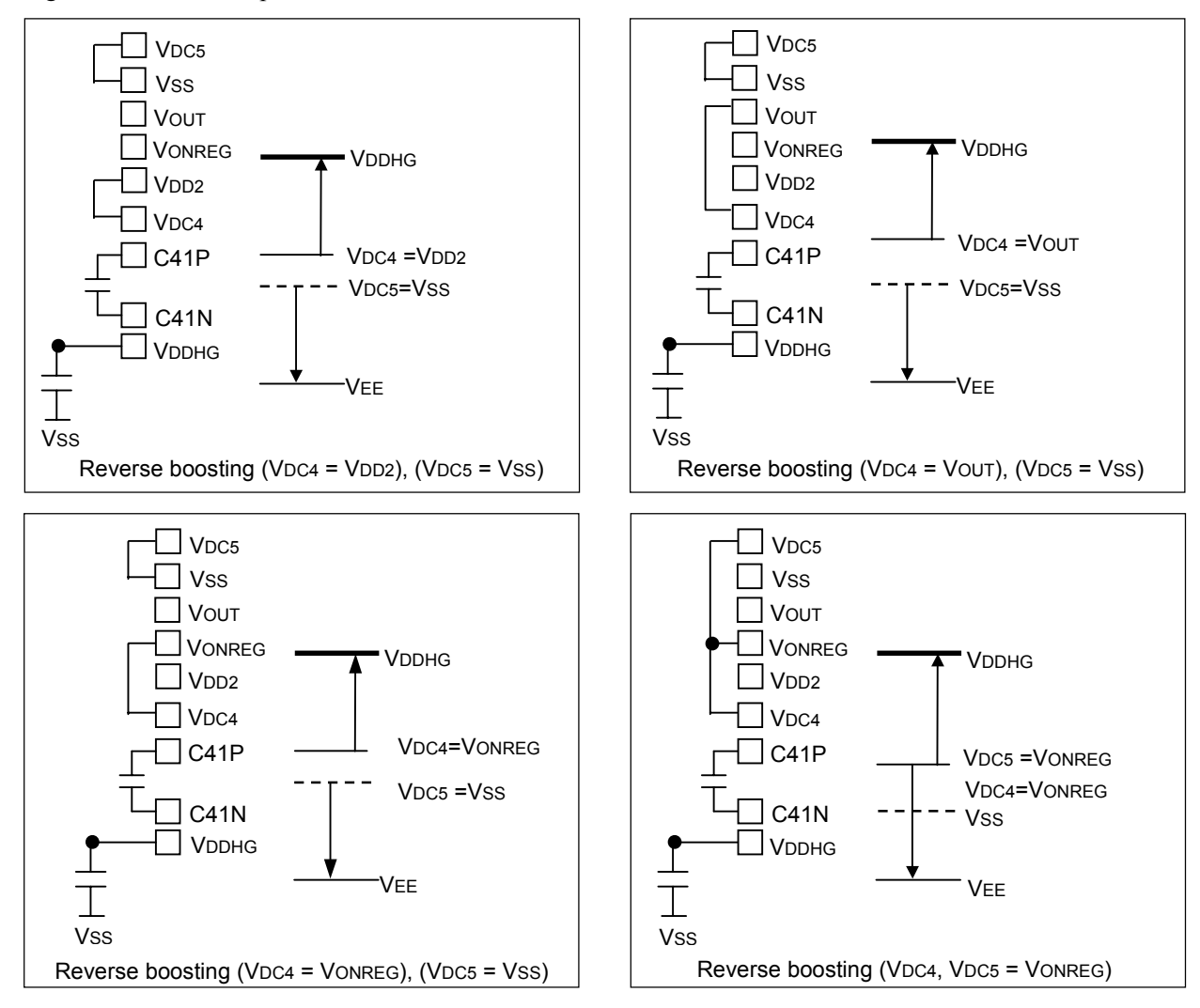

Fig.40 The 4th Booster Circuit (Connection Example)

#### [VDC4 Select Voltage]

For VDC4, VDD2, VSS, VONREG and VOUT can be freely selected. In doing so, select the voltage to satisfy VDDHG - VEE  $\leq 30.0V$ . Using VONREG allows fine adjustment of the VDDHG voltage using the built-in regulator. VDC4 pin should connect more than 2.3V. When VDC4 pin needs to be used less than 2.3V, please connect with VONREG, set up VONREG more than 2.3V only at the time of boosting starting, and put in the processing adjusted to the target voltage by the electronic volume command or the power control command after the 4th boosting starting.

#### [VDC5 Select Voltage]

For VDC5, VDD2, VSS , VONREG and VOUT can be freely selected. In doing so, select the voltage to satisfy VDDHG - VEE ≤ 30.0V. Using VONREG allows fine adjustment of the VDDHG voltage using the built-in regulator. The variable range of the voltage is as follows.

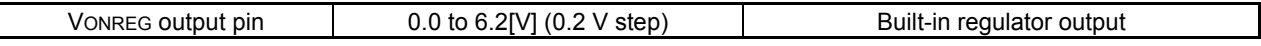

### **6.9.6 VCOM Generation Circuit**

The VCOM generation circuit generates the voltage of VCOMH and VCOML needed for generating VCOM output voltage. Setting of each voltage can be combined as follows.

```
VCOMH: Electronic control register setting using the built-in resistor 
Adjustment of output voltage through external resistor
```
VCOML: VCOML = VCOMH - VCA  $\times$  2 [V]

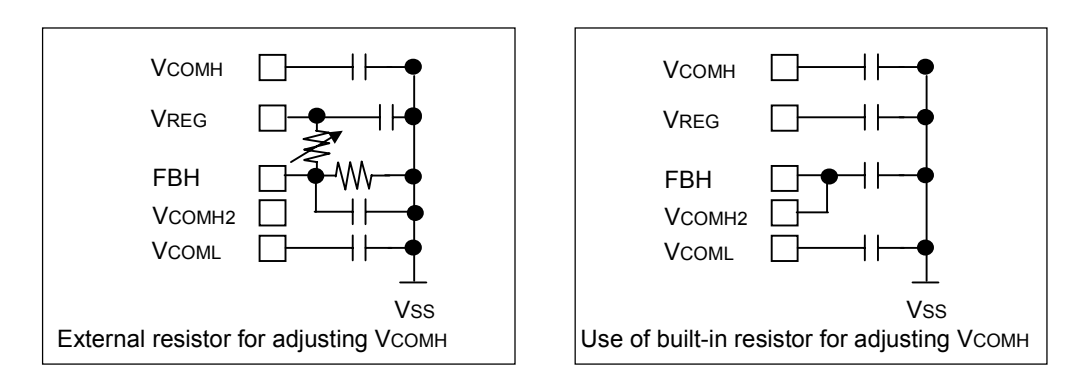

Fig.41 Vcom Generation Circuit (Connection Example)

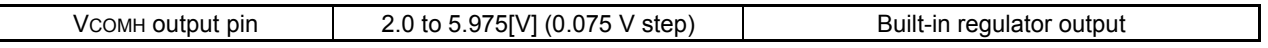

# **6.10 Connection Diagram of External Parts**

External Circuit Connection Example 1

Specifications: 1st booster circuit [VDC1 select = VDD2]

2nd booster circuit  $[VDC2 \text{ select} = VDD2]$ 

3rd booster circuit [VDC3 select = VOUT, -double boosting mode]

4th booster circuit [VDC4 select = VDD2, VDC5 select = VSS]

VCOM generation circuit [Specifications for external resistor for adjusting VCOMH]

Example) Assuming that  $VDD2 = 2,85V$ , each voltage with no load is as follows.

 $V_{\text{OUT}}$  =  $2 \times V_{\text{DD2}}$  = 5.7[V]  $V$ OUTM = -1  $\times$  VDD2 = -2.85[V]  $VEE$  = -2 × VOUT = -11.4[V]  $VDDHG = VDC5 + 1 \times (VDC4 - VEE) = 14.25[V]$ 

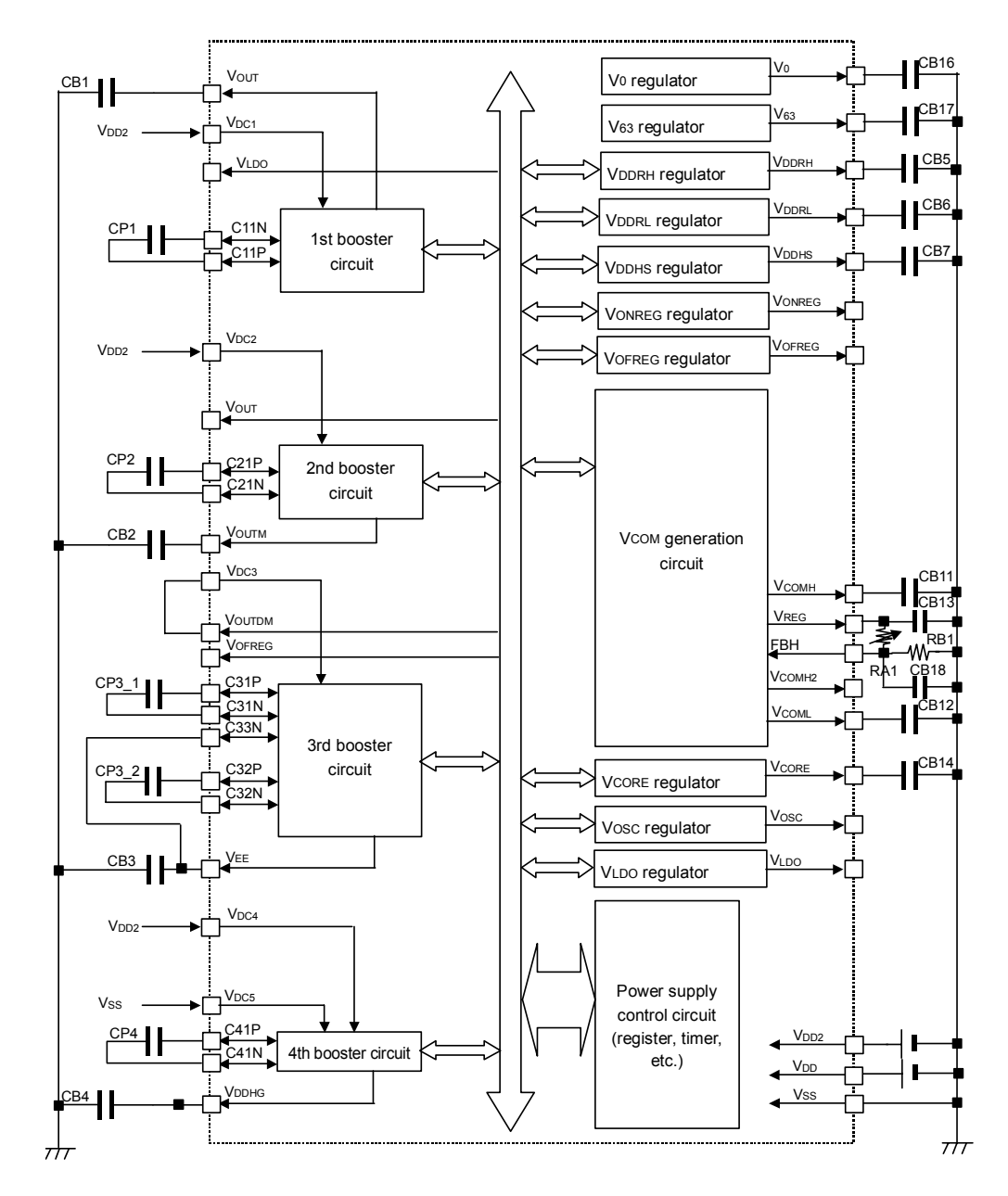

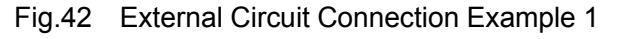

External Circuit Connection Example 2

Specifications: 1st booster circuit [VDC1 select = VLDO]

2nd booster circuit  $[VDC2 \text{ select} = VOUT]$ 3rd booster circuit  $[V_{DC3}$  select = VOFREG, -triple boosting mode] 4th booster circuit  $[VDC4 \text{ select} = VONREG, VDC5 \text{ select} = VSS]$ 

VCOM generation circuit [Specifications for built-in resistor for adjusting VCOMH]

Example) Assuming that VDD2 = 2.85V, each voltage with no load is as follows.<br>VLDO = 2.55V(Tvp.) [Regulator output]

 $= 2.55V(Typ.)$  [Regulator output]  $VOFREG = 4.0V$  [Regulator output (Electronic control setting)]  $V$ ONREG = 3.0V [Regulator output (Electronic control setting)] VOUT  $= 2 \times$ VLDO  $= 5.1$ [V]<br>VOUTM  $= -1 \times$ VOUT  $= -5.1$ [V]  $= -1 \times$  VOUT  $=$ VEE  $= -3 \times \text{VOFREG} = -12.0[\text{V}]$ <br>VDDHG  $= \text{VONREG} - \text{VEE} = 15.0[\text{V}]$  $=$  VONREG - VEE  $=$ 

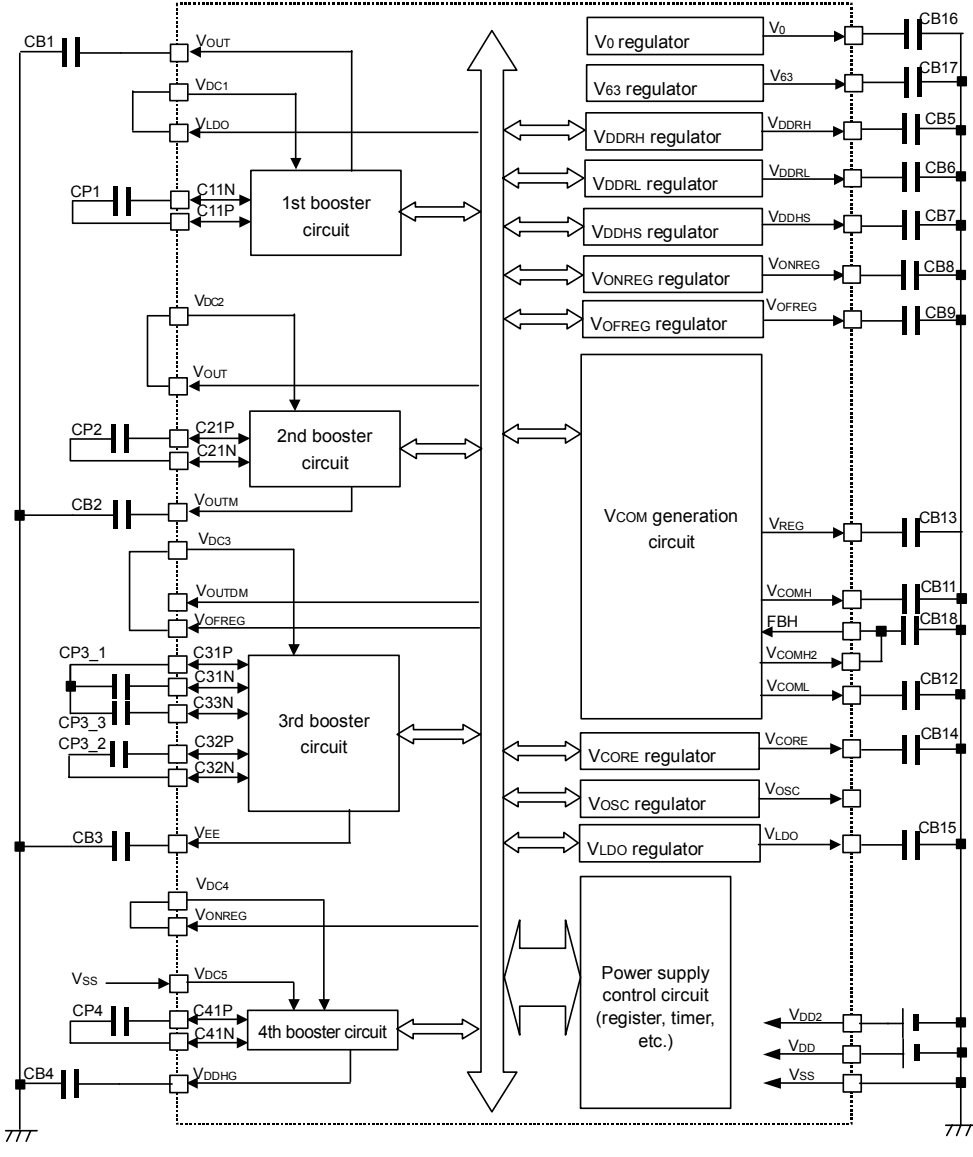

Fig.43 External Circuit Connection Example 2

|                         | Capacitor        | <b>Capacity value</b> | Maximum value of voltage biased to both |
|-------------------------|------------------|-----------------------|-----------------------------------------|
| <b>Circuit name</b>     | name             | [µF]                  | ends of the capacitor                   |
| 1st booster output      | CP <sub>1</sub>  | 1.0 to $2.2$          | VDD2, VLDO                              |
|                         | CB <sub>1</sub>  | 1.0 to $2.2$          | VDD2×2, VLDO×2                          |
| 2nd booster output      | CP <sub>2</sub>  | 1.0 to 2.2            | VDD2, VOUT                              |
|                         | C <sub>B2</sub>  | 1.0 to 2.2            | VDD2, VOUT                              |
| 3rd booster output      | CP3 1            | 1.0                   | VDD2, VOUT, VOFREG                      |
|                         | CP3 2            | 1.0                   | VDD2×2, VOUT×2, VOFREG×2                |
|                         | CP3 3            | 1.0                   | VOFREGX3                                |
|                         | CB <sub>3</sub>  | 1.0                   | VDD2×2, VOUT×2, VOFREG×3                |
| 4th booster output      | CP4              | $0.1$ to $1.0$        | VDC4 - VEE                              |
|                         | CB4              | $0.1$ to $1.0$        | $VDC5 + (VDC4 - VEE)$                   |
| VCOM generation circuit | CB <sub>18</sub> | $0.01$ to $0.1$       | <b>FBH</b>                              |
|                         | <b>CB11</b>      | 1.0 to 2.2            | <b>VCOMH</b>                            |
|                         | <b>CB12</b>      | 1.0 to 2.2            | <b>VCOML</b>                            |
|                         | <b>CB13</b>      | $0.1$ to $1.0$        | <b>VREG</b>                             |
| Regulator               | CB <sub>5</sub>  | 1.0                   | <b>VDDRH</b>                            |
|                         | CB <sub>6</sub>  | 0.1                   | <b>VDDRL</b>                            |
|                         | CB7              | 1.0 to 2.2            | <b>VDDHS</b>                            |
|                         | CB <sub>8</sub>  | $0.1$ to $1.0$        | <b>VONREG</b>                           |
|                         | CB <sub>9</sub>  | 0.1 to 1.0            | <b>VOFREG</b>                           |
| Power supply            | <b>CB14</b>      | 1.0 to 2.2            | <b>VCORE</b>                            |
|                         | <b>CB15</b>      | 1.0 to 2.2            | <b>VLDO</b>                             |
| Gray scale              | <b>CB16</b>      | 0.1                   | V <sub>0</sub>                          |
|                         | <b>CB17</b>      | 0.1                   | V <sub>63</sub>                         |

Table 28 Recommended Capacity Value

The maximum voltage can be set when using the built-in electronic control if  $VREG = 3.5V$ . VREG does not include variations.

The capacity of the capacitor is the recommended value. When selecting a capacitor, check the appearance quality of indication with the actual equipment and set to the capacity value that makes the voltage of liquid crystal drive stable.

Use the B characteristics for capacitor.

A tolerance voltage should be selected aiming at 70% of the standard.

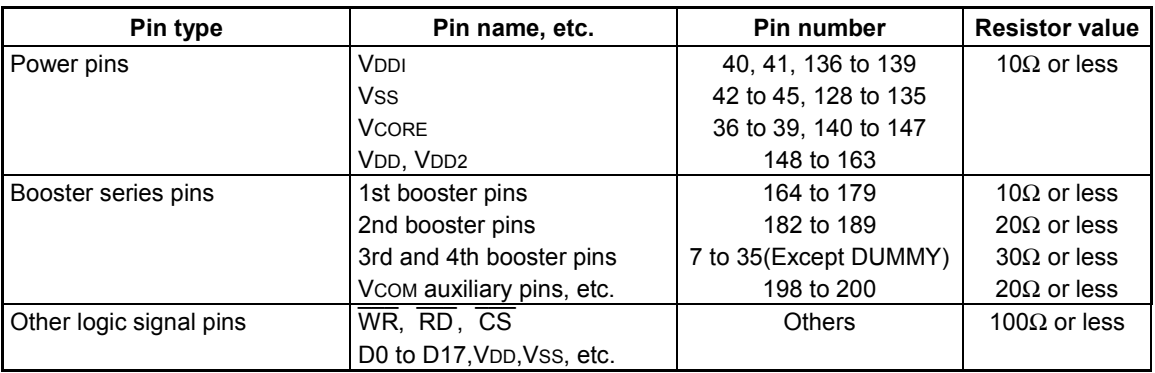

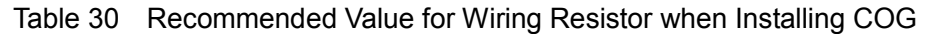

The above values are recommended, however, it does not mean that the resistor does not function if they are not satisfied.

Since the booster-series pins are effective for power conversion efficiency, the lower the value is, the better the efficiency becomes.

Since impedance is high in wiring to the FBH pin, carry out wiring as short as possible to prevent the influence of noise.

Also, prevent wiring from crossing other signals.

# **6.11 Gray scale Voltage Generation Circuit**

This circuit generates 64 levels by 2 series (positive and negative poles) of voltages according to the polarity inversion for AC operation. The circuit incorporates a function to correct the gray scale voltage curve according to the characteristics of panel to be connected. Setting can be changed using the Set Gamma Correction Characteristics command. However, care should be taken, because power consumption is so high that can cause departure from the default γ ratio. The reference voltage circuit (positive pole) configuration diagram is shown below. Negative pole also serves as an equivalent composition figure.

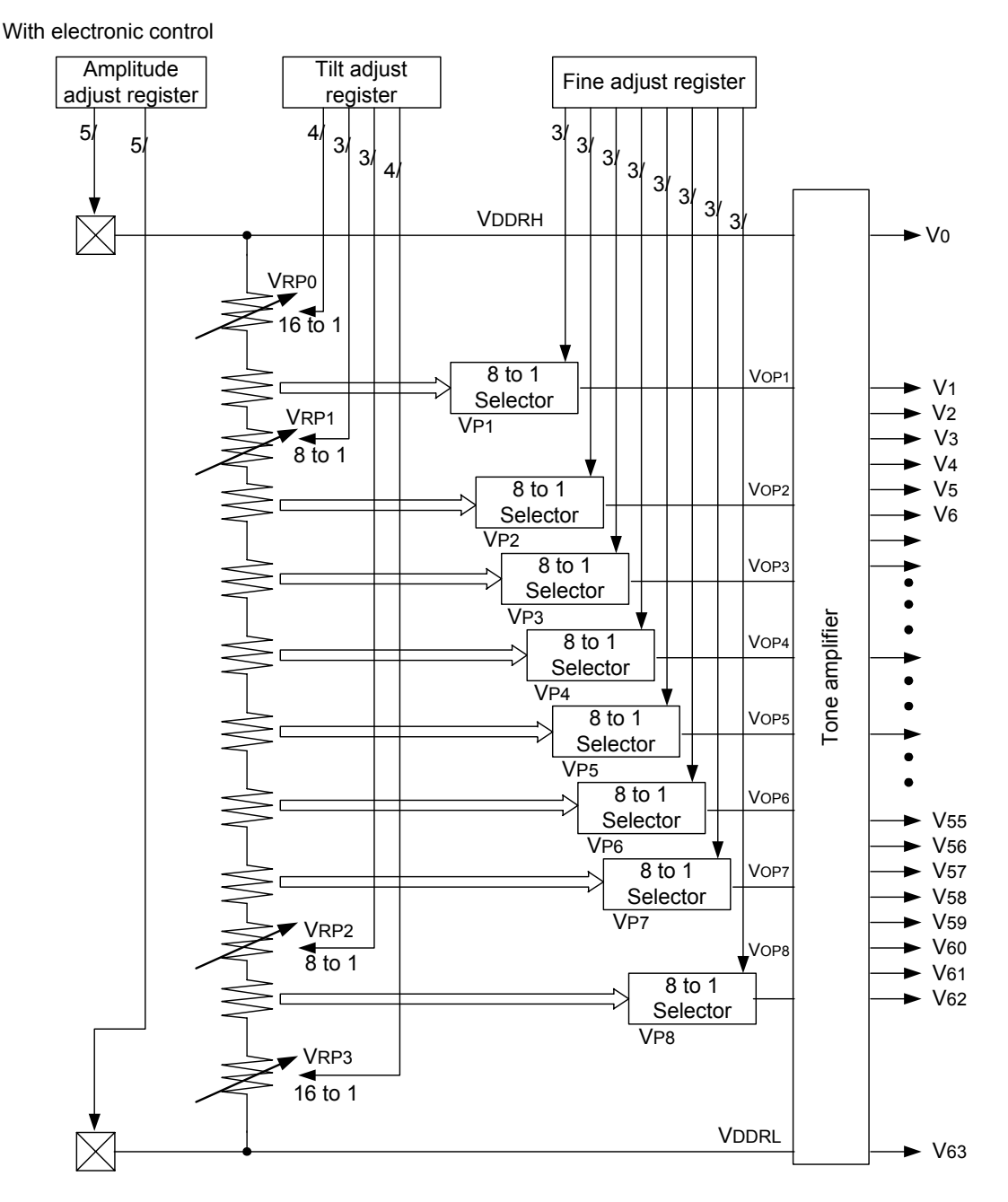

Fig.44 Reference Voltage Circuit Configuration Diagram (Positive Pole)

### **6.11.1 Adjusting Gray Scale Voltage**

Adjustment of gray scale voltage and tilt as well as fine adjustment are available in accordance with characteristics of liquid crystal panel or color creation.

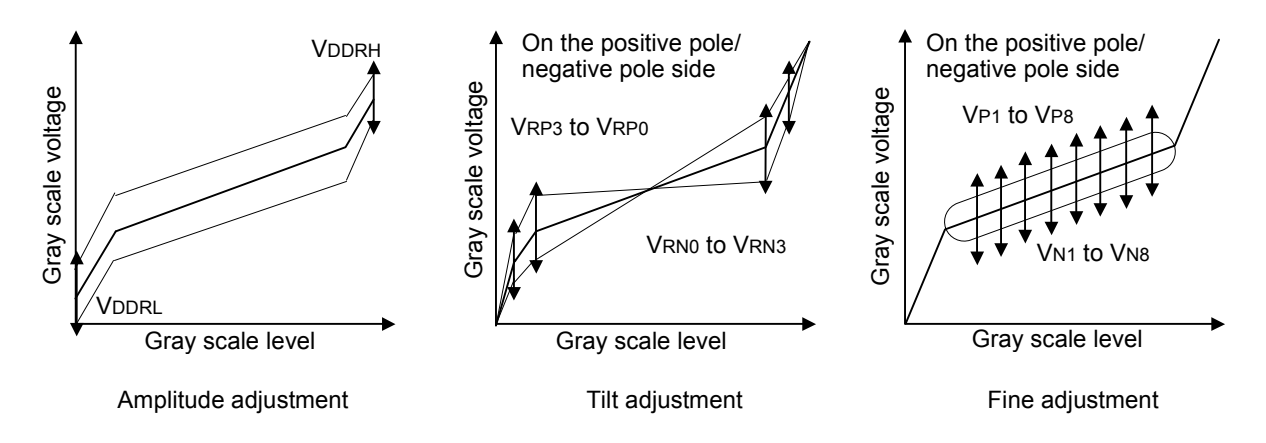

Fig.45 Gray scale Voltage Slope Adjustment

## **6.11.2 Amplitude Adjustment**

Determines with the electronic control command.

## **6.11.3 Tilt Adjustment**

Adjusts the tilt of the gray scale voltage for four points of the gray scale level.

### **6.11.4 Fine Adjustment of Gray Scale Voltage**

Fine-adjusts the gray scale voltage for eight points of the gray scale level. At each point, fine adjustment is made by selecting one of 8 types (4 or 3 bits) of the voltage generated by the resistance string.

# **6.12 Calculation of Gray Scale Voltage**

Specifying the gray scale voltage involves three registers. The amplitude register determines the entire difference of voltage, the tilt adjust register determines a tilt of gray scale curve by selecting internal fixed resistor, and the voltage fine-adjust register for fine adjusting the gray scale voltage.

#### Amplitude Adjustment

The Set Electronic Control commands allows adjustment of amplitude of VDDRH and VDDRL (5 bits: Specify a value of 0 to 31). Therefore, the value to be changed is within  $\overline{V}$ DDRH - VDDRL. VDDRH : 2.70V to 5.80V VDDRL : 0.00V to 1.55V

#### ■ Tilt Adjust Register

Specify the resistor value using VRP0 (4 bits), VRP1 (3 bits), VRP2 (3 bits) and VRP3 (4 bits).

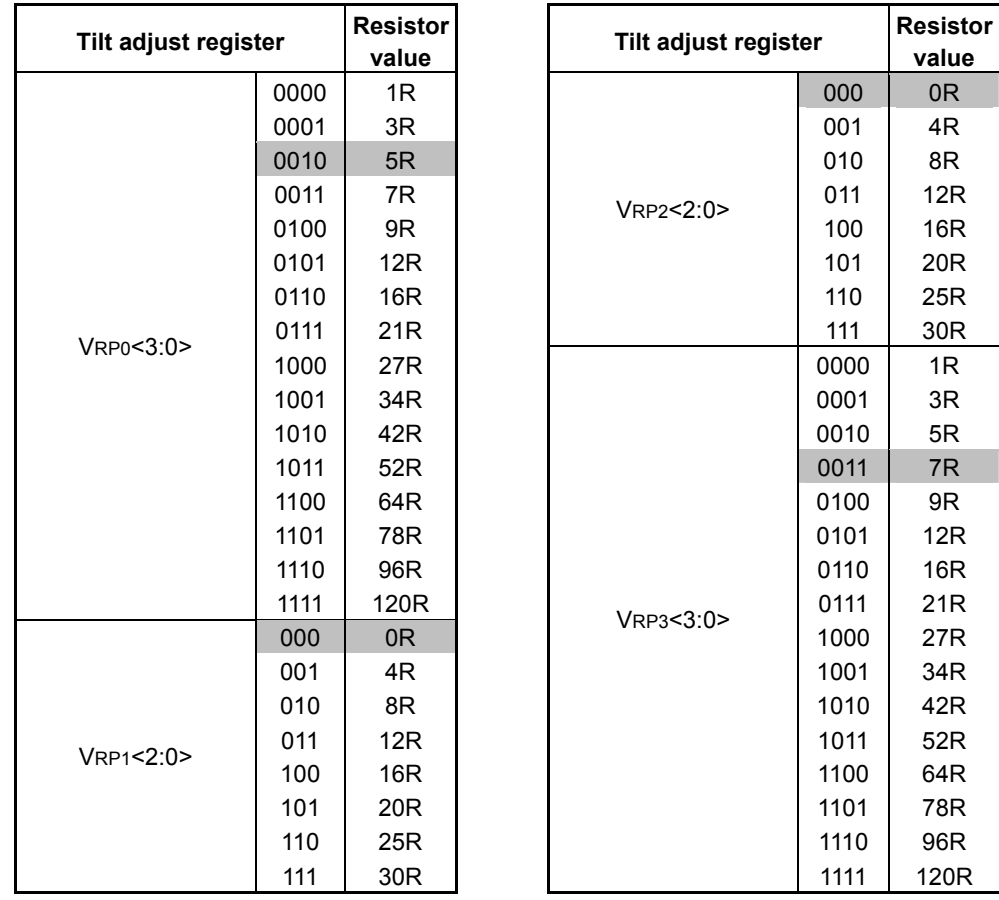

#### Table 30 Tilt Adjust Register Value and Resistor Value (Colored items indicate the standard value.)

### Voltage Fine-Adjust Register

Select the reference voltage VOP1 to VOP8 to the gray scale amplifier with the fine-adjust register (3 bits). The expression for calculation is shown below. SUMRP of the expression means the value of four variable resistors for tilt adjustment with the basic R added.

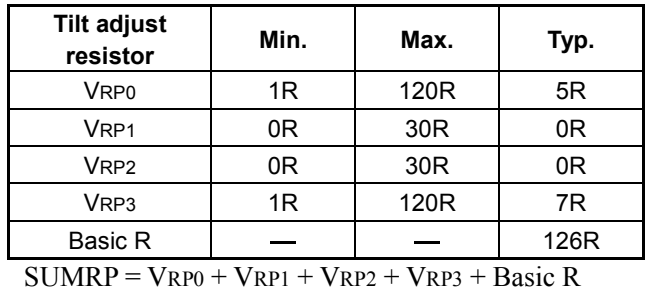

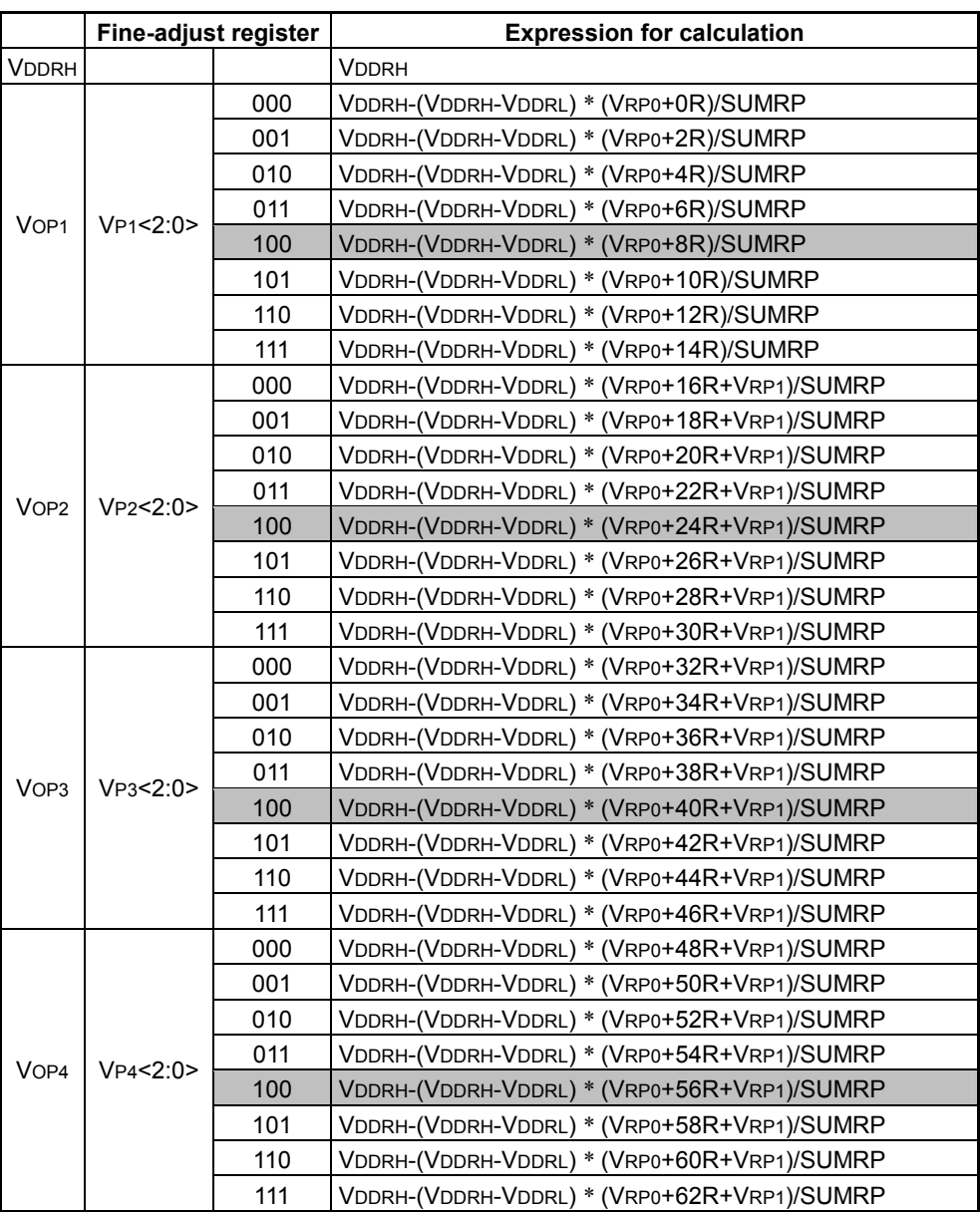

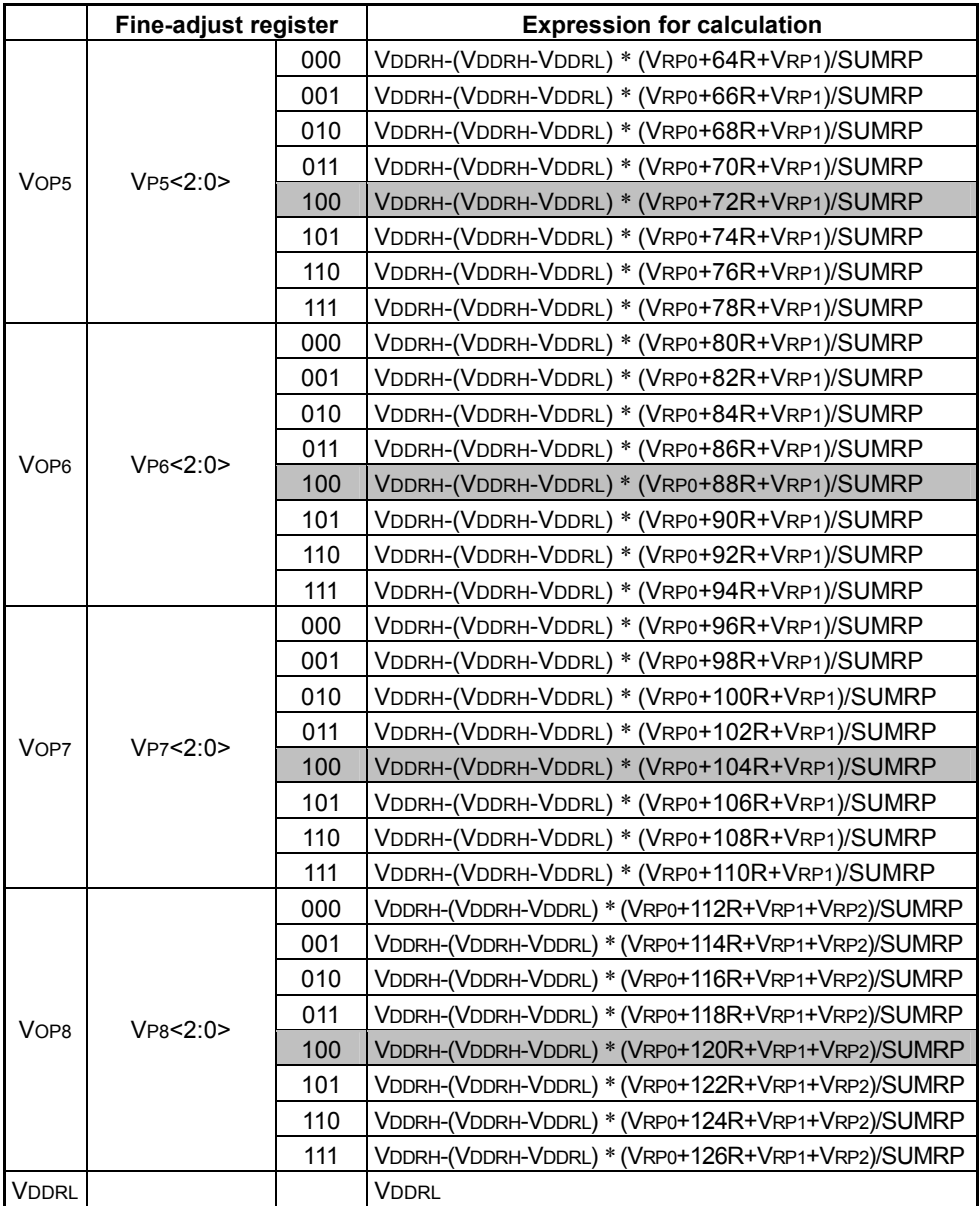

### Gray Scale Voltage

The expression for calculating the gray scale voltage is shown below.

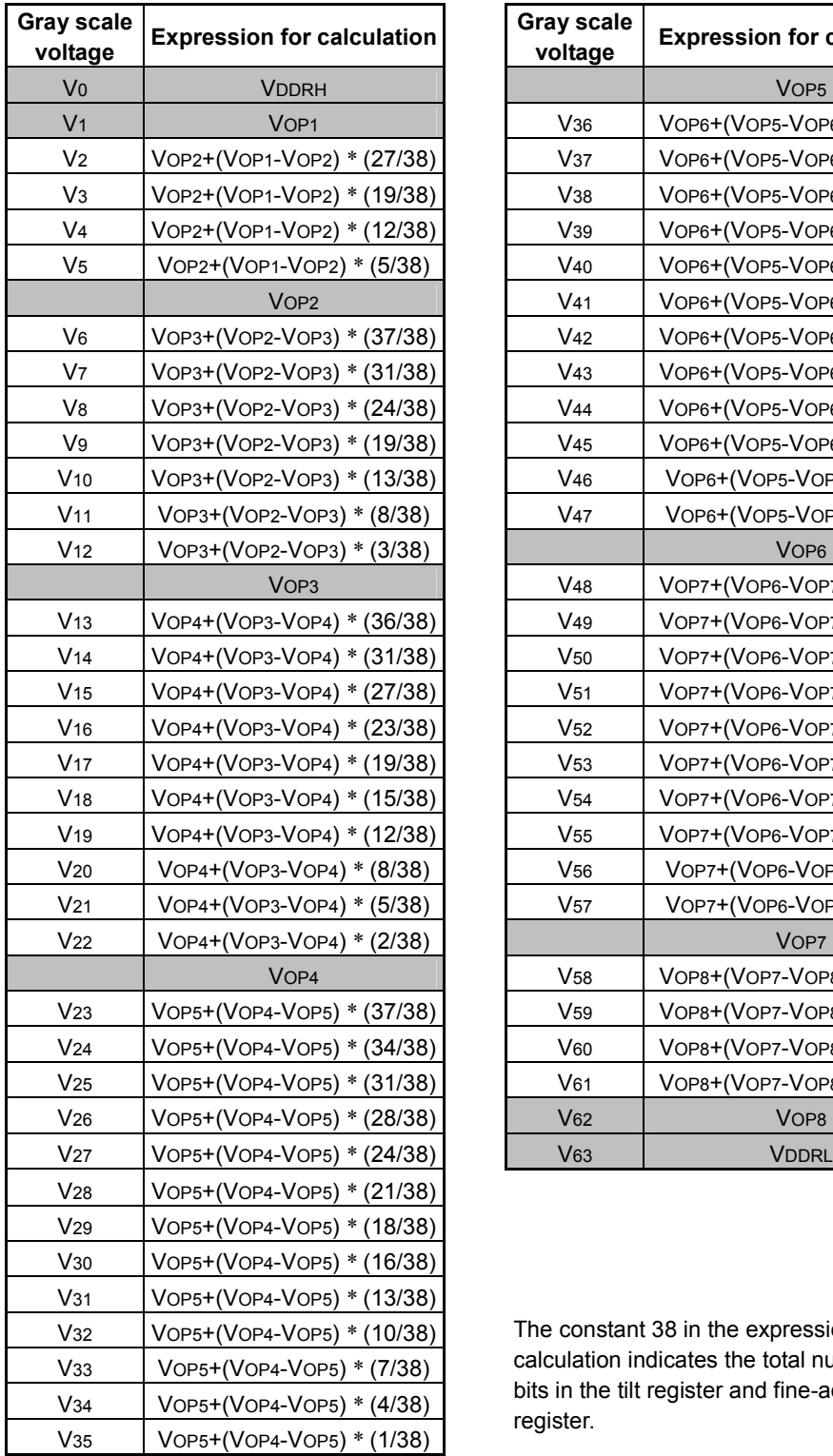

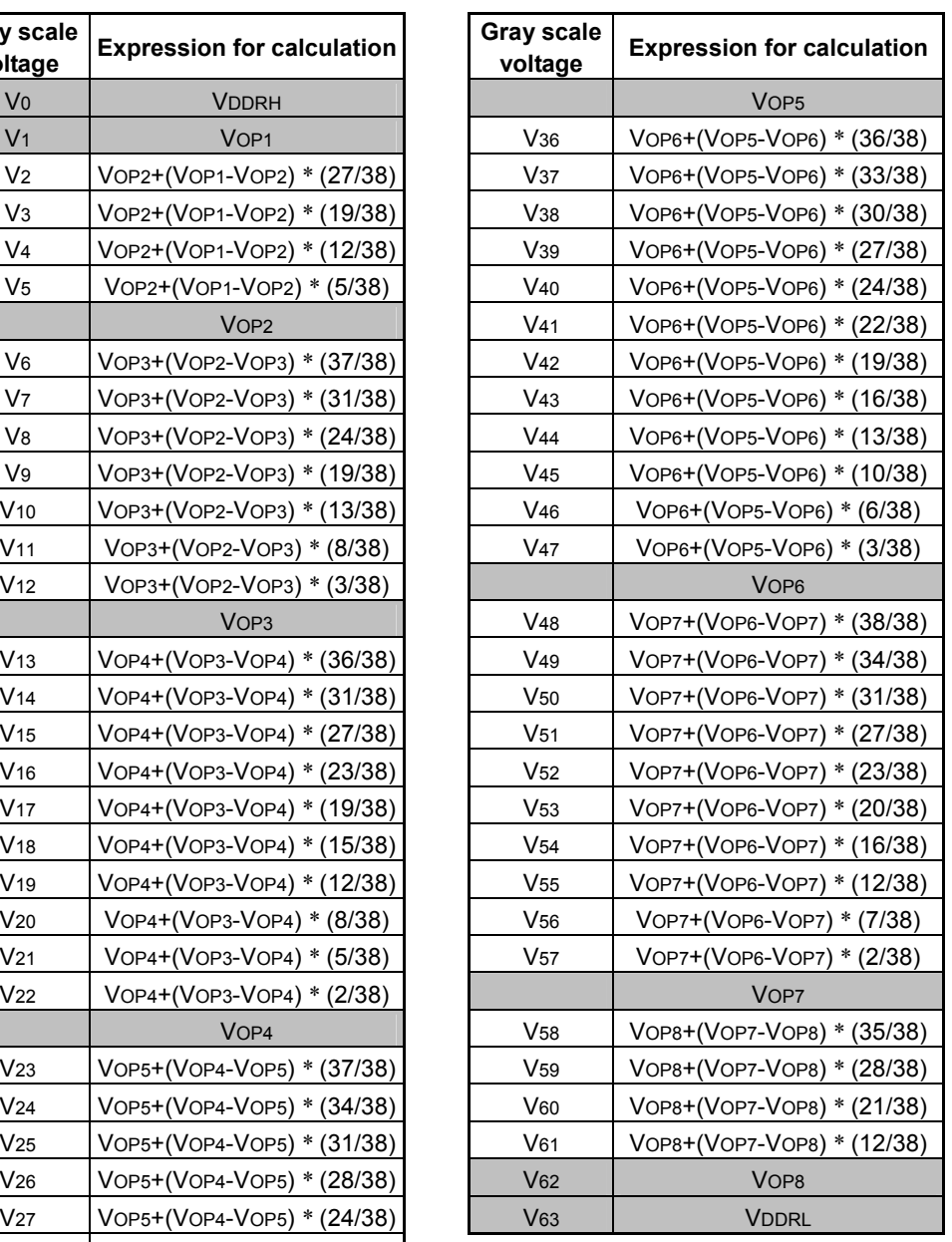

The constant 38 in the expression for calculation indicates the total number of bits in the tilt register and fine-adjust register.

# **6.13 Resetting**

When the power is turned on, resetting by the  $\overline{\phantom{a}}$ RES pin is necessary. Following the rest by the  $\overline{\phantom{a}}$ RES pin, each input pin must be normally controlled. For connection of the LOW pulse width for reset, continue 1µs or more. If it is 100ns or less, it is rejected.

For the default value of the command and parameter after reset, see

- (1) 7.2 Initial Values of a Single-Byte Command
- (2) 7.3 Parameter Initial Value List.

During reset (  $\overline{\phantom{a}}$ RES = LOW), no data is output even if revision read operation is performed. It becomes Hi-Z.

# **7. COMMANDS**

The data bus signal is identified by combination of A0, RD (E) and WR (R/ W) pins. All commands are interpreted and executed independent from external clocks. When A0 is LOW, data existing on the data bus is considered to be a command. When A0 is HIGH, data is considered to be a command parameter or the data of display data RAM.

Each of commands and parameters is defined in a single byte (8 bits) long. Pins D0 to D9 are invalid for 16-bit or 18-bit parallel interfacing. Eight bits after the D/C are valid for serial interfacing.

There are two types of commands: multiple-byte commands having parameters, and single-byte commands having no parameters. To issue a multiple-byte command, enter its single-byte command code and enter the specified number of bytes of parameters. If there are two or more parameters, all parameters must be entered, in principle. Another command can also be entered during parameter entry if A0 is set to LOW by accessing via WR or E signal. However, it should be noted that for parameters to be executed in synchronization with VSYNC, those parameters entered partway are not executed. The parameter to be executed in synchronization with VSYNC is executed in synchronization with the first VSYNC after all the parameters have been entered.

The RAM Write and RAM Read commands have not restriction in the number of parameter bytes. The command ends automatically when A0 is set to LOW and when the next command is entered.

The 80-series MPU interface starts reading when LOW signal is entered in the reading when LOW signal is entered in the RD pin, and it starts writing when LOW signal is entered in the WR pin. The 68-series MPU starts reading when HIGH signal is entered in the R/ W pin, and it starts writing when LOW signal is entered in the R/ W pin. The HIGH signal must be entered in the E pin.

For serial interfacing, data signals are processed as explained in Paragraph 6.1.3.

Any other code not described here must not be used.

# **7.1 Command List**

| No.            | <b>Command name</b>              | Code           | Command   Instruction<br>length | Command<br>execution     | <b>Function</b>                                                                                 |
|----------------|----------------------------------|----------------|---------------------------------|--------------------------|-------------------------------------------------------------------------------------------------|
|                |                                  | (Hex)          | (Byte)                          | timing                   |                                                                                                 |
| 1              | Display ON                       | AF             | 1                               | <b>VSYNC</b>             | Turns the LCD display ON.                                                                       |
| $\overline{2}$ | Display OFF                      | AE             | $\mathbf{1}$                    | Immediately<br>afterward | Turns the LCD display OFF.                                                                      |
| 3              | Sets display                     | CA             | 10                              | <b>VSYNC</b>             | Number of clocks in 1H and number of<br>display lines<br>Normally white or normally black, etc. |
| 4              | Set Display Timing               | A1             | 8                               | <b>VSYNC</b>             | Sets the display timing.                                                                        |
| 5              | Set Data                         | BC             | $\overline{2}$                  | afterward                | Immediately RGB array, access direction,<br>built-in oscillator, etc.                           |
| 6              | Set Start Address                | 15             | 3                               | afterward                | Immediately Sets the RAM access start address.<br>Start Column Address, Start Row<br>Address    |
| $\overline{7}$ | Set End Address                  | 75             | 3                               | afterward                | Immediately Sets the RAM access end address.<br>End Column Address, End Row<br>Address          |
| 8              | <b>RAM Write</b>                 | 5C             |                                 | afterward                | Immediately Writes data into the RAM.                                                           |
| 9              | <b>RAM Read</b>                  | 5D             |                                 | afterward                | Immediately Reads data from the RAM.                                                            |
| 10             | Read-Modify-Write                | E <sub>0</sub> |                                 | afterward                | Immediately Sets to the read-modify-write state.                                                |
| 11             | Set Area Scrolling               | AA             | 5                               | <b>VSYNC</b>             | Sets the area scroll state.                                                                     |
| 12             | Set Display Start Line           | AB             | $\overline{2}$                  | <b>VSYNC</b>             | Starts display of the scrolling area.<br>Set Line Address                                       |
| 13             | Partial Display In               | A <sub>8</sub> | 4                               | <b>VSYNC</b>             | Sets the partial display state and starts<br>partial display.                                   |
| 14             | Partial Display Out              | A <sub>9</sub> | $\mathbf{1}$                    | <b>VSYNC</b>             | Cancels partial display.                                                                        |
| 15             | Set Display Data Interface       | 31             | 3                               | <b>VSYNC</b>             | Sets the display data interface.                                                                |
| 16             | Set Display Color Mode           | 8B             | 5                               | <b>VSYNC</b>             | Sets the display color state.                                                                   |
| 17             | Gate Line Scan Mode              | 6F             | $\overline{\mathbf{4}}$         | <b>VSYNC</b>             | Sets the gate line scan mode.                                                                   |
| 18             | Set AC Operation Drive           | 8C             | $\ensuremath{\mathsf{3}}$       | <b>VSYNC</b>             | Sets the AC operation drive state.                                                              |
| 19             | Set Electronic Control           | 20             | 8                               | afterward                | Immediately Sets the power supply.                                                              |
| 20             | Set y Correction Characteristics | 22             | $\overline{7}$                  | afterward                | Immediately Sets the $\gamma$ correction value.                                                 |
| 21             | Set Power Control                | 21             | 14                              | <b>VSYNC</b>             | Controls the power circuit.                                                                     |
| 22             | Set Partial Power Control        | 23             | 8                               | <b>VSYNC</b>             | Controls power supply in partial<br>non-display area.                                           |
| 23             | Sleep In                         | 95             | $\mathbf{1}$                    | Immediately<br>afterward | <b>Execute Automatic Off Sequence</b><br>command                                                |
| 24             | Sleep Out                        | 94             | 1                               | <b>VSYNC</b>             | Execute Automatic On Sequence<br>command                                                        |

Table 31 Command List
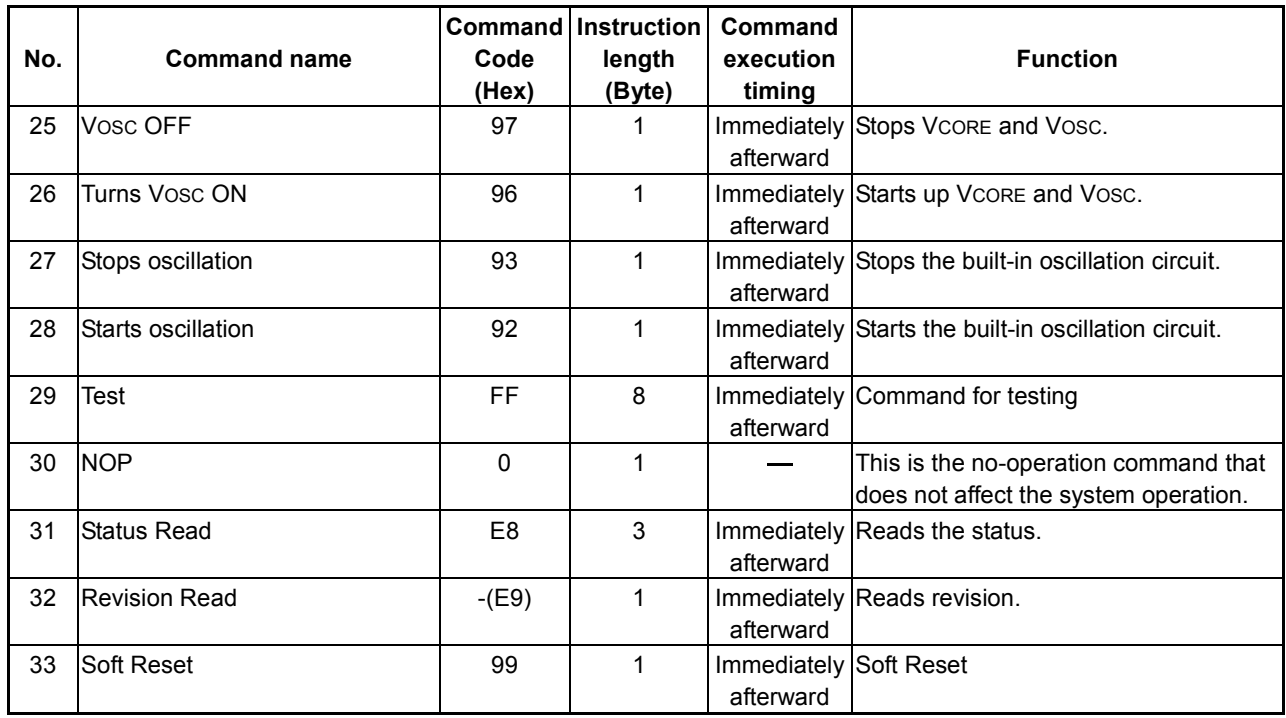

# **7.2 Initial Values of a Single-Byte Command**

Display OFF Partial Display Out (Normal display) Sleep In High-Speed RAM Write Out VOSC OFF Stops oscillation.

## **7.3 Parameter Initial Value List**

|                |                            | Code (Bin)       |              |                  |                                                 |                  |                  |                  | <b>Deci</b>         |                 |                |                                                |
|----------------|----------------------------|------------------|--------------|------------------|-------------------------------------------------|------------------|------------------|------------------|---------------------|-----------------|----------------|------------------------------------------------|
| No.            | Command                    | <b>Parameter</b> | D17          |                  | D <sub>16</sub> D <sub>15</sub> D <sub>14</sub> |                  | D13              | D12              | D <sub>11</sub>     | D <sub>10</sub> | mal            | <b>Initial state</b>                           |
| 3              | Sets display               | P <sub>1</sub>   | 0            | 0                | $\mathbf{0}$                                    | 0                | $\star$          | $\star$          | 0                   | 0               | $\mathbf 0$    | 1H=74 clocks                                   |
|                |                            | P <sub>2</sub>   | $\mathbf 0$  | $\mathbf{1}$     | 0                                               | 0                | $\mathbf{1}$     | 0                | $\mathsf 0$         | 1               | 73             | 1H=74 clocks                                   |
|                |                            | P <sub>3</sub>   | $\mathbf 0$  | 0                | $\ast$                                          | $\ast$           | $\ast$           | $\ast$           | $\boldsymbol{0}$    | $\mathbf{0}$    |                | Liquid crystal type, etc.                      |
|                |                            | P <sub>4</sub>   | $\ast$       | $\mathbf{1}$     | 0                                               | 0                | $\ast$           | $\mathbf{1}$     | 0                   | 0               |                | Boosting clock frequency                       |
|                |                            | P <sub>5</sub>   | 1            | 1                | 0                                               | 1                | $\mathbf{1}$     | 0                | 1                   | $\mathbf{1}$    | 219            | 220-line display                               |
|                |                            | P <sub>6</sub>   | $\mathbf 0$  | 0                | 0                                               | 0                | $\mathbf 0$      | $\mathbf 0$      | $\mathbf 0$         | $\mathbf 0$     | $\mathbf 0$    | All pins enabled.                              |
|                |                            | P7               | $\mathbf 0$  | $\boldsymbol{0}$ | $\theta$                                        | $\mathbf{0}$     | $\mathbf 0$      | $\mathbf 0$      | $\mathbf{1}$        | $\mathbf 0$     | $\overline{2}$ | Number of back poaching<br>lines 3             |
|                |                            | P <sub>8</sub>   | 0            | $\mathbf{0}$     | $\theta$                                        | $\mathbf{0}$     | $\mathbf{0}$     | 0                | $\mathbf 0$         | 1               | 1              | Number of front poaching<br>lines <sub>2</sub> |
|                |                            | P <sub>9</sub>   | $\ast$       | $\ast$           | $\ast$                                          | $\ast$           | $\ast$           | 0                | 0                   | 0               | $\pmb{0}$      | All pins enabled.                              |
| 4              | Set Display Timing         | P <sub>1</sub>   | $\mathbf 0$  | 0                | 0                                               | $\mathbf{0}$     | $\mathbf{0}$     | $\mathbf 0$      | $\mathbf 0$         | 0               | $\mathbf 0$    | Source output ON at the<br>1st clock           |
|                |                            | P <sub>2</sub>   | $\mathbf 0$  | 1                | 0                                               | 0                | $\mathbf{0}$     | 1                | 1                   | $\mathbf{0}$    | 70             | Source output OFF at 71st<br>clock             |
|                |                            | P <sub>3</sub>   | $\mathbf 0$  | $\mathbf 0$      | $\Omega$                                        | $\mathbf{0}$     | $\mathbf{0}$     | 1                | $\mathbf 0$         | $\mathbf 0$     | $\overline{4}$ | Gate output ON at the 5th<br>clock             |
|                |                            | P <sub>4</sub>   | $\mathbf 0$  | 1                | 0                                               | 0                | $\mathbf{0}$     | 1                | 0                   | $\mathbf 0$     | 68             | Gate output OFF at the<br>69th clock           |
|                |                            | P <sub>5</sub>   | $\ast$       | $\ast$           | $\ast$                                          | $\ast$           | $\mathbf 0$      | 0                | 0                   | 0               | 0              | Drive mode switch                              |
|                |                            | P <sub>6</sub>   | 0            | 0                | $\mathbf 0$                                     | 1                | $\mathbf 0$      | 0                | 1                   | 1               | 19             | VCOM boost timing                              |
|                |                            | P7               | 0            | 0                | 0                                               | 0                | $\mathbf{1}$     | 0                | $\mathbf 0$         | 1               | 9              | Drive mode switch timing                       |
| 5              | Set Data                   | P <sub>1</sub>   | $\mathbf 0$  | 0                | $\mathbf{0}$                                    | $\mathbf{0}$     | $\mathbf{0}$     | $\mathbf 0$      | $\mathbf 0$         | 0               |                | Row address normal setup                       |
| $6\phantom{a}$ | Set Start Address          | P <sub>1</sub>   | $\pmb{0}$    | 0                | 0                                               | 0                | $\mathbf 0$      | $\mathsf 0$      | $\mathbf 0$         | $\mathbf 0$     | $\mathbf 0$    | <b>Start Column Address</b>                    |
|                |                            | P <sub>2</sub>   | 0            | 0                | $\mathbf 0$                                     | 0                | $\mathbf 0$      | 0                | $\mathsf{O}\xspace$ | 0               | $\pmb{0}$      | <b>Start Row Address</b>                       |
| $\overline{7}$ | Set End Address            | P <sub>1</sub>   | 1            | 0                | 1                                               | 0                | $\mathbf 1$      | 1                | 1                   | 1               | 175            | <b>End Column Address</b>                      |
|                |                            | P <sub>2</sub>   | $\mathbf{1}$ | 1                | $\mathbf{0}$                                    | 1                | $\mathbf{1}$     | 0                | $\mathbf{1}$        | 1               | 219            | <b>End Row Address</b>                         |
| 11             | Set Area Scrolling         | P <sub>1</sub>   | 0            | $\mathbf 0$      | $\mathbf 0$                                     | $\mathbf 0$      | 0                | 0                | 0                   | 0               | 0              | Start address                                  |
|                |                            | P <sub>2</sub>   | 1            | 1                | $\mathbf{0}$                                    | 1                | $\mathbf 1$      | 0                | 1                   | 1               | 219            | End address                                    |
|                |                            | P <sub>3</sub>   | 0            | 0                | $\mathbf 0$                                     | 0                | $\mathbf 0$      | 0                | 0                   | 0               | $\mathbf 0$    | Number of scroll lines 0                       |
|                |                            | P <sub>4</sub>   | $\ast$       | $\ast$           | $\ast$                                          | $\ast$           | $\ast$           | $\ast$           | 1                   | 1               |                | The full-screen can be<br>scrolled.            |
| 12             | Display Start Line         | P <sub>1</sub>   | 0            | $\pmb{0}$        | 0                                               | $\mathbf 0$      | $\mathbf 0$      | 0                | $\pmb{0}$           | 0               | $\mathbf 0$    | Display Start Line 0                           |
| 13             | Partial Display In         | P <sub>1</sub>   | 0            | 0                | $\mathbf 0$                                     | $\pmb{0}$        | 0                | 0                | $\mathsf 0$         | 0               | 0              | Area 1 Start Line 0                            |
|                |                            | P <sub>2</sub>   | 0            | 0                | $\mathbf 0$                                     | 0                | 0                | 0                | 0                   | 0               | 0              | Area 1 End Line 0                              |
|                |                            | P <sub>3</sub>   | $\pmb{0}$    | $\boldsymbol{0}$ | $\boldsymbol{0}$                                | $\boldsymbol{0}$ | $\boldsymbol{0}$ | $\boldsymbol{0}$ | 0                   | 0               |                | Non-display refresh rate                       |
| 15             | Set Display Data           | P <sub>1</sub>   | 0            | 0                | 0                                               | 0                | $\mathbf 0$      | $\mathbf 0$      | $\mathsf 0$         | 0               | $\mathbf 0$    | MPU interface 18 bits                          |
|                | Interface                  | P <sub>2</sub>   | $\ast$       | $\ast$           | $\ast$                                          | $\ast$           | $\ast$           | $\ast$           | $\mathbf 0$         | $\mathsf 0$     | $\pmb{0}$      | Division is not done.                          |
| 16             | Set Display Color<br>Mode  | P <sub>1</sub>   | $\ast$       | $\ast$           | $\ast$                                          | $\ast$           | $\ast$           | 0                | $\mathbf 0$         | 0               |                | Select voltage and display<br>color            |
|                |                            | P <sub>2</sub>   | $\ast$       | $\pmb{0}$        | 0                                               | 1                | $\ast$           | $\pmb{0}$        | 0                   | 1               |                | Gray scale amplifier ability                   |
|                |                            | P <sub>3</sub>   | $\ast$       | 1                | 0                                               | $\mathsf 0$      | $\ast$           | $\mathbf{1}$     | $\mathsf{O}\xspace$ | 0               |                | <b>Bias setting</b>                            |
|                |                            | P <sub>4</sub>   | $\ast$       | 1                | $\mathsf 0$                                     | $\Omega$         | $\ast$           | $\mathbf{1}$     | $\mathbf 0$         | $\mathbf 0$     |                | Boosting clock frequency                       |
| 17             | Set Gate Line<br>Scan Mode | P <sub>1</sub>   | $\ast$       | $\ast$           | $\ast$                                          | $\ast$           | 0                | $\ast$           | $\mathbf 0$         | 0               |                | Normal direction, interlace<br>drive           |
|                |                            | P <sub>2</sub>   | $\pmb{0}$    | $\pmb{0}$        | 0                                               | 0                | $\pmb{0}$        | 0                | $\mathsf 0$         | 0               | $\pmb{0}$      | Scan start line                                |
|                |                            | P <sub>3</sub>   | $\mathbf{1}$ | 1                | $\Omega$                                        | 1                | $\mathbf{1}$     | $\mathbf 0$      | 1                   | $\mathbf{1}$    | 219            | Scan end line                                  |

Table 32 Parameter Initial Value List

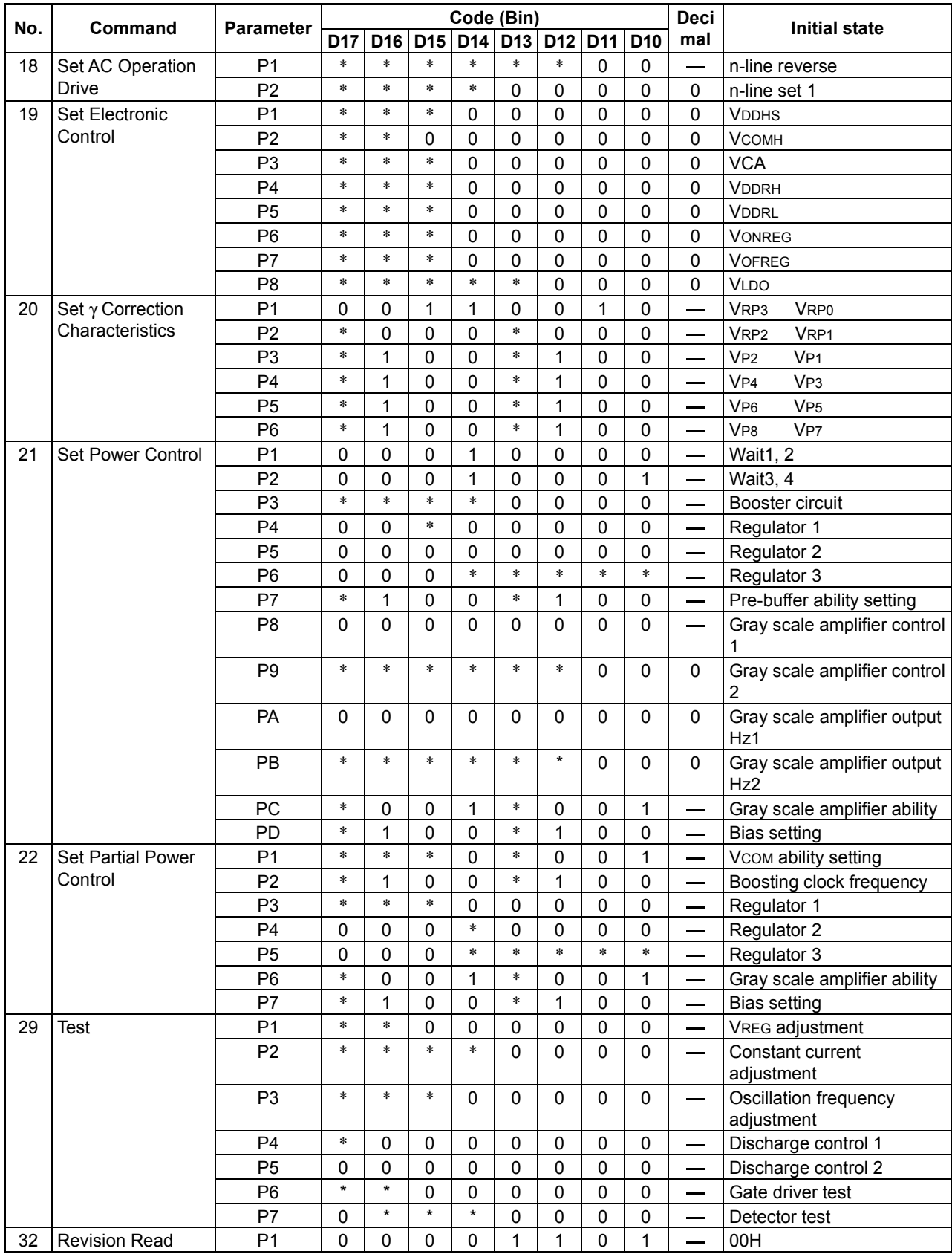

## **7.4 Explanation of Commands**

(1) Display ON (Command code: AFh, Parameter: None)

This command converts the display data stored in the built-in RAM to the gray scale voltage and displays on the LCD panel. The Sleep Out command be entered beforehand. The Display On is waited until it is ready for starting display after Sleep Out. When it is ready, the command is executed.

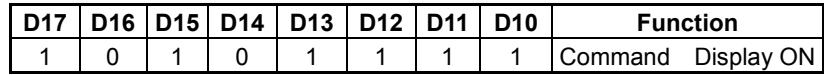

(2) Display OFF (Command code: AEh, Parameter: None)

Turns the LCD display OFF. After receiving the command, display is canceled from the next frame at once.

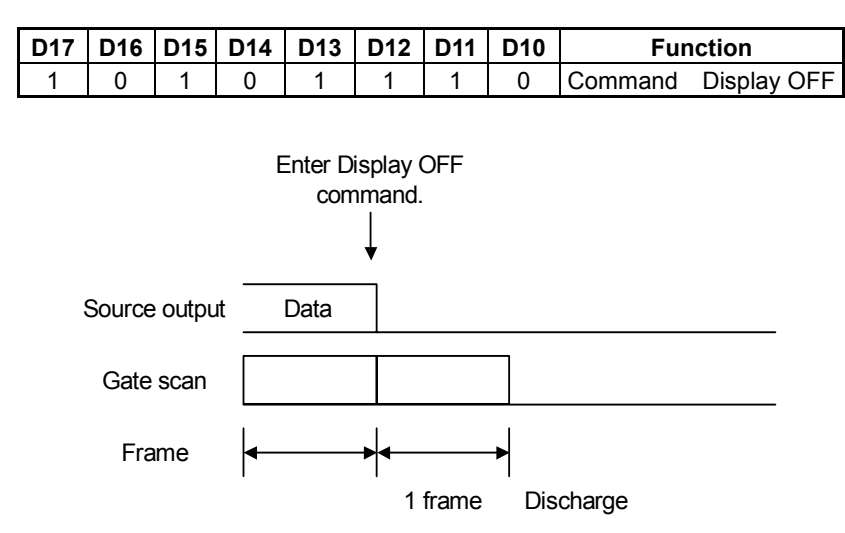

After receiving the Display OFF command, source output and VCOM output produce an output of Vss and display white (in case of normally white liquid crystal) while turning the gate line on for a period of 1 frame or more. Then, they discharge the power circuits.

(3) Set Display (Command code: CAh, Parameter: 9 bytes)

This command sets the display conditions. P3 and P6 execute immediately. P1, P2, P4, P5, P7 and P8 execute in synchronization with the first VSYNC after P9 was entered.

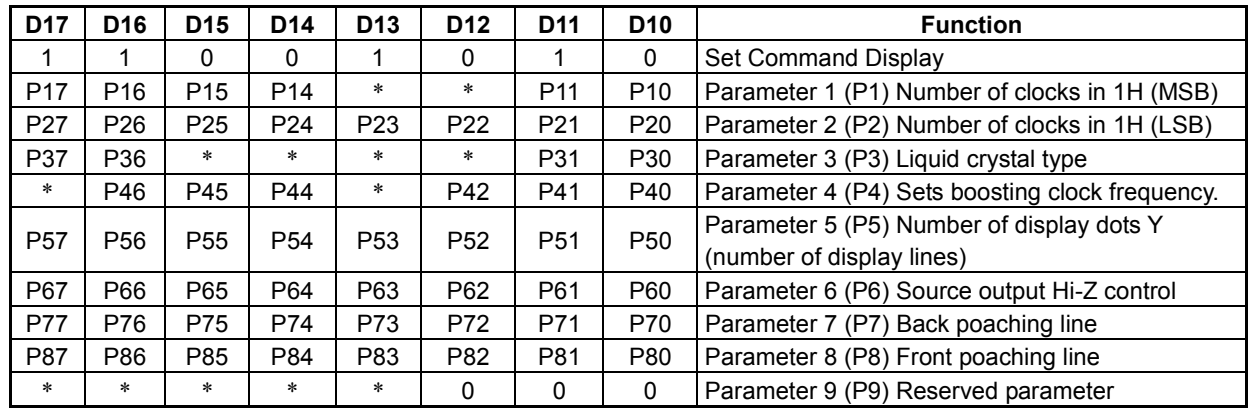

Parameter 1 (P1): Sets MSB bits of the number of clocks in 1H and the number of display dots. Sets the expansion MSB bits of front poaching.

- P11 to P10: Sets MSB 2 bits of the number of clocks required during 1H (a single-line select period) subtracted by 1.
- P17 to P14: Sets MSB 4 bits of the front poaching. (The LSB 8 bits are set by P8).
- Parameter 2 (P2): Sets LSB 8 bits of the number of clocks required during 1H (a single-line select period) subtracted by 1. Notice change of the number of clocks of 1H about a relation with display timing set. Please be sure to set up to become longer than the various timing set up by the source timing set. When making a setting value small during display turn ON, it recommends changing display timing set previously.
	- Example: If the frame frequency is 60Hz, the number of display lines is 220, back poaching is 3 lines, front poaching is 2 lines and the single clock cycle is 1µs:

 $1/60/(220+2+3) = 74\mu s$  (1H) Set value =  $74-1 = 73$ P1=00H, P2=49H

Parameter 3 (P3): Sets the address location of RAM and liquid panel type.

P31 and P30: Sets the divided ratio of a built-in oscillation.

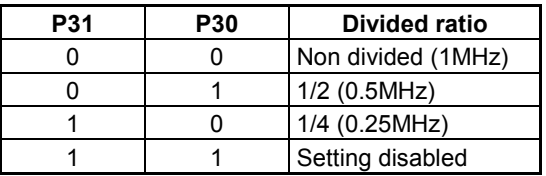

P36: Automatically sets the RAM's column address location linked with the P6 source output Hi-Z. 0: Manual No change of RAM address

1: Automatic Automatically changes the column address location of RAM.

- P37: Sets the type of the LCD panel to be used.
	- 0: Normally white
	- 1: Normally black

Parameter 4 (P4): Sets frequency of the boosting clock of the 1st to 4th booster in displaying 262k-color display of display area.

P42 to P40: Sets frequency of the boosting clock of the 1st and 2nd boosters in displaying 262k-color display. P46 to P44: Sets frequency of the boosting clock of the 3rd and 4th boosters in displaying 262k-color display. Determine while checking the display.

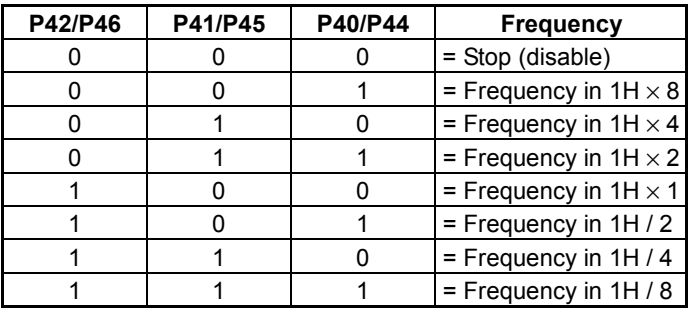

Parameter 5 (P5): Sets the number of dots to be displayed in the direction of Y subtracted by 1. Odd lines cannot be set up.

Example) To use a  $176RGB \times 220$ -dot LCD panel: Set value =  $220-1 = 219$ 

Parameter 6 (P6): Sets source output not to be used to Hi-Z. Sets a maximum of 16 outputs to Hi-Z and allows 160-dot display.

| <b>P63</b> | <b>P62</b> | <b>P61</b> | <b>P60</b> | Pins set to Hi-Z |
|------------|------------|------------|------------|------------------|
|            | $\ast$     | $\ast$     | $\ast$     | All pins enabled |
|            |            |            |            | S1-S3            |
|            |            |            |            | S1-S6            |
|            |            |            |            | S1-S9            |
|            |            |            |            | S1-S12           |
|            |            |            |            | S1-S15           |
|            |            |            |            | S1-S18           |
|            |            |            |            | S1-S21           |
|            |            |            |            | S1-S24           |

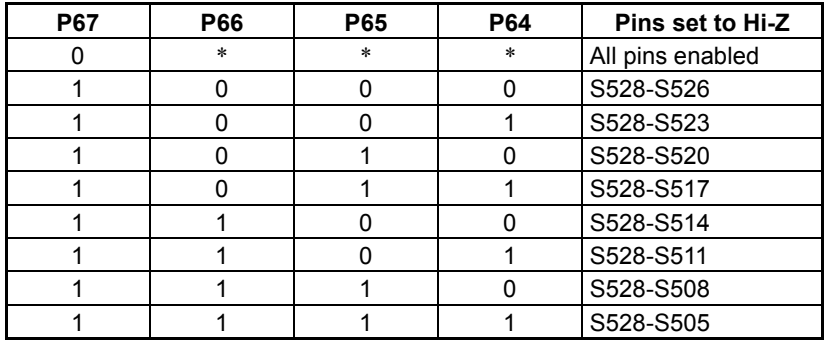

Parameter 7 (P7): Sets the number of lines for back poaching subtracted by 1.

P77 to P70: Sets the number of lines for back poaching in the range from 1 to 256.

It recommends that is making a change of the number of lines before sleep out. When it changes during display turn on, a display may be abnormal a moment. Since it may be VCOM is same voltage potential 2-frame period. (Attention follows coincidence becomes abnormal. Odd lines to even lines and even lines to odd lines. Odd lines to odd lines and even lines to even lines are not happen)

Parameter 8 (P8): Sets the number of lines of front poaching subtracted by 1.

P87 to P80: Sets the number of lines for front poaching in the range from 2 to 4096 by combining with MSB 4

bits of P1. 1 line (00h) is prohibition of a setup.

Parameter 9 (P9): Test parameter Specify 000.

P92 to 90: Specifying 1 sets all source outputs to Hi-Z.

(4) Set Display Timing (Command code: A1h, Parameter: 7 bytes)

With the clock setting of the display timing, the output timing best-suited to the characteristics of the panel to be connected can be obtained.

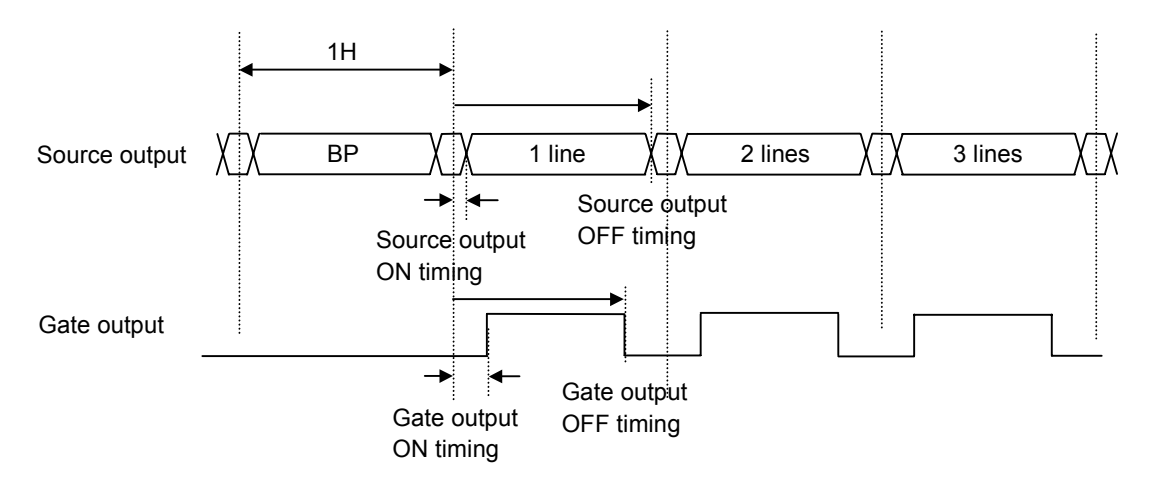

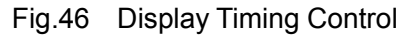

Enable the source output (S1 to S528 pins) and set the timing of Hi-Z and ON/OFF timing of the LCD output of the gate driver. Set the timing within the range of the number of clocks required during 1H (a single-line select period) subtracted by 1, which was set by 0 - Set Display P1. Set the timing to be changed subtracted by 1. It is the number of clocks of the oscillator when using the built-in oscillator for the display timing, or the number of DOTCLKs when using the DOTCLK. It becomes the DOTCLK number that was divided in the case that it divided with P2 of the display data interface set.

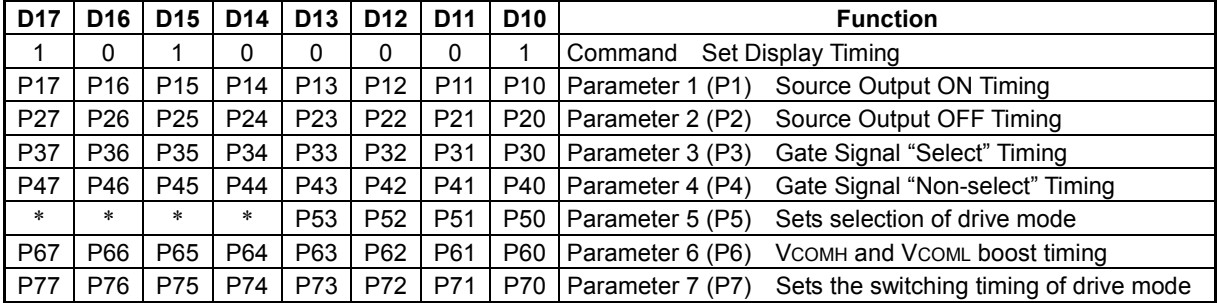

Parameter 1 (P1): Sets the turn-ON (enabling) timing of source outputs (S1 to S528 pins) to the number of clocks from the beginning of the line subtracted by 1.

Parameter 2 (P2): Sets the turn-OFF (Hi-Z) timing of source outputs (S1 to S528 pins) to the number of clocks from the beginning of the line subtracted by 1. It sets up so that it may surely become source on timing < source off timing. Moreover, it is necessary to set up source of timing by the less than -2 CK number of 01h to 1H.

Parameter 3 (P2): Sets the turn-ON (VDDHG) timing of gate outputs (G1 to G220 pins) to the number of clocks from the beginning of the line subtracted by 1.

Parameter 4 (P4): Sets the turn-OFF (VEE) timing of gate outputs (G1 to G220 pins) to the number of clocks from the beginning of the line subtracted by 1.

 It sets up so that it may surely become gate on timing < gate off timing. Moreover, it is necessary to set up gate of timing by the less than -1 CK number of 01h to 1H.

Parameter 5 (P5): Selects the source drive mode, power down for the gray scale generation circuit after the source output Hi-Z and the VCOMH and VCOML ability control.

- P53: Selects whether or not to UP (boost) the ability of VCOMH and VCOML. The boosting timing is set by P6. This command is valid when power control command of P56 sets to 1.
	- 0: Not boost

1: Boost

- P52: Selects whether or not to enable power saving of the gray scale voltage generation circuit after the source OFF timing.
	- 0: Not enable power saving
	- 1: Enable power saving

P52 generally uses not to power save. Power-save may be used to reduce power by decreasing the frame frequency. Carefully check the indication before using it.

P51 and P50: Select the source drive mode.

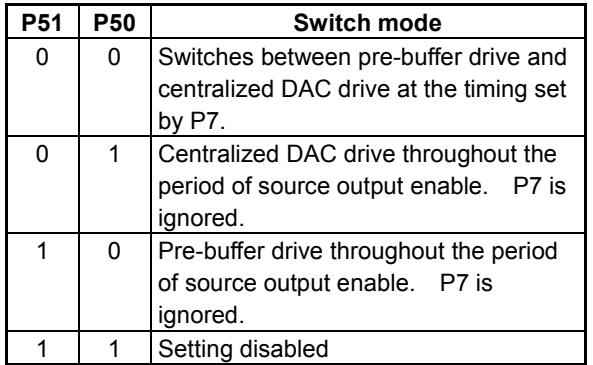

- Parameter 6 (P6): With P67 to P60, sets the timing of bringing UP (boost) the ability of the regulator of the built-in power supply to the number of clocks from the beginning of the line subtracted by 1. If it is being boosted by the Power Control command, the above setting is invalid.
- Parameter 7 (P7): With P77 to P70, sets the timing of switching between pre-buffer drive and centralized DAC drive to the number of clocks from the beginning of the line subtracted by 1. In pre-buffer + concentration DAC drive  $(P51, P50= 0, 0)$ , change timing is surely set as source ON timing <P7< source OFF timing. Moreover, in any drive systems, 00h is prohibition of a setup.

Setup Example Source Output On Timing  $P1 = 3$ Source Output Off Timing  $P2 = 71$ Gate Signal Select Timing  $P3 = 4$ Gate Signal Non-select Timing  $P4 = 70$ Source Drive Mode, etc.  $P5 = 00$ VCOMH and VCOML Boost Timing  $P6 = 19$  (invalid) Drive Mode Switching Timing  $P7 = 6 (P51, P50 = 0, 0)$ 

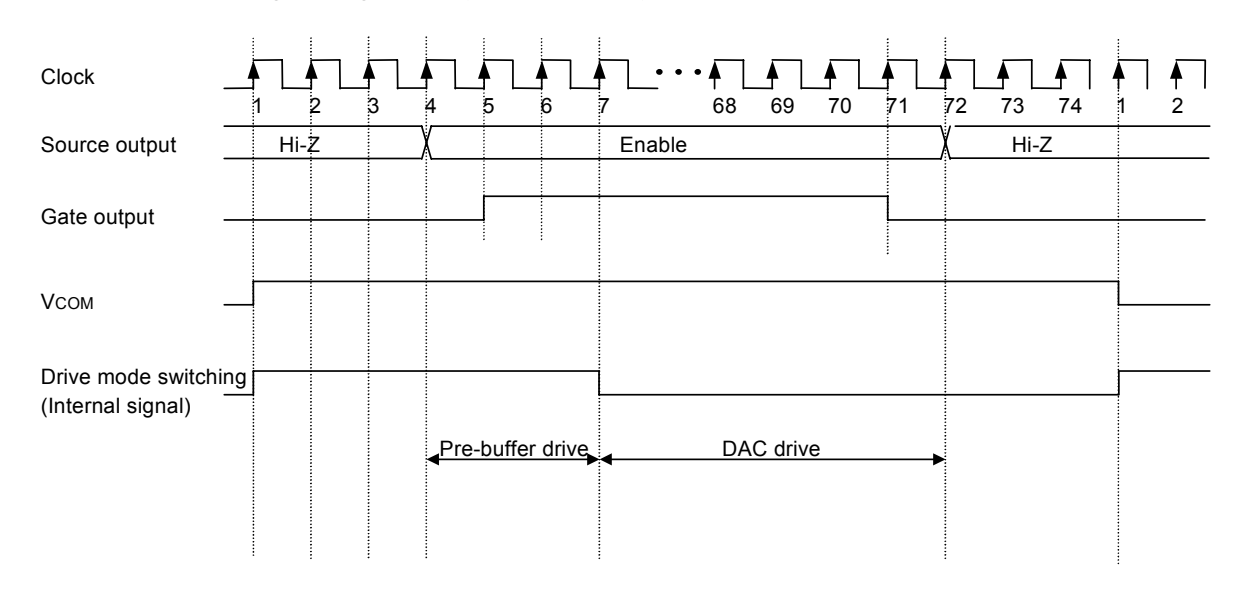

(5) Set Data (Command code: BCh, Parameter: 1 byte)

Sets display data conditions. Change the display RAM address direction and the scan direction while the Display OFF is set, and wait for 1ms or more after changing. When only parameters not related to the display RAM are changed, the setting is immediately enabled. In this case, there is no need to wait.

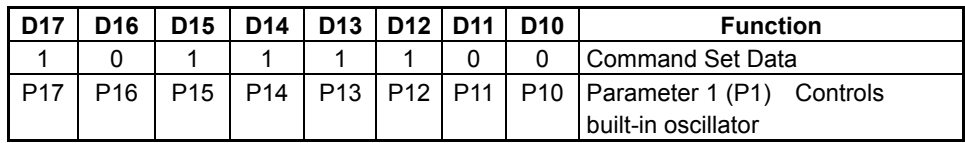

Parameter 1 (P1)

P10: Row address normal/reverse

0: Normal

1: Reverse

P11: Column address normal/reverse

0: Normal (S1 to 3: Address 0, S526 to S528: Address 175)

1: Reverse (S1 to 3: Address 175, S526 to S528: Address 0)

P12: Selects oscillation clock output built into the OSCO pin

 Usually, it is used by Hi-Z. When making it output, It recommends connecting the capacitor of 1uF to VOSC pin.

- $0: Hi-Z$
- 1: Output
- P13: Selects the address scan direction when display data is written into (or read from) the RAM from the MPU interface. When the RGB interface is used, select "Incremented when written (or read) in the column address direction".

0: Incremented when written (or read) in the column address direction.

- 1: Incremented when written (or read) in the row address direction.
- P14: Sets the assignment order of RGB corresponding to the order of S1, S2, S3….pins.

0: RGB (S1:R S2:G S3:B  $\cdots$  S528:B)

1: BGR (S1:B S2:G S3:R  $\cdots$  S528:R)

- P15: Selects the number of bits of display data when display data is written into (or read from) the RAM when the MPU interface is 16-bit parallel.
	- 0: 16 bits  $\times$  1 time
	- 1: 16 bits  $\times$  2 times

With P16:15, select each data format of the 1st and 2nd transfer when set to 16 bits  $\times$  two times.

- 0: 1st transfer 2 bits, 2nd transfer 16 bits
- 1: 1st transfer 16 bits, 2nd transfer 2 bits

P17: Selects oscillator.

- 0: Uses the built-in oscillator.
- 1: Does not use the built-in oscillator (but enters external clocks via the OSCI pin. It is an object for a test.)

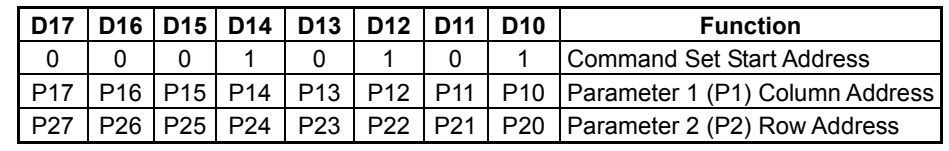

(6) Set Start Address (Command code: 15h, Parameter: 2 bytes) Sets the access start address of the display RAM.

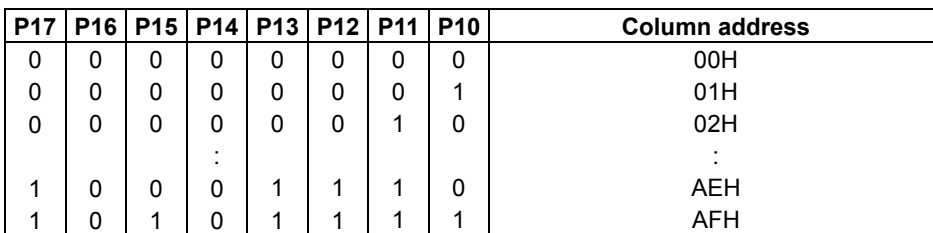

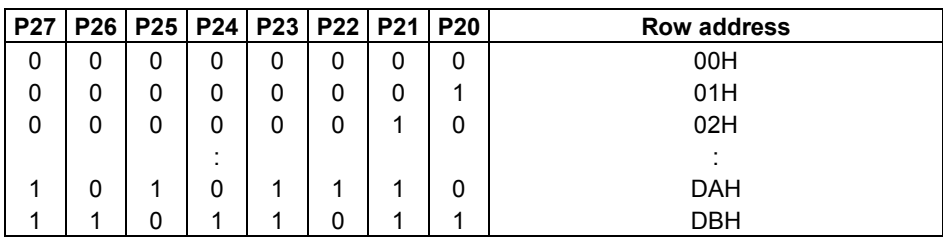

(7) Set End Address (Command code: 75h, Parameter: 2 bytes)

Sets the access end address of the display RAM. After receiving the command, the setting is enabled immediately.

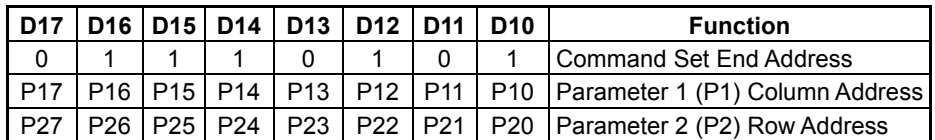

The setting range is the same as the start address. However, the start address < the end address must be true.

(8) RAM Write (Command code: 5Ch, Parameter: unlimited) \_\_\_

Automatically increments the address based on the WR signal after command input, and writes parameters as the data into the display data RAM. When a command is entered, the column and row addresses are set to their start address. Any number of bytes of parameters can be written until the next command is entered. When the write address reaches the end address, it is returned to the start address.

The relationship between the parameter (display data) bit length and pins varies depending on the interface used as described in 6.2.3.

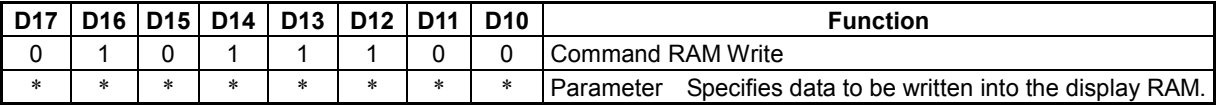

## **7. COMMANDS**

(9) RAM Read (Command code: 5Dh, Parameter: unlimited) \_\_\_

Automatically increments the address based on the RD signal after command input, and reads data from the display RAM. When a command is entered, the column and row addresses are set to their start address. The data reading is continued until the next command is entered. Any number of bytes of data can be read. When the read address reaches the end address, it is returned to the start address.

The relationship between the parameter (display data) bit length and pins varies depending on the interface used as described in 6.2.3.

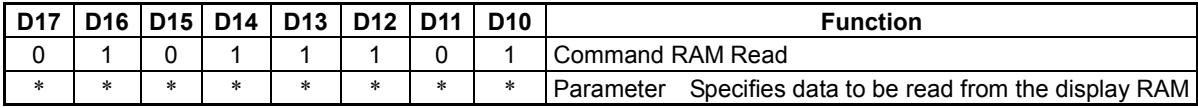

(10) Read-Modify-Write (Command code: E0h, Parameter: unlimited)

This command makes both RAM Write and RAM Read executable and reduces the CPU load when the RAM area data is repeated to change. If the memory is set to the Read-Modify-Write status by the Read-Modify-Write command, the addresses are NOT incremented automatically by the read signal (RD for 80-series) until it is released. It is incremented only by the write signal ( WR for 80-series). This state is canceled when another command is entered. When the Read-Modify-Write status is released, control is returned to the address specified by the Set Start Address command before status change.

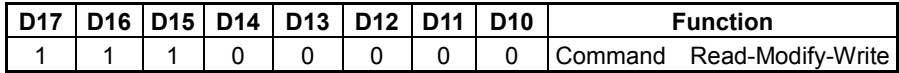

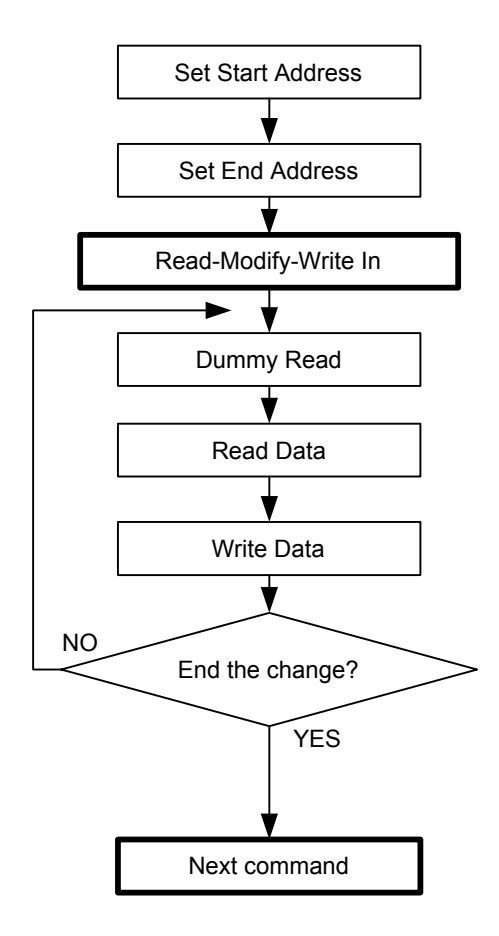

(11) Set Area Scrolling (Command code: AAh, Parameter: 4 bytes)

Makes settings for partially scrolling the screen in the row direction. With this command and the following 4 parameters, type of area scroll, fixed area and scroll area can be set.

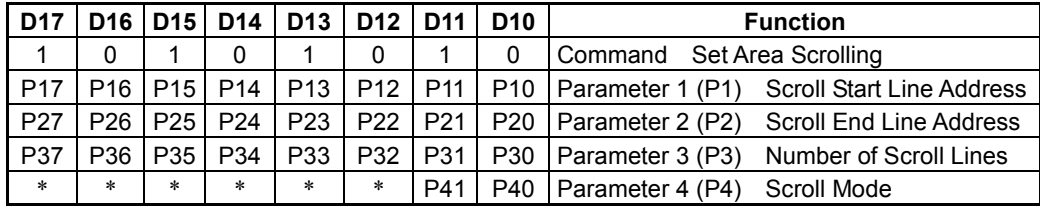

- Parameter (P1): Specifies the scroll start line address of the RAM to be assigned to the scroll area. For top area and the full-screen scrolling, set it to the 0 address. The display start line address is also set to this scroll start line address until it is set with the Display Start Line command.
- Parameter 2 (P2): Specifies the scroll end line address of the RAM to be assigned to the scroll area. For bottom area and the full-screen scrolling, set it to the 219 addresses. Keep the scroll start line address < scroll end line address true.
- Parameter 3 (P3): Sets the value to the number of scroll lines.

Sets the value to the number of display lines (set by P3 of Set Display) subtracted by the number of display lines in the bottom fixed area. For the bottom area and the full-screen scrolling, set it to any value (the set value is ignored).

Parameter (P4): Selects an area scroll mode.

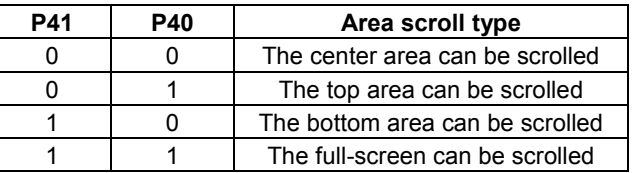

An area can be scrolled only after the Set Area Scroll command has been issued and the display start address has been set by the Display Start Line command.

[Area scroll setup example]

Conditions: Set the number of display lines to 220 and scroll the center window. Also, select 16 lines for the top fixed area and 8 lines for the bottom fixed area.

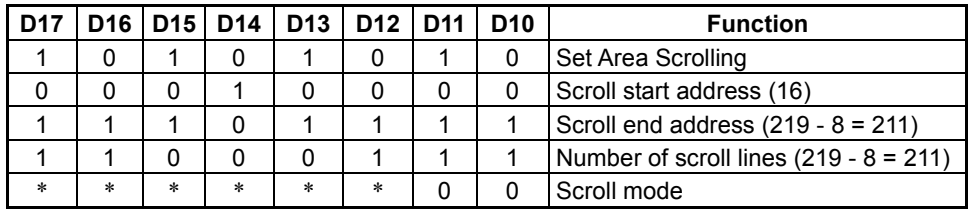

## **7. COMMANDS**

(12) Set Display Start Line (Command code: ABh, Parameter: 1 byte)

Sets the display start line address of the display RAM. From the scroll area addresses specified by this command, select the display start address. If this command is repeated in a certain cycle, the window can be scrolled dynamically.

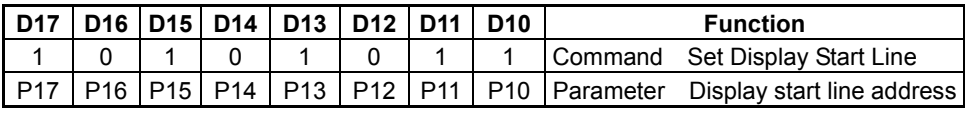

(13) Partial Display In (Command code: A8h, Parameter: 3 bytes)

Used to partially display the screen (by line division) to reduce the power consumption.

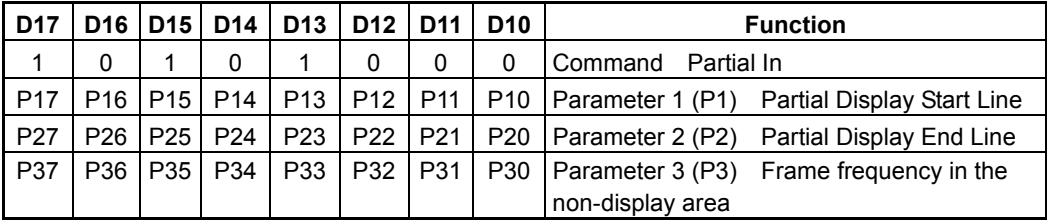

From the number of display lines specified by parameter P3 of the Set Display command, set the partial display address using P1 and P2. (It is NOT the line address. It is the display line of the panel, beginning from line number 0. See below.) P3 sets the number of off voltage write frames during the period of the partial non-display and the partial type.

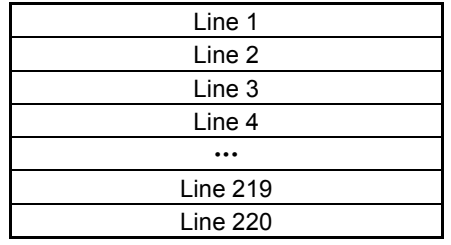

When the number of display lines is 220

Parameter 1 (P1): Specifies the partial display start line number subtracted by 1 of the above line.

Example: To start partial display at line 1, specify 0.

To start partial display at line 4, specify 3.

Parameter 2 (P2): Specifies the partial display end line number subtracted by 1 of the above line. Example: To end partial display at line 15, specify 14.

Parameter 3 (P3): Sets the non-display area refresh rate and drive voltage at the time of refreshment.

P36 to 30: Sets the frame frequency that refreshes the partial non-display area to 1/N in the display area. For both source and common, the drive voltage when not refreshed is set to Hi-Z state.

> $0000000:1$ 0000001 : 1/3 0000010 : 1/5  $0000011 \cdot 1/7$ **.** 1111110 : 1/253 1111111 : Does not refresh

P37: Switches mode between VDDHS/VSS mode and V0/V63 mode. Since no gray scale amplifier is used in VDDHS/VSS mode, power consumption is lowered. In V0/V63 mode, display with less power used is also possible, because the gray scale amplifier that generates V1 to V62 gray scale voltage is stopped.

0: Sets to VDDHS/VSS mode.

1: Sets to V0/V63 mode.

(14) Partial Display Out (Command code: A9h, Parameter: None)

The Partial Out command cancels the partial display and returns to the normal display mode. After receiving the command, the setting is enabled from the next frame.

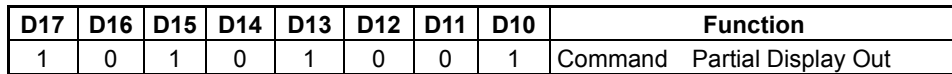

(15) Set Display Data Interface (Command code: 31h, Parameter: 1 byte)

Sets the operation state of the display interface. After receiving the command, the setting is enabled immediately.

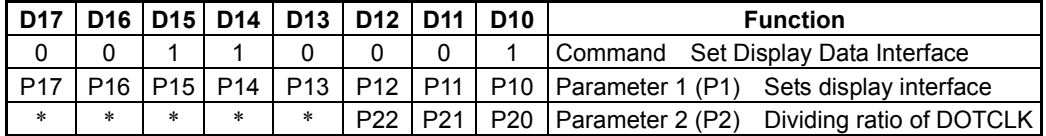

Parameter 1 (P1): Sets the operation mode and bus width of the display interface.

P12 to P10:

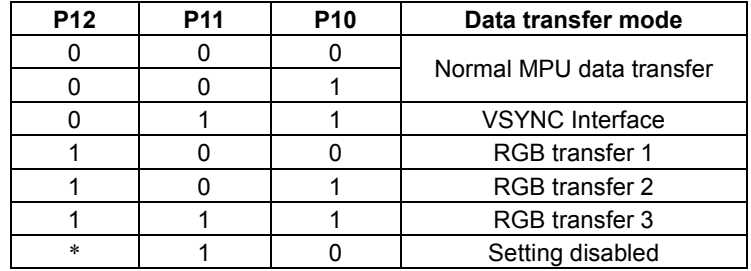

The period beyond 1H is required for the change of a display interface between the last display line and VSYNCI.

P13 0: At the rising edge of the DOTCLK, data is read. 1: At the falling edge of the DOTCLK, data is read.

P15, P14:

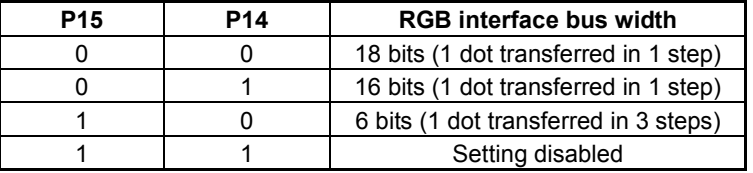

P16: ENABLE

0: LOW enabled.

1: HIGH enabled.

P17: HSYNC, VSYNC

0: LOW enabled.

1: HIGH enabled.

### **7. COMMANDS**

Parameter 2 (P2): Determines the dividing ratio of DOTCLK.

If the display RAM is written at a high speed using DOTCLK as display clock, the display timing may not be set properly. In this case, set the division ratio to specify an appropriate value for the display timing. The clock to be set for each command parameter is a clock after division. The count value of division is reset at the beginning of each line.

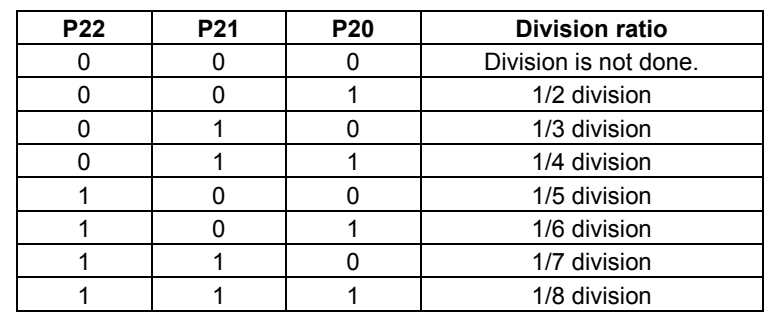

(16) Set Display Color Mode (Command code: 8Bh, Parameter: 4 bytes)

Sets the maximum number of display colors. After receiving the command, the setting is enabled from the next frame.

Switching between 262K-color mode and 8-color mode is available using the Set Display Color Mode command parameter. Only the MSB in the display RAM is used as the gray scale data used for display.

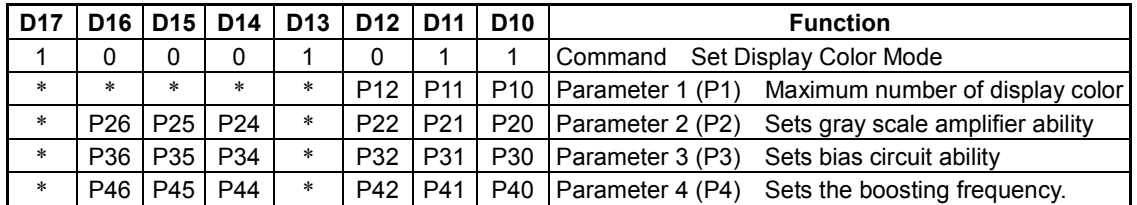

Parameter 1 (P1):

- P11, 10: Switches mode between VDDHS/VSS mode and V0/V63 mode. Since no gray scale amplifier is used in VDDHS/VSS mode, power consumption is lowered. In V0/V63 mode, display with less power used is also possible, because the gray scale amplifier that generates V1 to V62 gray scale voltage is stopped.
	- P10: 0 Specifies 8-color VDDHS/VSS mode when P11 is set to 1. It is invalid when P11 is set to 0.
	- P10: 1 Specifies 8-color V<sub>0</sub>/V<sub>63</sub> mode when P11 is set to 1. It is invalid when P11 is set to 0.
	- P11:0 Sets the maximum number of display colors to 262K colors.
	- P11:1 Sets the maximum number of display colors to 8 colors.
	- P12: Sets whether or not to boost VCOMH and VCOML in the 8-color-display area similarly to P53 (boosting of VCOMH and VCOML) of Set Display Timing.
		- 0: Not boost
		- 1: Boost

Parameter 2 (P2) to Parameter 3 (P3): Sets power control of the 8-color display. It is valid only when P11 = 1.

Parameter 2 (P2): See PC of power control.

Parameter 3 (P3): See PD of power control.

Parameter 4 (P4): Sets frequency of the boosting clock of the 1st - 4th booster in 8-color display area.

P42 to P40: Sets frequency of the boosting clock of the 1st and 2nd boosters in the 8-color display area. P46 to P44: Sets frequency of the boosting clock of the 3rd and 4th boosters in the 8-color display area. Determine while checking the display.

#### **P42, P46 P41, P45 P40, P44 Frequency**

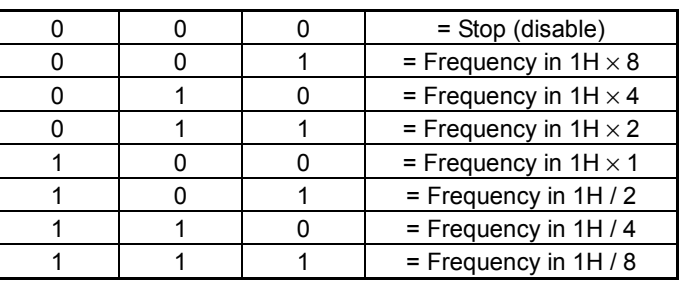

(17) Set Gate Line Scan Mode (Command code: 6Fh, Parameter: 3 bytes) Sets the line scan mode of the gate driver. Be sure to enter before the Sleep Out command.

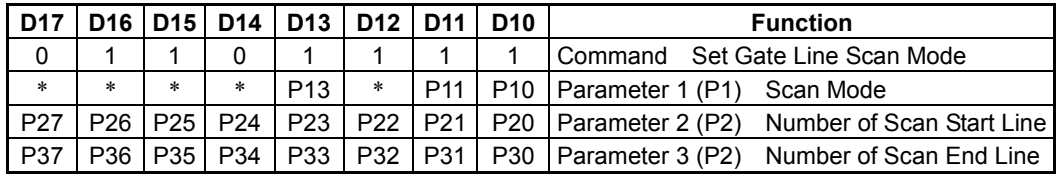

Parameter 1 (P1): Sets the gate line scan mode.

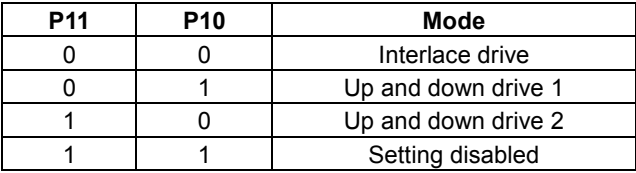

P13: 0 Normal direction scan

1 Reverse direction scan

Parameter 2 (P2): Sets the gate scan start line subtracted by 1.

Parameter 3 (P3): Sets the gate scan end line subtracted by 1.

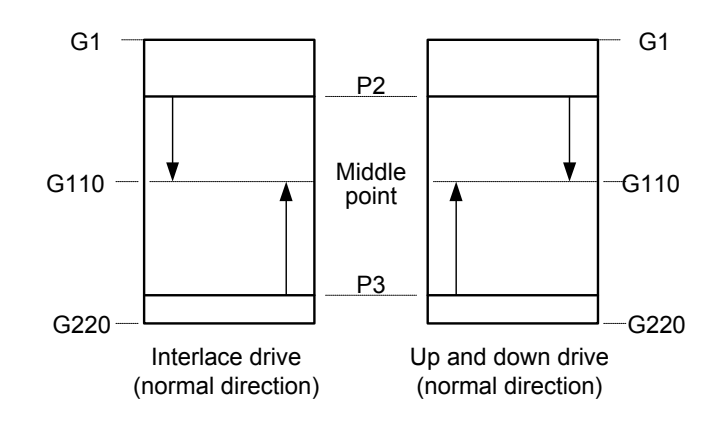

It needs to be completely in agreement with P5 (the number of display dots) of display set command. It cannot respond to the panel of odd lines. Refer to the 6.6th clause for the details about the setting method.

(18) Set AC Operation Drive (Command code: 8Ch, Parameter: 2 bytes) Sets the AC operation drive state. After receiving the command, the setting is enabled from the next frame.

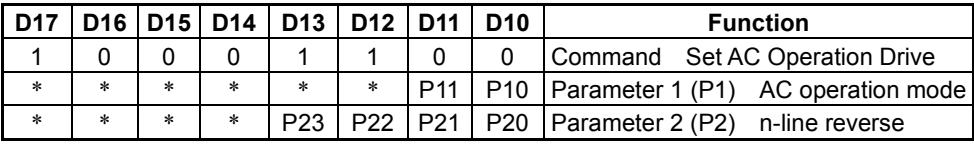

Parameter 1 (P1): Sets the AC operation mode.

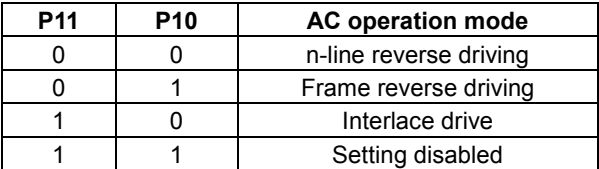

Parameter 2 (P2): Sets the number of lines for n-line reverse driving subtracted by 1.

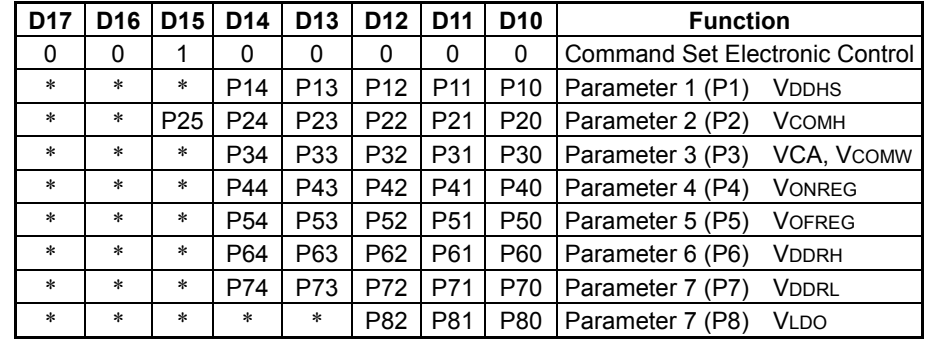

(19) Set Electronic Control (Command code: 20h, Parameter: 7 bytes) Determines the output voltage of each voltage regulator of the built-in power circuit.

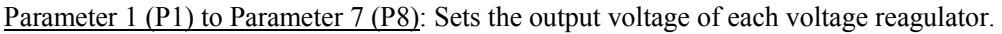

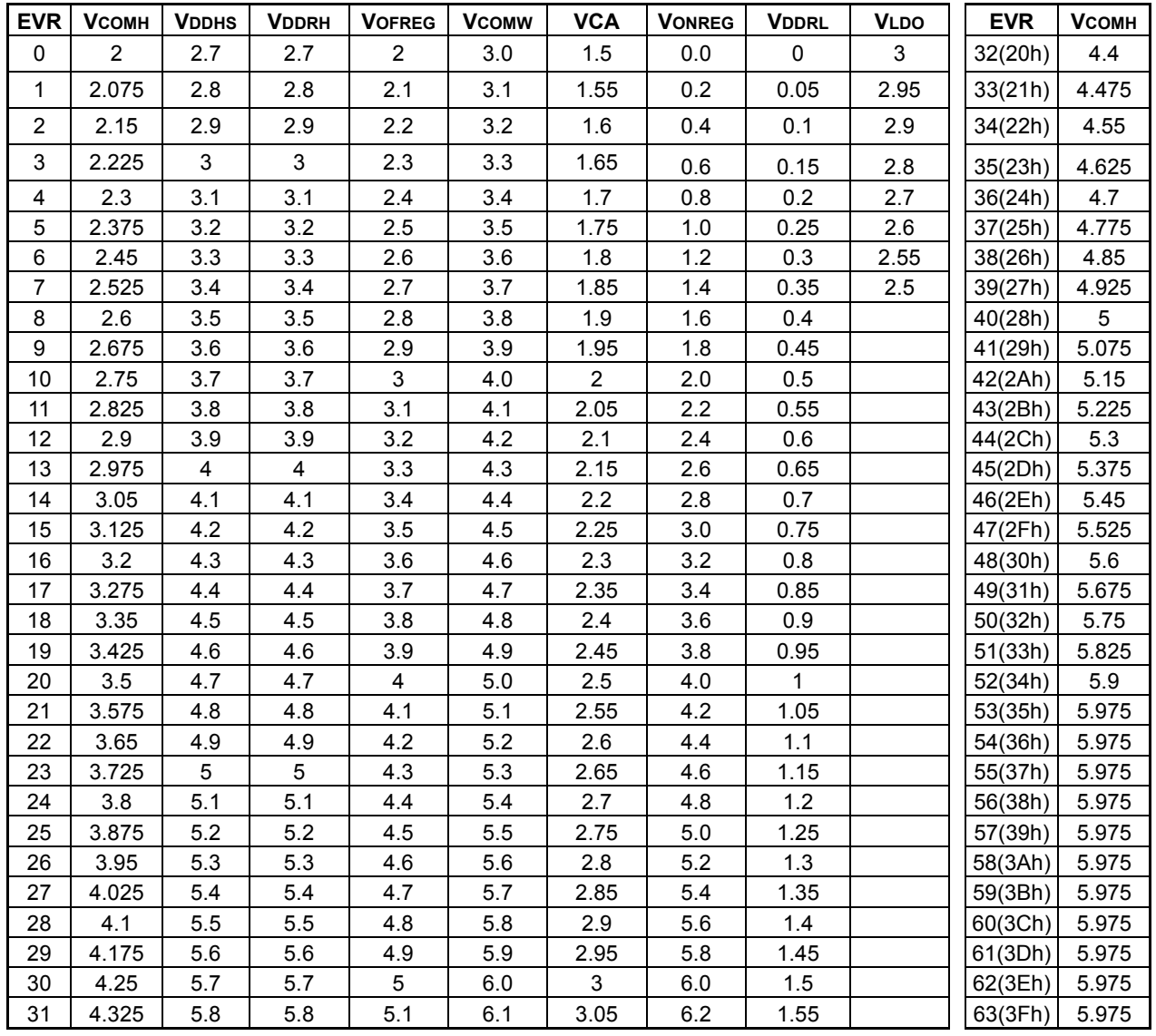

The above values are calculated values only and no guarantee on them is offered. In reality, since computations are performed based on VREG and output to the regulator, variations in VREG and regulators are included. For VCOMH, the output voltage can be adjusted with the external resistor. There is connection way that can be half voltage of VCOMW.

# **7. COMMANDS**

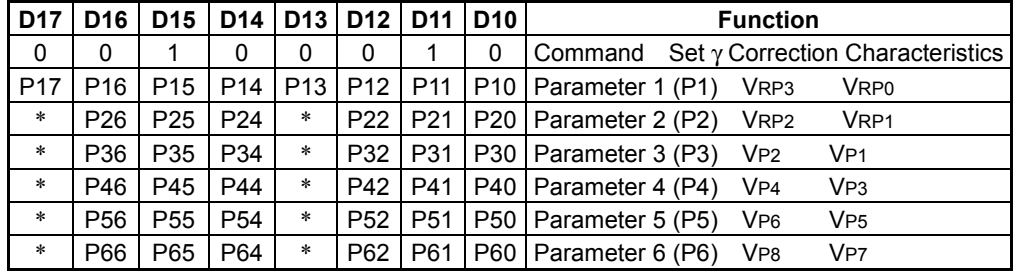

(20) Set γ Correction Characteristics (Command code: 22h, Parameter: 12 bytes) Sets gray scale voltage according to the  $\gamma$  characteristics of the LCD panel.

Parameter 1 (P1): Positive polarity side tilt adjustment register VRP3 and VRP0

Parameter 2 (P2): Positive polarity side tilt adjustment register VRP2 and VRP1

Parameter 3 (P3): Positive polarity side fine adjustment selector VP2 and VP1

Parameter 4 (P4): Positive polarity side fine adjustment selector VP4 and VP3

Parameter 5 (P5): Positive polarity side fine adjustment selector VP6 and VP5

Parameter 6 (P6): Positive polarity side fine adjustment selector VP8 and VP7

Setting the positive polarity automatically sets the negative polarity to be symmetrical. For details on how to set, see section 6.11 "Gray scale Voltage Generation Circuit".

(21) Set Power Control (Command code: 21h, Parameter: 13 bytes)

Sets ON or OFF of a function and ability of power circuit. The setup is performed automatically and sequentially with the Sleep Out command in accordance with the setting of this command.

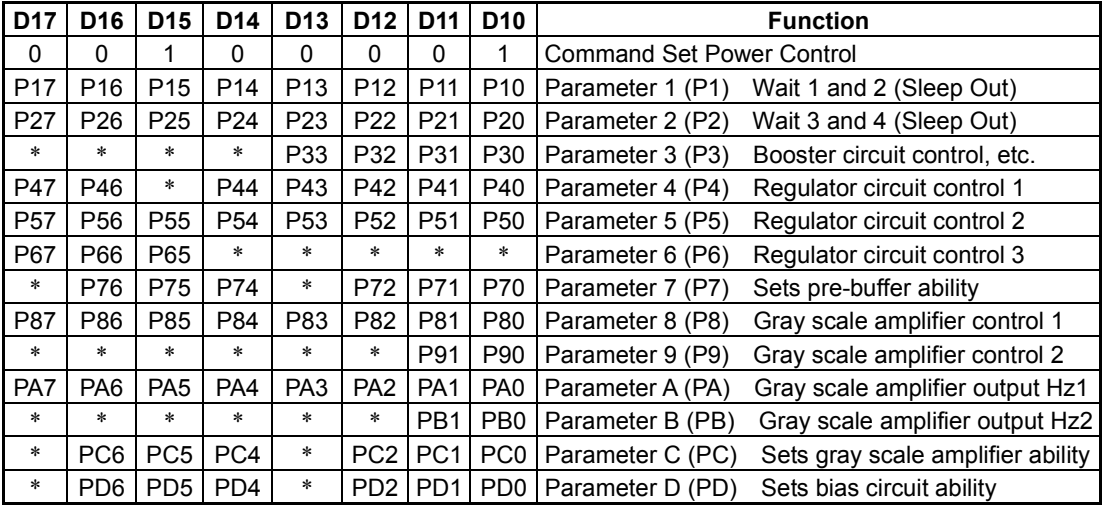

Parameter 1 (P1): Sets Wait 1 or 2 during Sleep Out

Parameter 2 (P2): Sets Wait 3 or 4 during Sleep Out

P10 to P13: Wait 1 P14 to P17: Wait 2

P20 to P23: Wait 3

P24 to P27: Wait 4

 $0000 \cdot$  No wait 0001: 1 frame 0010: 2 frames

 $\mathcal{L}$ 

1111: 15 frames

Parameter 3 (P3): P33 to P30 booster circuit VLDO ON/OFF control

P30: 0 VLDO OFF

 $\cdot$  1 VLDO ON

- 0: Booster circuit OFF
- 1: Booster circuit ON
	- P31: 1st and 2nd booster circuit
	- P32: 3rd booster circuit
	- P33: 4th booster circuit

#### Parameter 4 (P4): Regulator circuit ON/OFF control 1

- 0: Regulator OFF
- 1: Regulator ON (Cancels discharge and turns the regulator ON.)
	- P<sub>40</sub>: V<sub>DDHS</sub>
	- P41: VOFREG
	- P42: VONREG
	- P43: VDDRH
	- P44: VDDRL

### **7. COMMANDS**

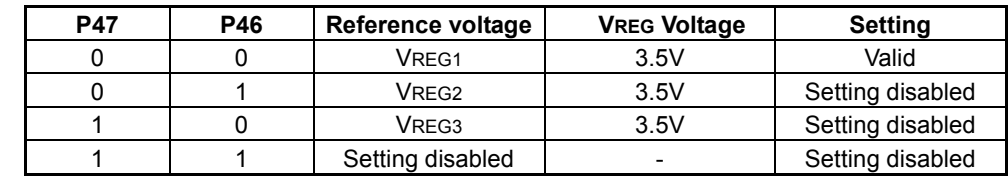

P47, P46: Sets the reference voltage. Sets to VREG1.

Parameter 5 (P5): Regulator circuit ON/OFF control 2

0: Regulator OFF

1: Regulator ON (Cancels discharge and turns the regulator ON.)

P50: VCOMH

 $P51: Set to 0.$ 

P52: VCOML

P53: VCOM

For testing.

P54: Fixes at 0 (Resistor built into VCOMH is ON.)

VCOMH and VCOML ability adjustment (for testing) Specify 0. For testing.

P55: 0 CCUT2 With guaranteed phase capacity (VCOMH only) P55: 1 CCUT2 With no guaranteed phase capacity (VCOMH only) P56: 0 BST2 Normal P56: 1 BST2 Ability UP P57: 0 LPOW2 Normal P57: 1 LPOW2 Low power

Parameter 6 (P6): Regulator circuit ability control 3

VONREG and VOFREG ability adjustment (for testing) Set to 0. For testing.

P65: 0 CCUT1 With guaranteed phase capacity P65: 1 CCUT1 With guaranteed phase capacity P66: 0 BST1 Normal P66: 1 BST1 Ability UP P67: 0 LPOW1 Normal P67: 1 LPOW1 Low power

Parameter 7 (P7): Sets the pre-buffer ability of each source output pin. Specify 100.

P72 to P70: P bias P76 to P74: N bias

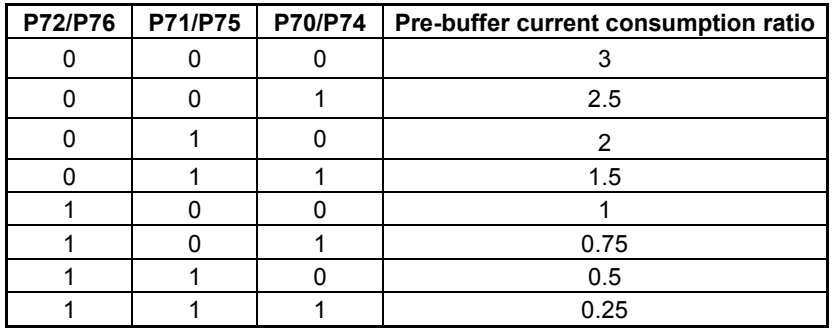

Parameter 8 (P8): Gray scale amplifier control 1

Enables 10 gray scale amplifiers by combining with the parameter A. Specify 1 for all.

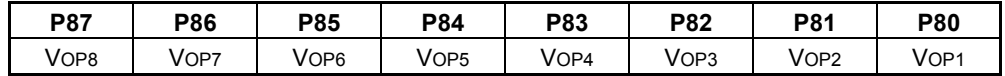

Parameter 9 (P9): Gray scale amplifier control 2

Enables 10 gray scale amplifiers by combining with the parameter B. Specify 1 for all.

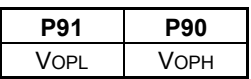

Parameter A (PA): Gray scale amplifier output Hz control 1 Enables 10 gray scale amplifiers by combining with the parameter 8. Specify 1 for all.

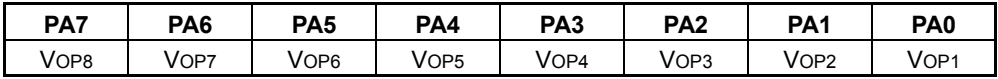

Parameter B (PB): Gray scale amplifier output Hz control 2 Enables 10 gray scale amplifiers by combining with the parameter 9. Specify 1 for all.

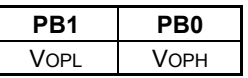

Parameter C (PC): Set gray scale amplifier ability Sets the ability of the gray scale amplifier. Specify 001.

PC2 to PC0: Auxiliary PC6 to PC4: Main

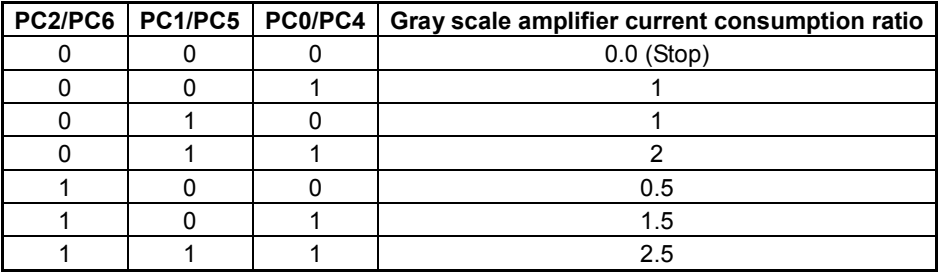

Parameter D (PD): Set bias circuit ability

Sets the bias ability given to the gray scale amplifier. Please set it to follows. PD2 to PD0 : 100, PD6 to PD4: 100

#### PD2 to PD0 : for VREFN

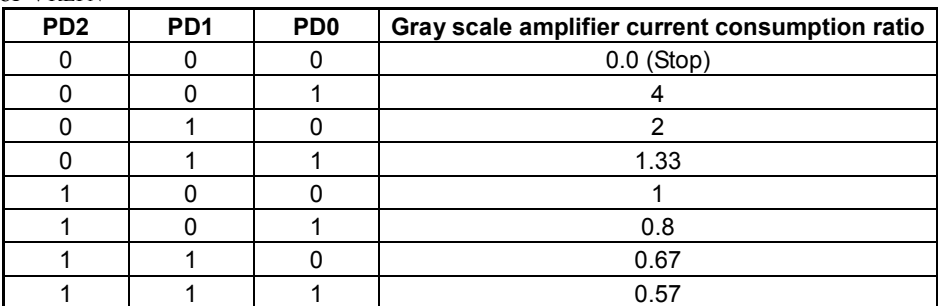

#### PD6 to PD4 : for VREFP

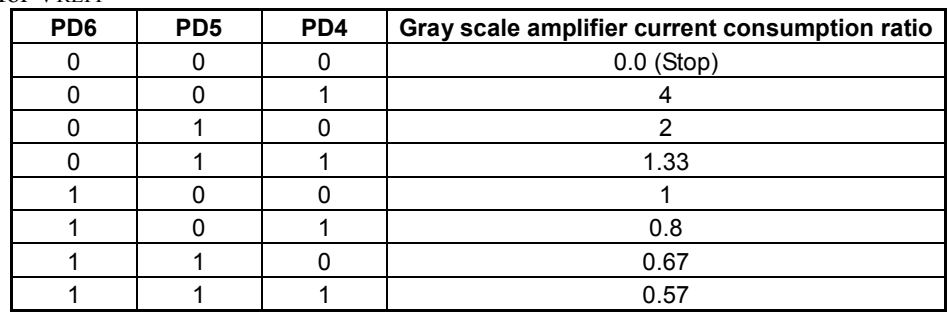

(22) Set Partial Power Control (Command code: 23h, Parameter: 7 bytes)

Power supply setup of the non-display area at the time of partial display is performed. P1 to P5 can set the state of the power supply circuit of the period for which non-display area is not refreshed etc. P6 and P7 can set the state of the power supply circuit of the refreshment period of non-display area etc.

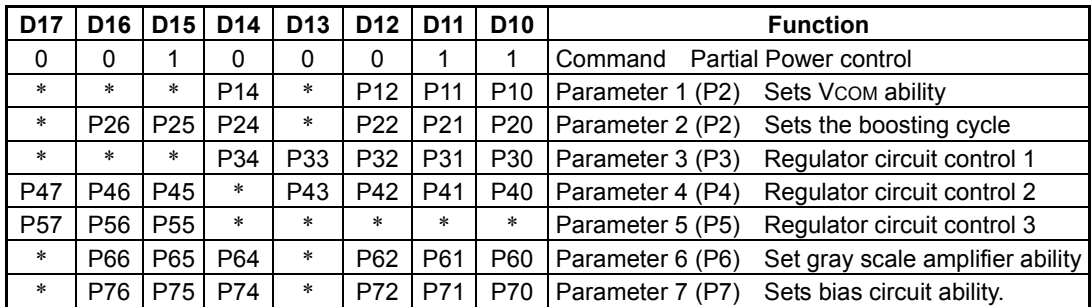

Parameter 1 (P1): Sets the recovery time and partial mode.

P12 to P10: Specifies the time at which power control returns, i.e., how many hours before driving the display line.

000: 0H

 $001 \cdot 1H$ 

 $010 \cdot 2H$  $x \rightarrow \infty$ 

111: 7H

P14: Sets whether or not to boost VCOMH and VCOML in the non-display area similarly to P53 (boosting of VCOMH and VCOML) of Set Display Timing.

0: Not boost

1: Boost

Parameter 2 (P2): Sets frequency of the boosting clock of the 1st - 4th booster in the non-display area.

P22 to P20: Sets frequency of the boosting clock of the 1st and 2nd boosters in the non-display area. P26 to P24: Sets frequency of the boosting clock of the 3rd and 4th boosters in the non-display area.

Determine while checking the display.

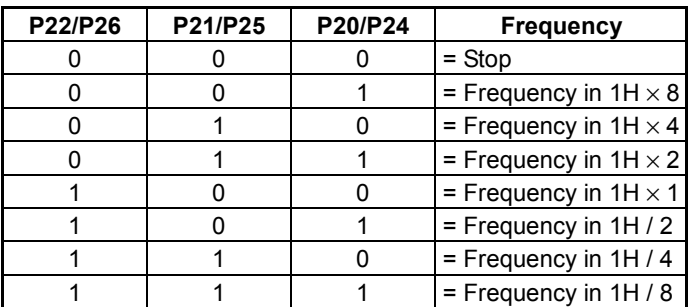

Parameter 3 (P3) to Parameter 7 (P7): Sets power control of non-display area. Discharge is not carried out even if it is set to OFF.

Parameter 3 (P3): See P4 of power control. However, VREG of P47 and P46 cannot be selected.

Parameter 4 (P4): See P5 of power control. However, VCOMH built-in resistor On of P54 cannot be selected. When  $P_{40}(V_{COMH}) P_{42}(V_{COML}) P_{43}(V_{COM})$  is set to 1, also in a non-displaying area, the same VCOM signal as a display area is generated. A non-displaying area is set to Hi-Z when P43 (VCOM) is set to 0.

Parameter 5 (P5): See P6 of power control.

Parameter 6 (P6): See PC of power control.

Parameter 7 (P7): See PD of power control.

## **7. COMMANDS**

(23) Sleep In (Command code: 95h, Parameter: none)

Automatic command that executes multiple commands. Turns the display off, discharges power supply after displaying white, stops oscillation and puts into sleep state. After receiving the command, execution takes place immediately.

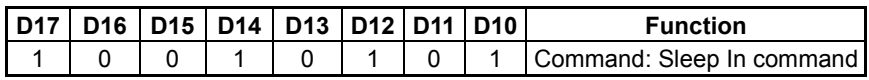

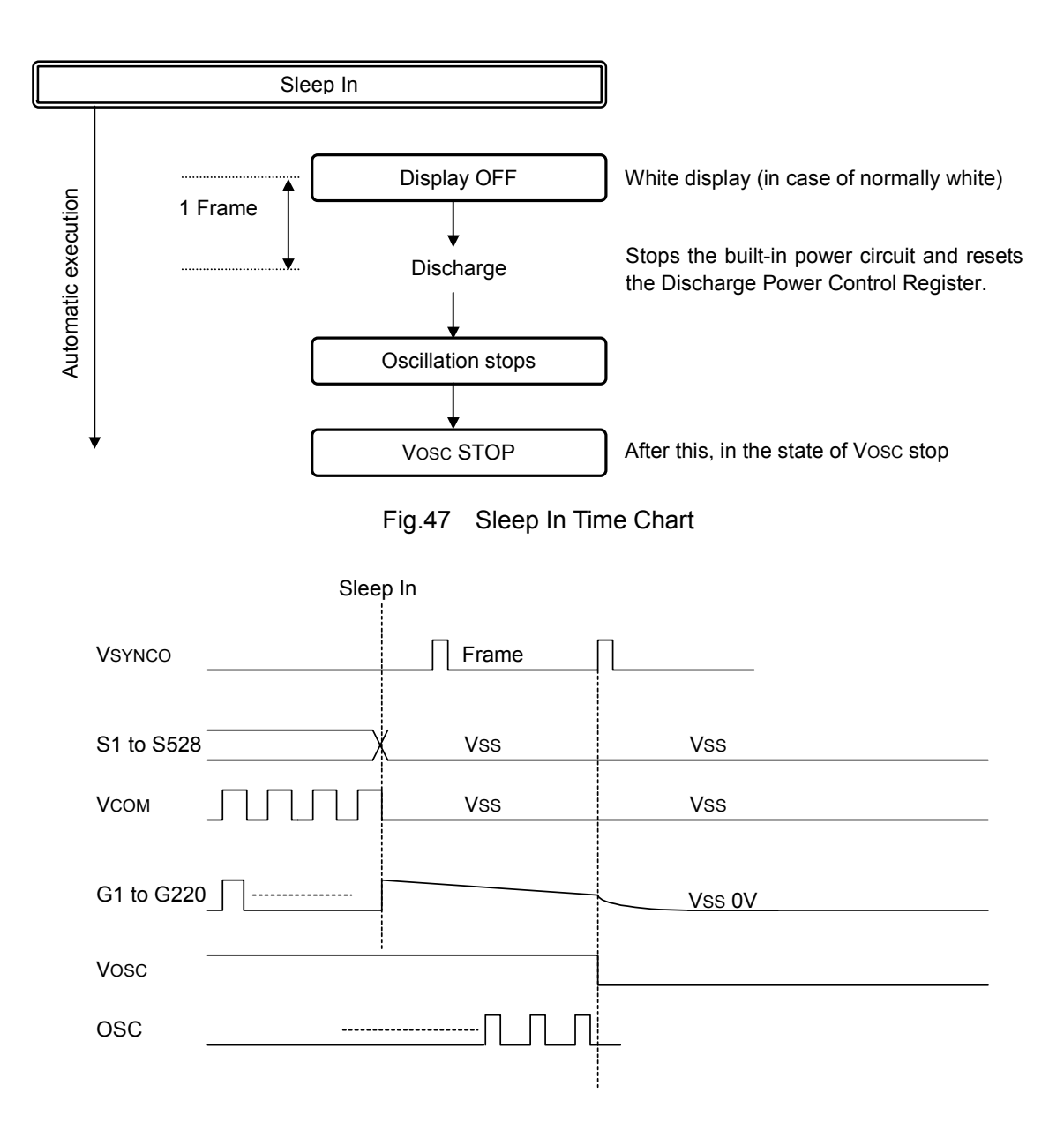

In VSYNC interface, RGB transfer 2 and RGB transfer 3, no Sleep In takes place with no external clock entered. Be sure to enter the external clock. Change the MPU interface mode to cause Sleep In.

#### (24) Sleep Out (Command code: 94h, Parameter: none)

Automatic command that executes multiple commands. Starts VOSC and sequentially executes the Start Oscillation and Power Control command. When the Display ON command is received following startup of the built-in power supply. Displays starts from the beginning of the frame. If the Display ON command is received before the built-in power supply starts, wait is set automatically and the frame is displayed from the beginning after the built-in power supply is started. The boosting clock at the time of boost starting starts by 33h irrespective of the setting value (P4) of the display set. Before Wait4 end, it changes into the setting value of a display set automatically.

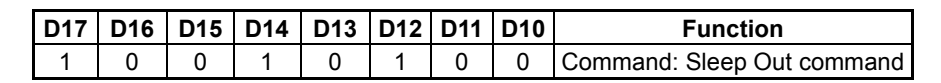

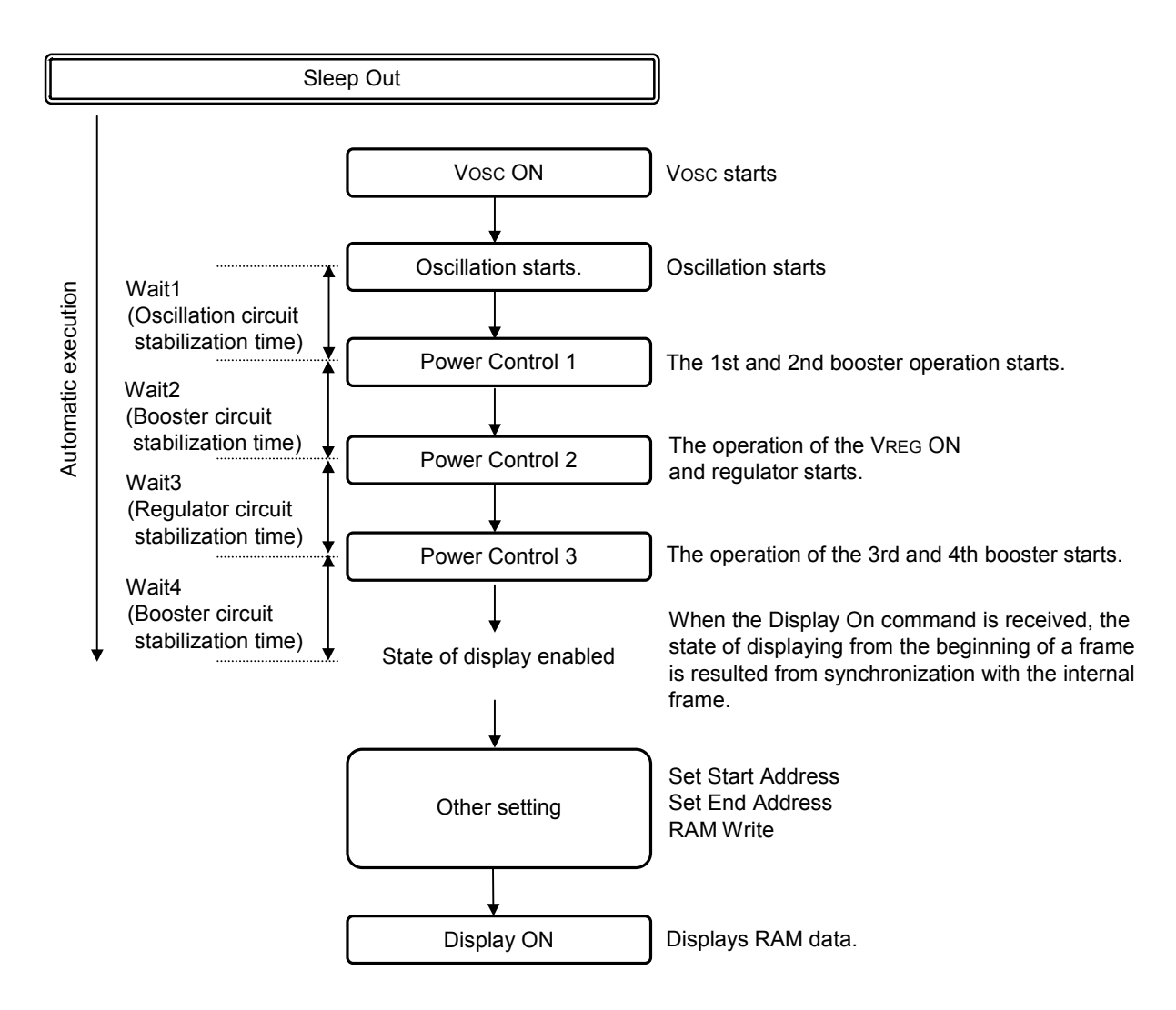

Once the Display ON command is issued, the display appears.

However, if the Display ON command is issued during the startup, the display appears after the startup of the power supply (following the state of display enabled). If the Display On command is not issued, the state of display enabled continues.

In VSYNC interface, RGB transfer 2 and RGB transfer 3, Sleep Out does not take place with no external clock entered. To execute Sleep Out, it is recommended to start in MPU interface mode and switch to other mode after Wait4.

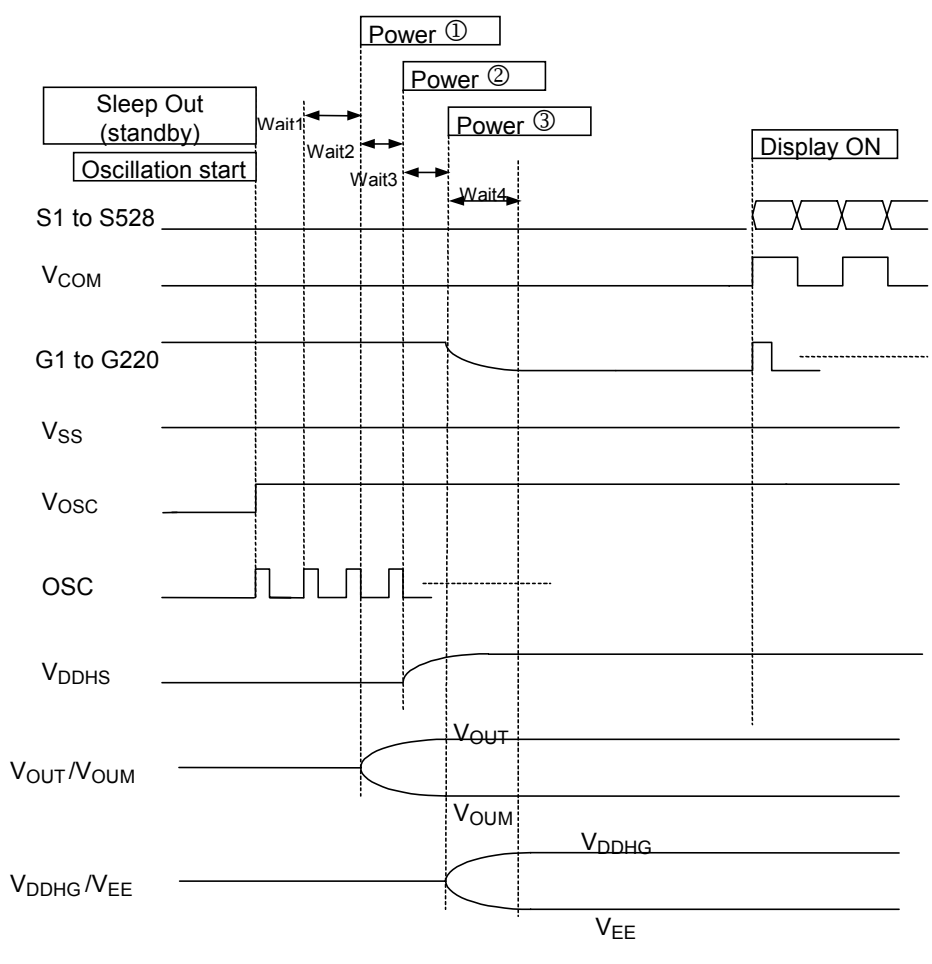

Fig.48 Sleep Out Time Chart

(25) VOSC OFF (Command code: 97h, Parameter: none)

Stop VCORE regulator, VOSC and VREG1 to VREG3. To set standby with the IC powered, enter this command to place in the state of low consumption. To change from the state of low consumption to the state of normal operation, enter the VOSC On command.

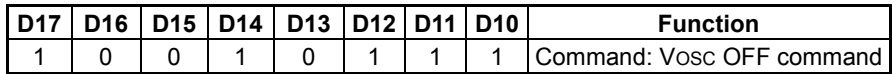

TEST3,4=HIGH, LOW: VCORE is normally OFF(VCORE is outside input) Constantly VCORE is OFF then it does not do the control of VCORE. It does only the halt of VOSC and VREG1 to VREG3.

TEST3,4=LOW, LOW: VCORE automatic control(VCORE is inside generation) It does the halt of VCORE, VOSC and VREG1 to VREG3.

TEST3,4=LOW, HIGH: VCORE is normally ON (VCORE is inside generation) Constantly VCORE is ON then it does not do the control of VCORE. It does only the halt of VOSC and VREG1 to VREG3.

(26) VOSC ON (Command code: 96h, Parameter: none)

Set VCORE to the state of normal operation and start VOSC and VREG1 to VREG3. Other commands cannot be entered for 10ms after entering the command.

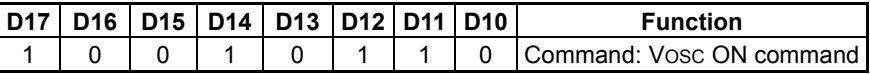

TEST3,4=HIGH, LOW: VCORE is normally OFF(VCORE is outside input)

 Constantly VCORE is OFF then it does not do the control of VCORE. It does only the halt of VOSC and VREG1 to VREG3.

TEST3,4=LOW, LOW: VCORE automatic control(VCORE is inside generation)

VOSC and VREG1 to VREG3 are ON in the command input when VCORE stop. In case of VCORE is operating, it does only VOSC ON.

TEST3,4=LOW, HIGH: VCORE is normally ON (VCORE is inside generation) Constantly VCORE is ON then it does not do the control of VCORE. It does only

the halt of VOSC and VREG1 to VREG3.

(27) Stop Oscillation (Command code: 93h, Parameter: none) Stops oscillation of the built-in oscillation circuit.

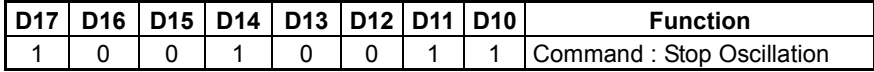

(28) Start Oscillation (Command code: 92h, Parameter: none) Starts oscillation of the built-in oscillation circuit.

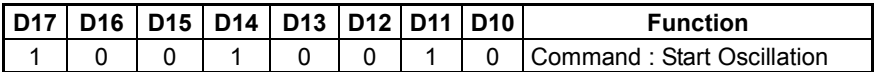

(29) Test (Command code: FFh, Parameter: 7 bytes)

Sets the function test mode. This is used for testing at shipping. The customer cannot use this command. P1 to P3 are enabled when the TEST 1 pin is set to HIGH.

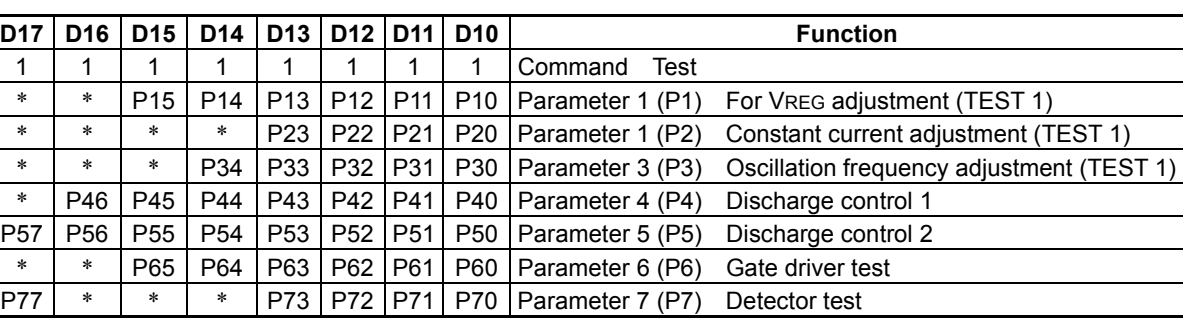

Parameter 1 (P1): For VREG adjustment (When TEST 1 pin = LOW, this is disabled.)

Parameter 2 (P2): For internal constant current adjustment (When TEST 1 pin = LOW, this is disabled.)

Parameter 3 (P3): For oscillation frequency adjustment (When TEST 1 pin = LOW, this is disabled.)

Parameter 4 (P4): Individual control of discharge function

- 0: Discharge
- 1: No discharge
	- P40: VLDO P41: 1st and 2nd boosters P42: 3rd booster P43: 4th booster P44: VOSC P45: VCORE P46: VREG

#### Parameter 5 (P5): Individual control of discharge function

- 0: Discharge
- 1: No discharge P50: VDDHS P51: VOFREG P52: VONREG P53: VDDRH P54: VDDRL P55: VCOMH P56: VCOM P57: VCOML

Parameter 6 (P6) Test function of gate driver (The customer cannot use this pin.)

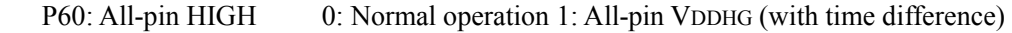

- P61: Test 1 0: Normal operation 1: 1, 5, 9 ...pin VDDHG
- P62: Test 2 0: Normal operation 1: 2, 6, 10 ...pin VDDHG
- P63: Test 3 0: Normal operation 1: 3, 7, 11 …pin VDDHG
- P64: Test 4 0: Normal operation 1: 4, 8, 12 ... pin VDDHG
- P65: Reverse 0: Normal operation 1: Full-output logic reverse

Parameter 7 (P7): Test function of detector and VSYNC synchronization cancellation function (The customer cannot use this pin.)

P70: VDD2-series detector power saving

```
0: OFF 1: Normal operation
```
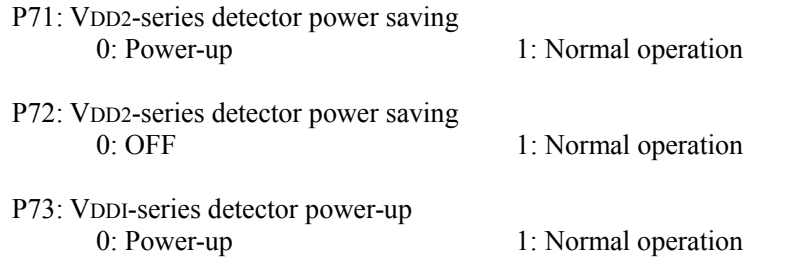

P77: Cancels the function execution in synchronization with VSYNC of all commands. 0: Synchronized with VSYNC 1: Exectes immediately.

(30) NOP (Command code: 00h, Parameter: 0 byte)

This is a non-operation command. This command does not affect the system operation at all.

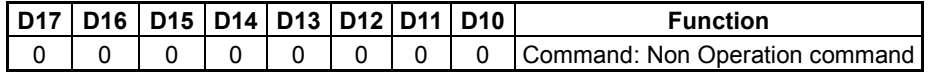

(31) Status Read (Command code: E8h, Parameter: 3 bytes) The internal state of the IC can be read.

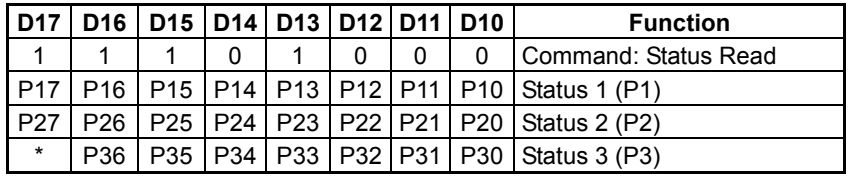

Parameter 1 (P1):

P10: 1: Turns the display ON. 0: Turns the display OFF.

P11: 1: Sleep Out 0: Sleep In

P12: 1: Partial In 0: Partial Out

- P13: 1: High-speed RAM write mode 0: Normal RAM Write
- P14: 1: 8-color display mode 0: 262k-color display mode
- P15: 1: Scans in row direction. 0: Scans in column direction.
- P16: Area scroll mode P40
- P17: Area scroll mode P41
- Parameter 2 (P2): P20 to 27: RAM line address

Parameter 3 (P3):

P30: 1: Source ON 0: Source OFF P31: 1: Pre-buffer drive. 0: DAC drive: P32: 1: VCOM boost ON 0: VCOM boost OFF P33: Wait 1 P34: Wait 2 P35: Wait 3 P36: Wait 4

(32) Revision Read (Command code: E9, Parameter: none)

The command code is valid only at the serial interface mode.

Revision of the IC can be read. For the parallel interface, revision can be read by setting A0 to LOW and RD to LOW without setting the command code.

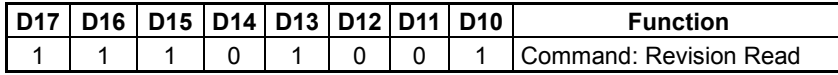

(33) Soft Reset (Command code: 99, Parameter: none)

The same reset as hard reset can be used with this command without hard resetting.

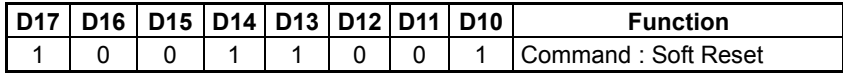

## **7.5 Instruction Setup Example (Reference)**

#### **7.5.1 Initial Setup to Display-ON (VCORE forceful ON, VCORE forceful OFF, VDC4 is 2.3V or more)**

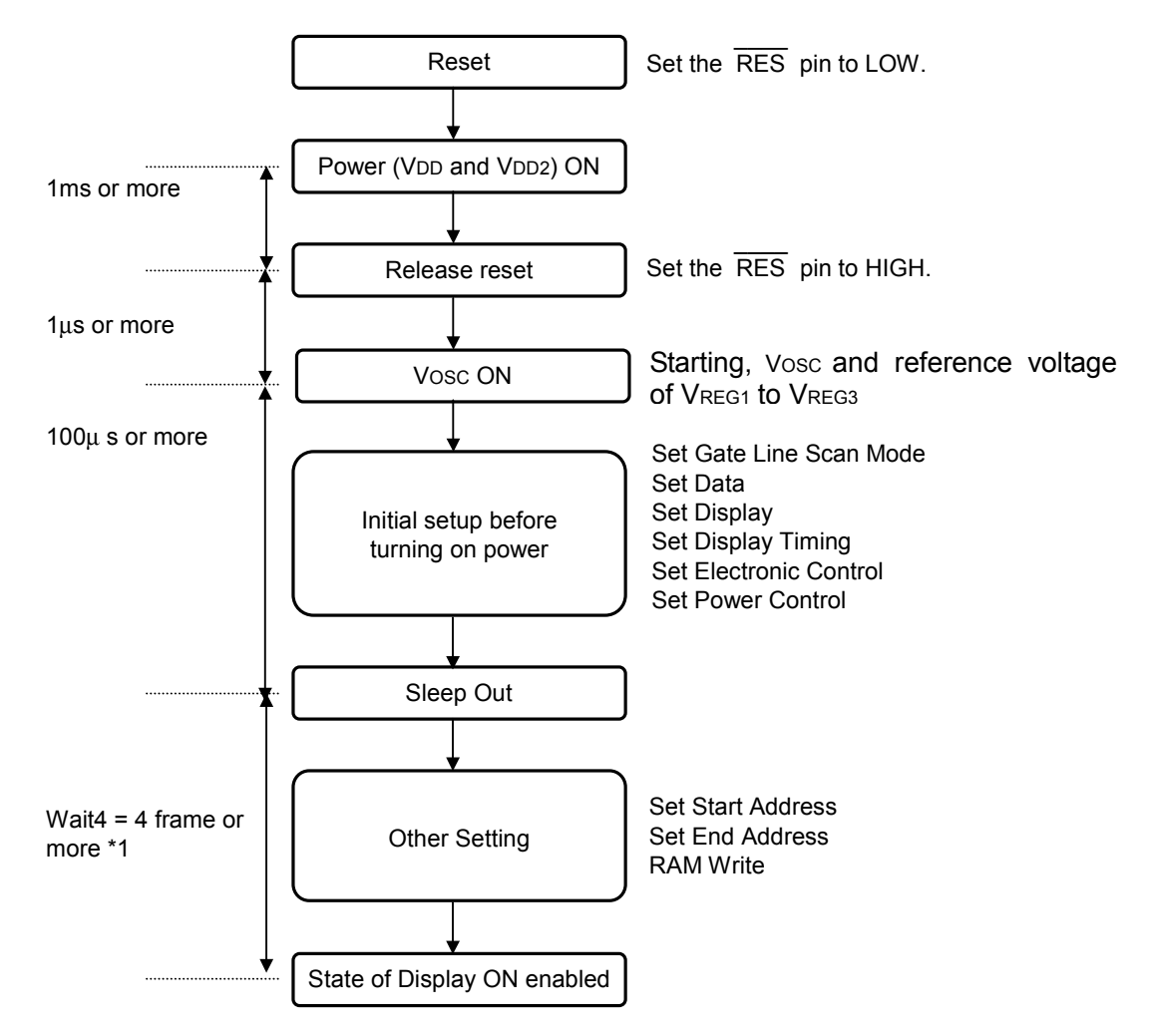

After the state of Display ON enabled, display is enabled at any time. If the Display ON command is received before the state of display enabled, wait takes place automatically until the state of Display ON enabled is reached.

**7.5.2 Initial Setup to Display-ON (VCORE forceful ON, VCORE forceful OFF, VDC4 is less than 2.3V, VONREG is used)** 

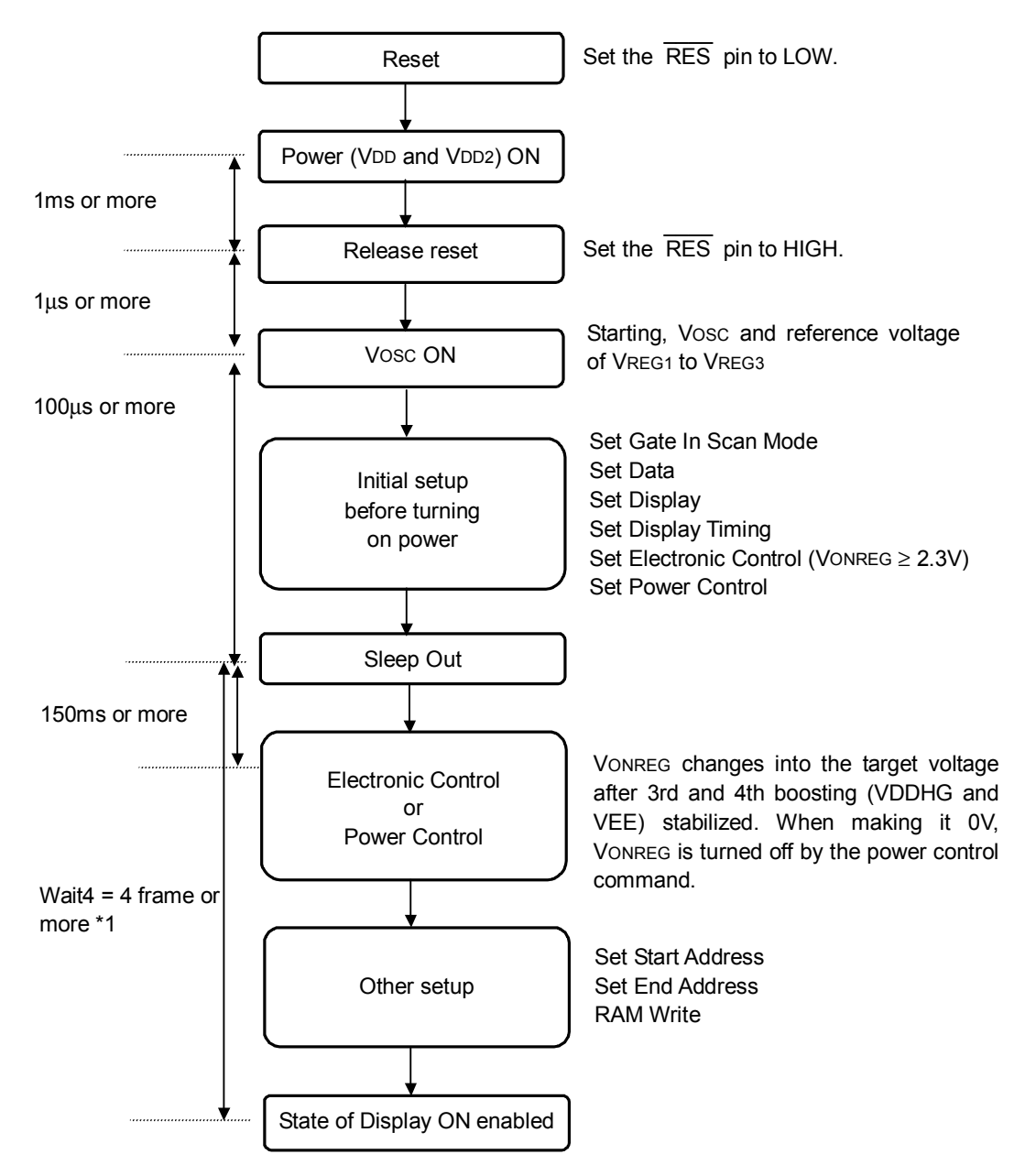

It can display at any time after which can be display turned on state. It is necessary for the state which can be display turned on to have set VCONREG as the target voltage by the electronic volume or power control command. The display ON command should perform after changing into the target voltage of VCONREG. However, when the time of a display ON command being executed is during the automatic wait period after sleep out, it waits automatically until a wait period expires.

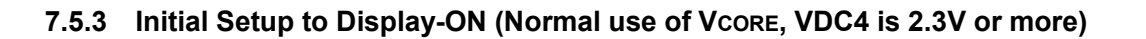

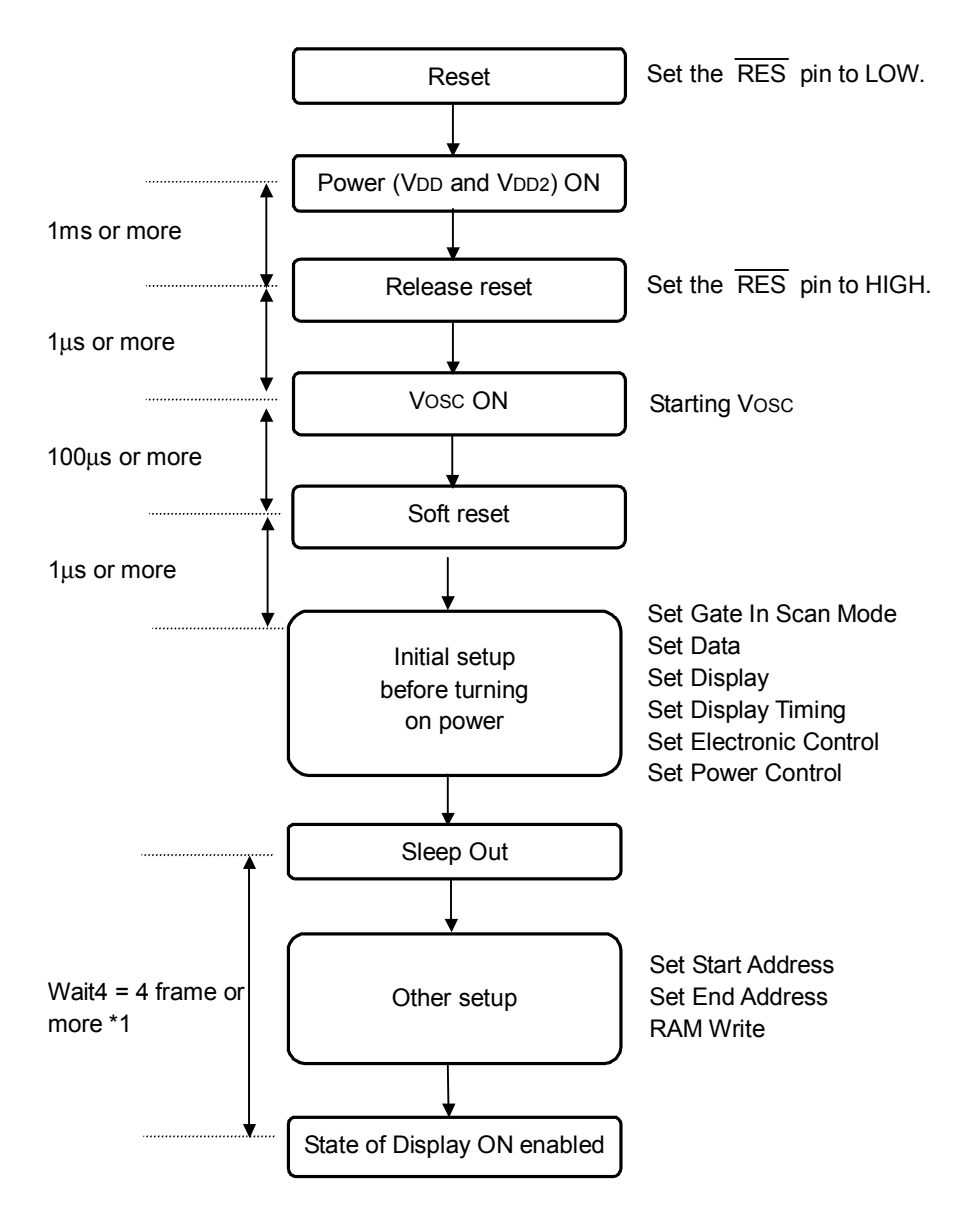

After the state of Display ON enabled, display is enabled at any time. If the Display ON command is received before the state of display enabled, wait takes place automatically until the state of Display ON enabled is reached.

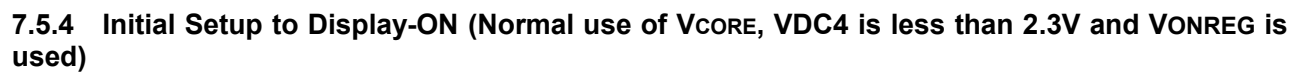

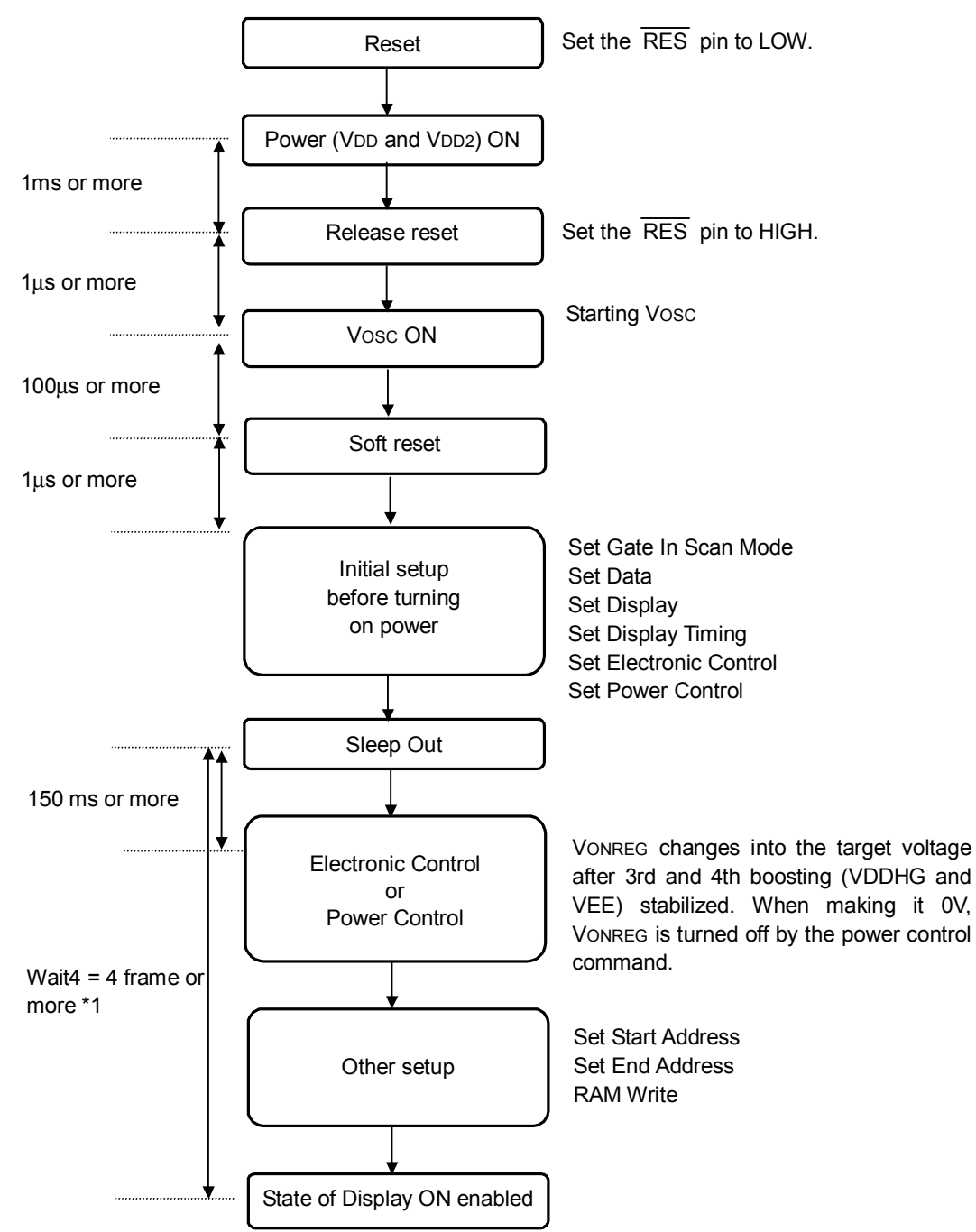

It can display at any time after which can be display turned on state. It is necessary for the state which can be display turned on to have set VCONREG as the target voltage by the electronic volume or power control command. The display ON command should perform after changing into the target voltage of VCONREG. However, when the time of a display ON command being executed is during the automatic wait period after sleep out, it waits automatically until a wait period expires.
# **7.5.5 Power OFF Sequence**

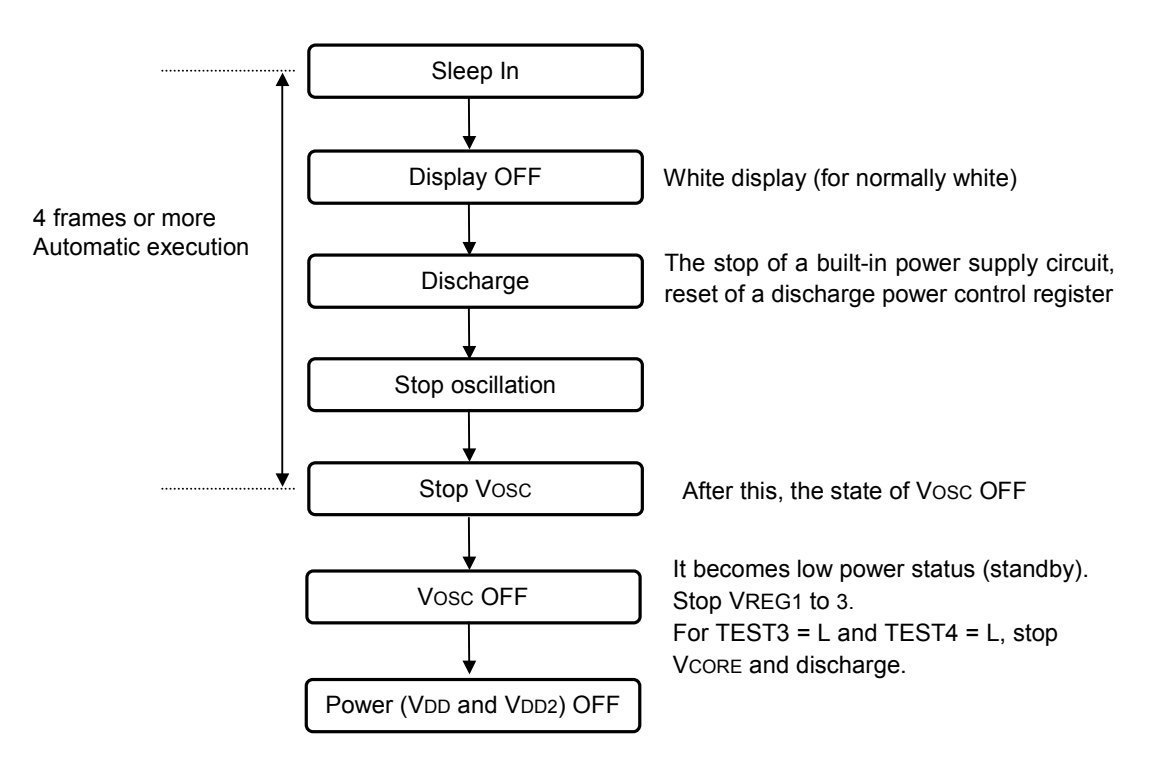

Note: To turn ON power again, perform the power ON sequence from reset.

# **8. ABSOLUTE MAXIMUM RATINGS**

|                       |                         |                          | $Vss=0V$ |  |
|-----------------------|-------------------------|--------------------------|----------|--|
| <b>Parameter</b>      | Symbol                  | Rating                   | Unit     |  |
| Supply voltage (1)    | VDDI                    | $-0.3$ to $+4.6$         |          |  |
| Supply voltage (2)    | <b>VCORE</b>            | $-0.3$ to $+3.3$         |          |  |
| Supply voltage (3)    | V <sub>DD2</sub>        | $-0.3$ to $+4.6$         |          |  |
| Supply voltage (4)    | <b>V<sub>DD</sub></b>   | $-0.3$ to $+4.6$         |          |  |
| Supply voltage (5)    | <b>VOUT</b>             | $-0.3$ to $+7.0$         |          |  |
| Supply voltage (6)    | <b>VOUTM</b>            | $-7.0$ to $+0.3$         |          |  |
| Supply voltage (7)    | <b>VDDHS</b>            | $-0.3$ to $+7.0$         |          |  |
| Supply voltage (8)    | <b>VDDRH</b>            | $-0.3$ to $+7.0$         |          |  |
| Supply voltage (9)    | <b>VDDRL</b>            | $-0.3$ to $+7.0$         | V        |  |
| Supply voltage (10)   | <b>VDDHG</b>            | $-0.3$ to $+18.0$        |          |  |
| Supply voltage (11)   | <b>VEE</b>              | $-18.0$ to $+0.3$        |          |  |
| Supply voltage (12)   | <b>VONREG</b>           | $-0.3$ to $+7.0$         |          |  |
| Supply voltage (13)   | <b>VOFREG</b>           | $-0.3$ to $+7.0$         |          |  |
| Supply voltage (14)   | <b>VCOMH</b>            | $-0.3$ to $+7.0$         |          |  |
| Supply voltage (15)   | <b>VCOML</b>            | $-7.0$ to $+0.6$         |          |  |
| Supply voltage (16)   | <b>VCOMW</b>            | $-0.3$ to $+7.0$         |          |  |
| Logic input voltage   | <b>V<sub>IN</sub></b>   | $-0.3$ to $V$ DDI $+0.3$ |          |  |
| Logic output voltage  | VOUT                    | $-0.3$ to $V$ DDI $+0.3$ |          |  |
| Operating temperature | Topr                    | $-40$ to $+85$           | °C       |  |
| Storage temperature   | Tstg<br>$-55$ to $+125$ |                          |          |  |

Table 33 Absolute Maximum Ratings

Notes:

- 1 Unless otherwise noted, all voltages are specified based on Vss=0V.
- 2 If the IC exceeds its absolute maximum ratings, it may be damaged. Also, if the IC is operated with the absolute maximum ratings for a long time, its reliability may drop.
- 3 The power voltage (5) to (14) cannot be used by turning on the external power supply.
- 4 The absolute maximum rating of the potential difference between VDDHG to VEE is 33V.
- 5 The VDD2 absolute maximum ratings of 4.6V is standards when it uses it before 1st boosting or doesn't use the boosting power supply. As for the VDD2, 3.5V is maximum that is 1/2 of the VOUT absolute maximum ratings.

# **9. RECOMMENDED OPERATING CONDITIONS**

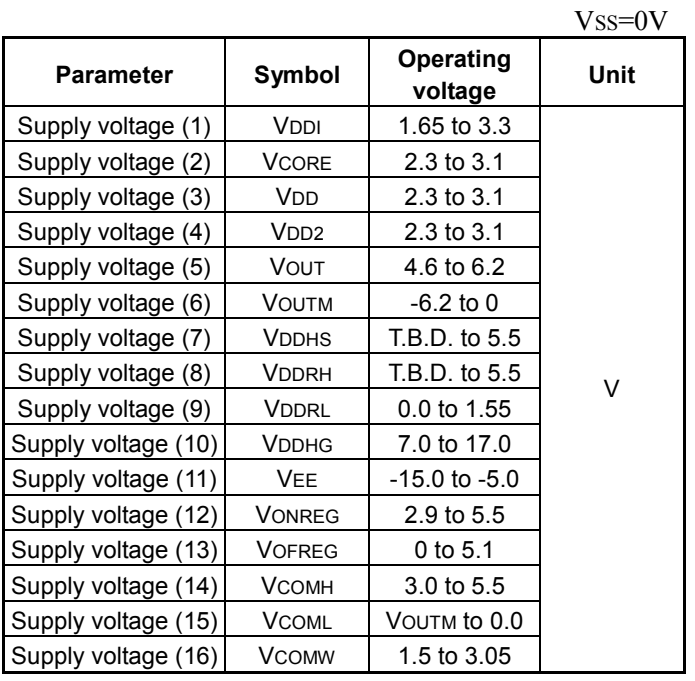

Table 34 Recommended Operating Conditions

Notes:<br>1 The

The IC operations are guaranteed under the recommended operating conditions only.

2 To prevent noise, a bypass capacitor must be inserted into the line close to power pins.

3 These operations are not guaranteed if a quick voltage change occurs during IC operation.

4 The power voltage (5) to (14) cannot be used by turning on the external power supply.<br>5 The recommended operating rating of the potential difference between VDDHG to VEE

The recommended operating rating of the potential difference between VDDHG to VEE is 30V.

# **10. DC CHARACTERISTICS**

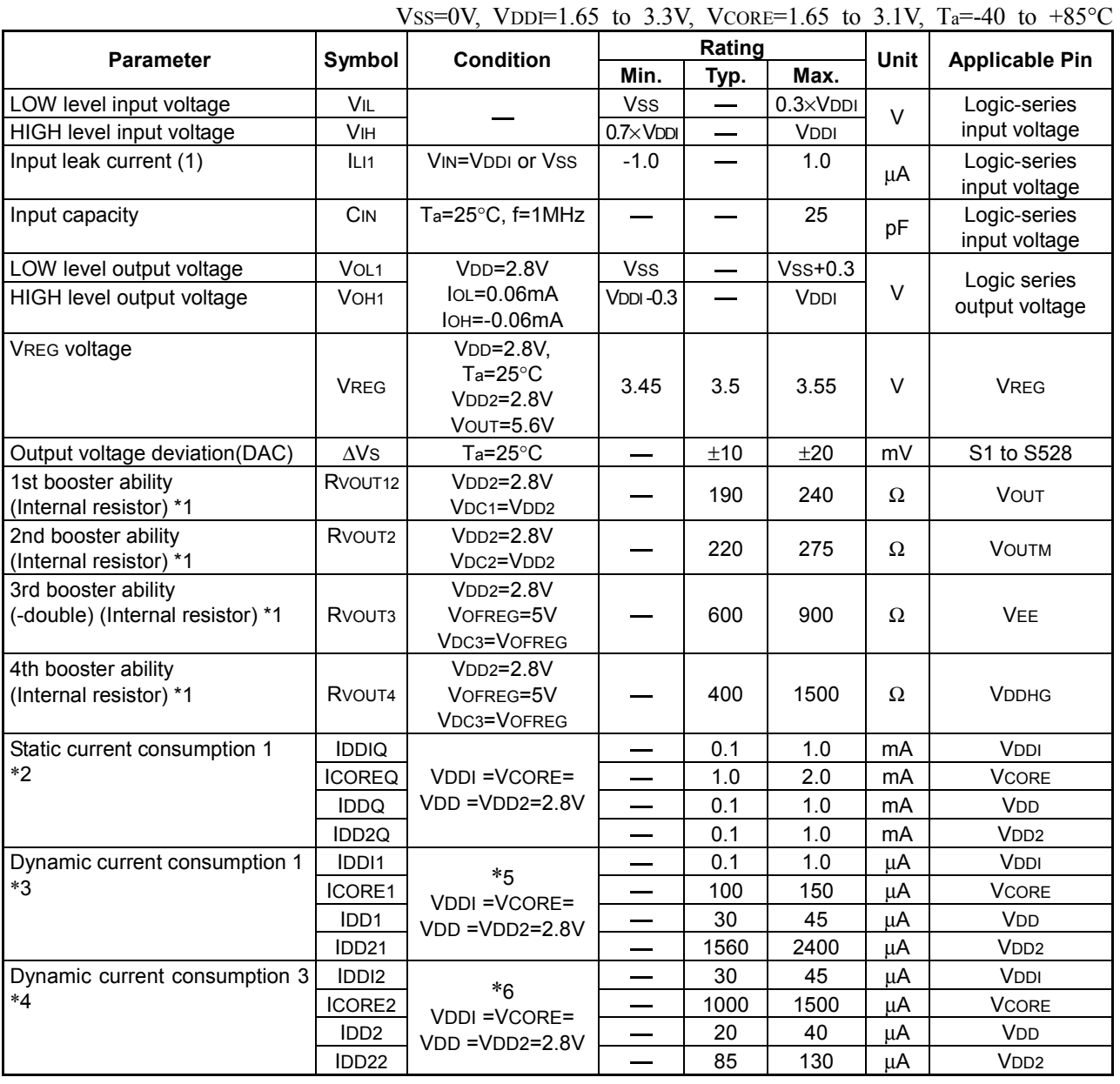

## Table 35 DC Characteristics

\*1  $T_a = 25^{\circ}C$ , Capacitance = 1uF, Boosting frequency = 1H x 1

\*2 After resetting, current consumption in the state of initial value of the command.  $Ta=25^{\circ}C$ 

(For CMOS, fix the input level at VDDI or VSS, since current flows into the input circuit when the input level is at the intermediate voltage level.)

- \*3 Current consumption during still picture display (built-in power supply used, without access to RAM)  $Ta=25^{\circ}C$ .  $\mathbb{Z}_+$
- \*4 Current consumption during access to RAM (WR) (display is OFF)  $Ta=25^{\circ}C$ .
- \*5 After resetting, commands other than Sleep Out, Power Control All ON, RAM Write and Display ON are initial values. RAM data is the state in which the following data is written alternately. R(101010)G(101010)B(101010), R(010101)G(010101)B(010101)

\*6 Current consumption when the following display data is continuously written to RAM alternately at the frequency of 2.5MHz.

R(101010)G(101010)B(101010), R(010101)G(010101)B(010101)

# **11. AC CHARACTERISTICS**

# **11.1 Oscillation Frequency**

The following defines the clock frequencies to enter the oscillation frequency of built-in oscillator and external clocks into OSC pin.

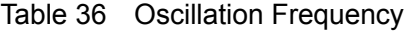

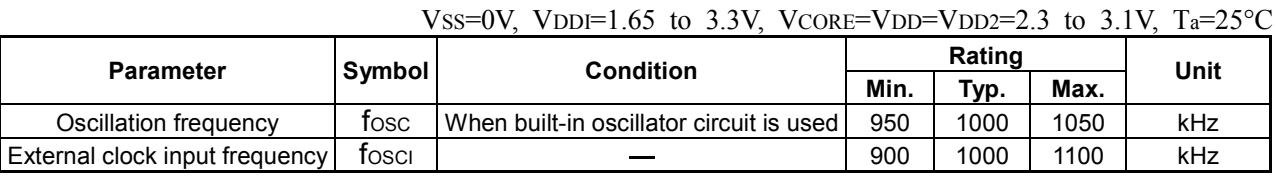

# **11.2 Parallel Interface**

# **11.2.1 The 80-Series MPUs**

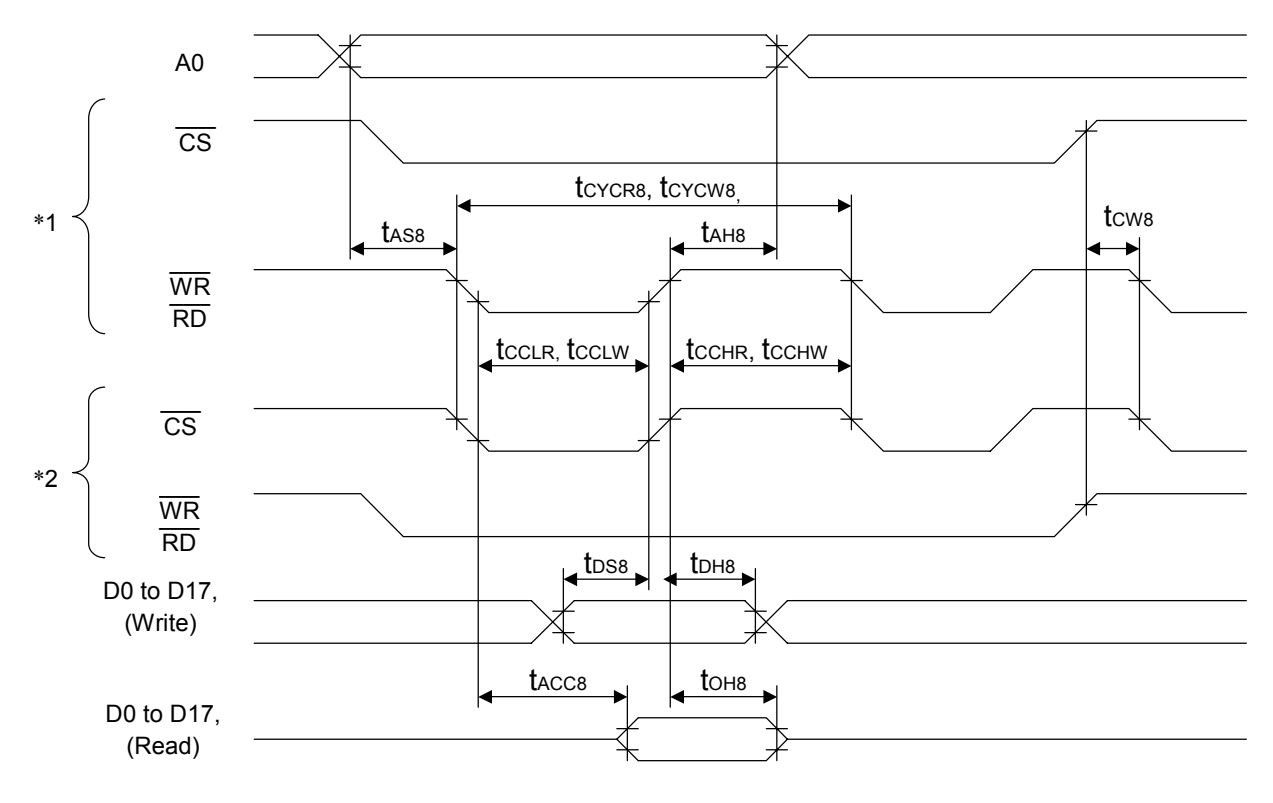

Fig.49 The 80-Series MPUs

\*1 If  $\overline{\phantom{a}}$  $\overline{CS}$  = LOW and if accessed by  $\overline{\phantom{a}}$ WR or  $\overline{\phantom{a}}$  $CS = LOW$  and if accessed by WR or RD signal

\*2 If WR=LOW and if accessed by CS signal

## ● Normal write mode

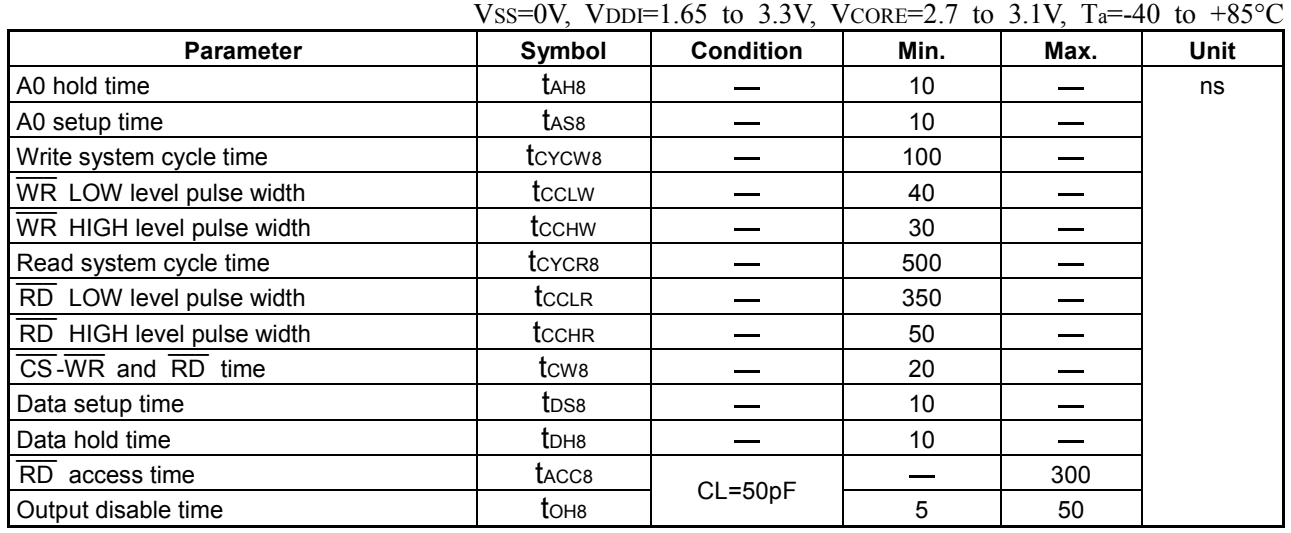

## ● Normal write mode

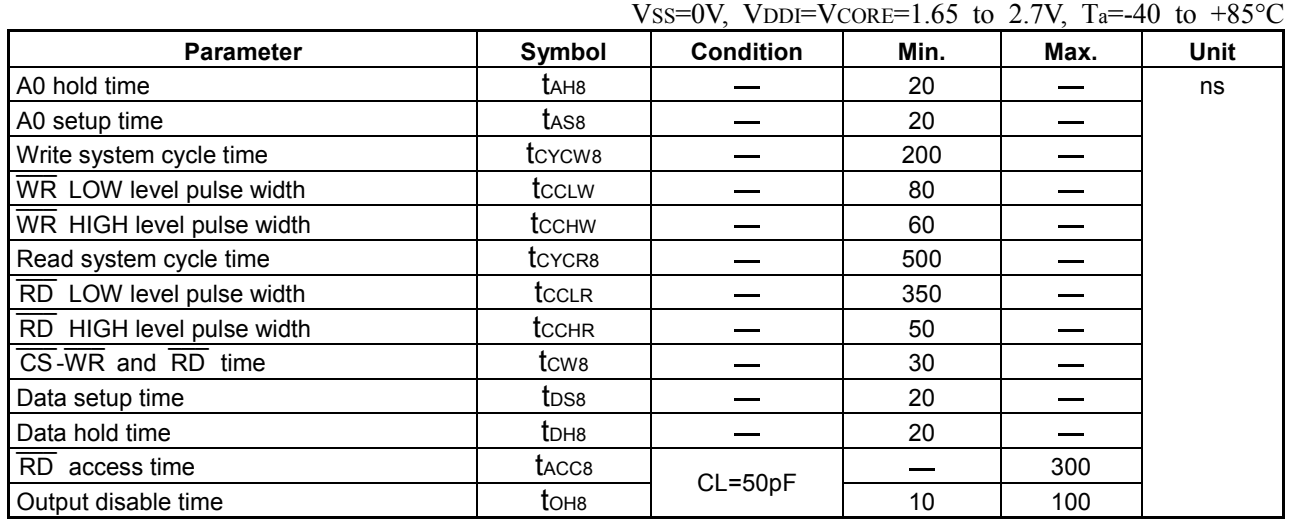

\*3 All timings are specified based on the 20% and 80% of VDDI.

\*4 The rise and fall times (tr and tf) of the input signal are specified for less than 10ns. If high-speed system cycle time is used,  $tr + tr \leq t$ c $vcvw$  -  $t$ c $ccw$  -  $t$ c $ccw$  or  $tr + tr \leq t$ c $vcv$  $ccw$  -  $t$ c $ccw$  -  $t$ c $ccw$  must be satisfied.

\*5 tcclw and tcclR are specified for the overlap period when  $\overline{CS}$  is at LOW level and  $\overline{WR}$  and  $\overline{RD}$  are at LOW level.

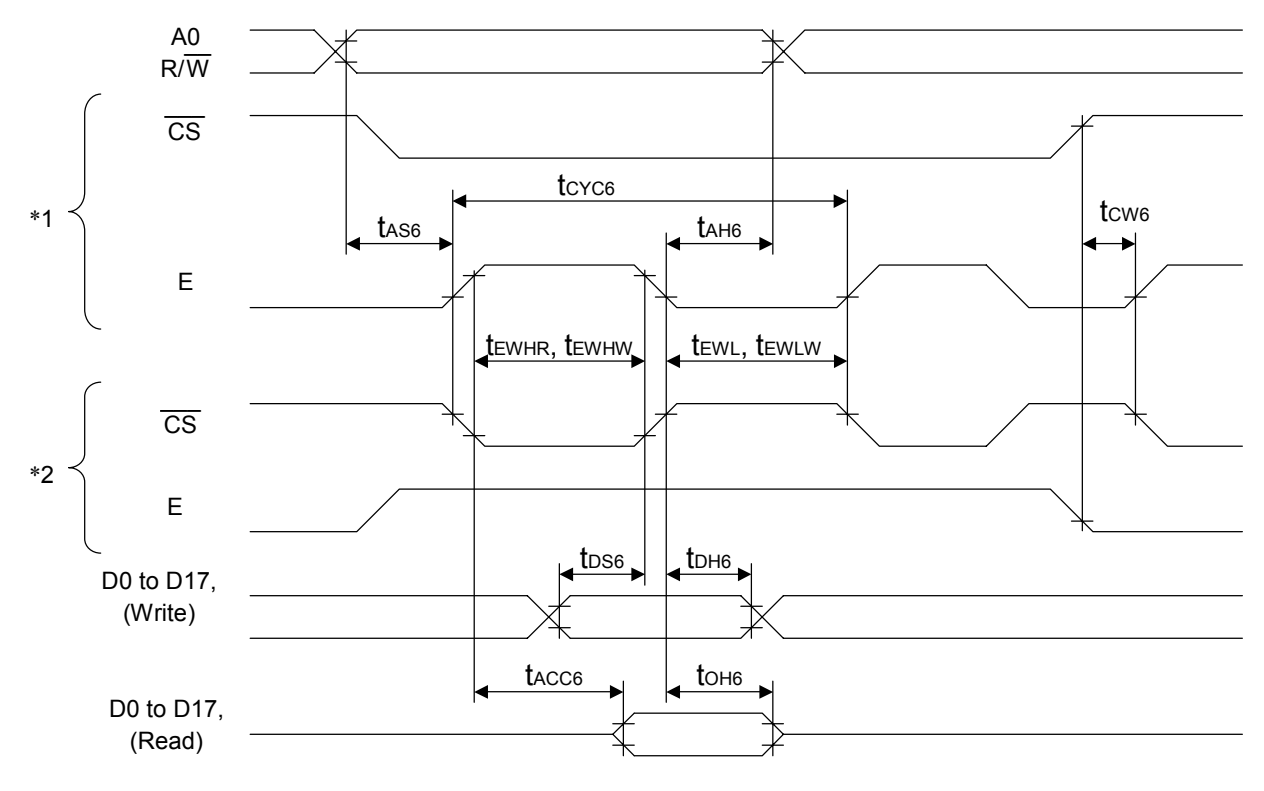

## **11.2.2 The 68-Series MPUs**

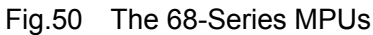

- \*1 If  $\overline{CS}$  = LOW and if accessed by E signal y E
- \*2 If  $E = HIGH$  and if accessed by  $\overline{\text{CS}}$  signal

## ● Normal write mode

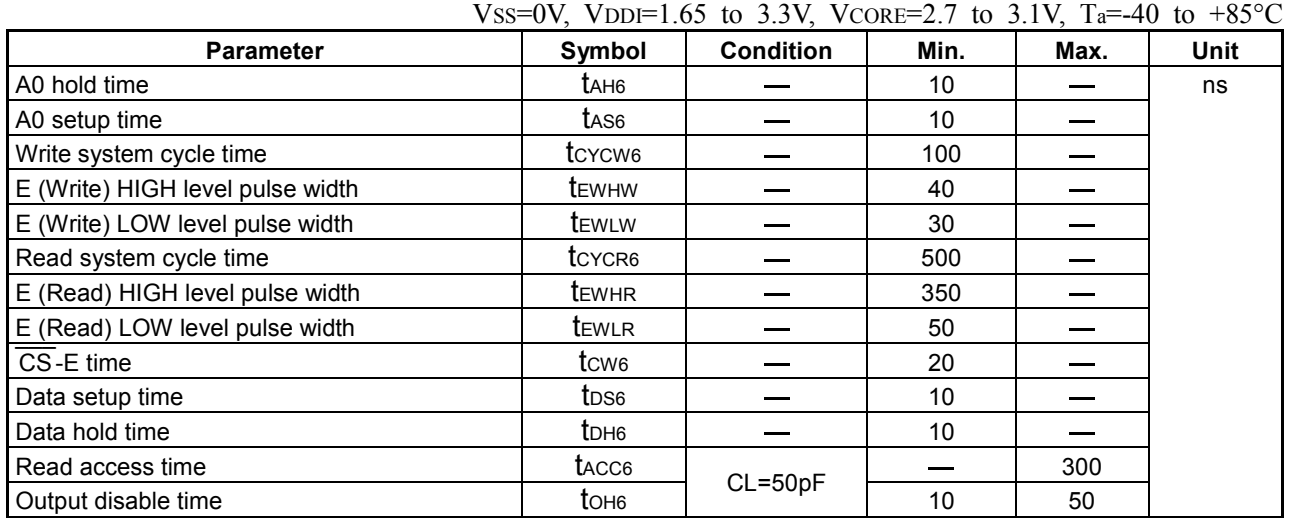

# ● Normal write mode

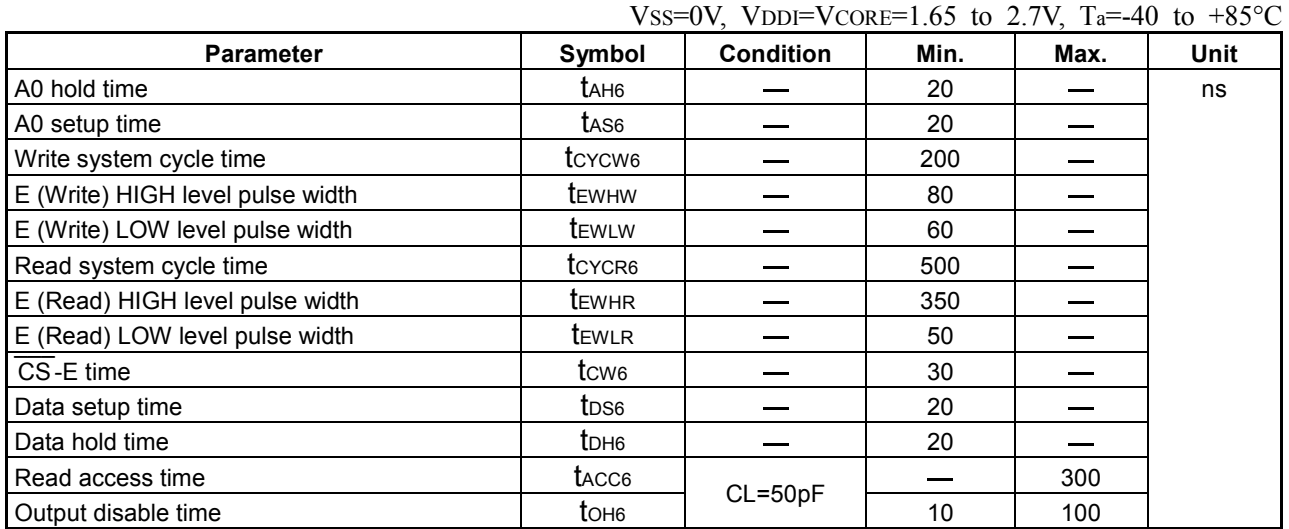

\*3 All timings are specified based on the 20% and 80% of VDDI.

\*4 The rise and fall times (tr and tf) of the input signal are specified for less than 10ns. If high-speed system cycle time is used,  $t_r + tf \leq t_{CYC6}$  - tewlw - tewlw or  $t_r + tf \leq t_{CYC6}$  - tewlar - tewlfk must be satisfied.

\*5 tEWLW and tEWLR are specified for the overlap period when CS is at LOW level and E is at HIGH level.

# **11.3 Serial Interface**

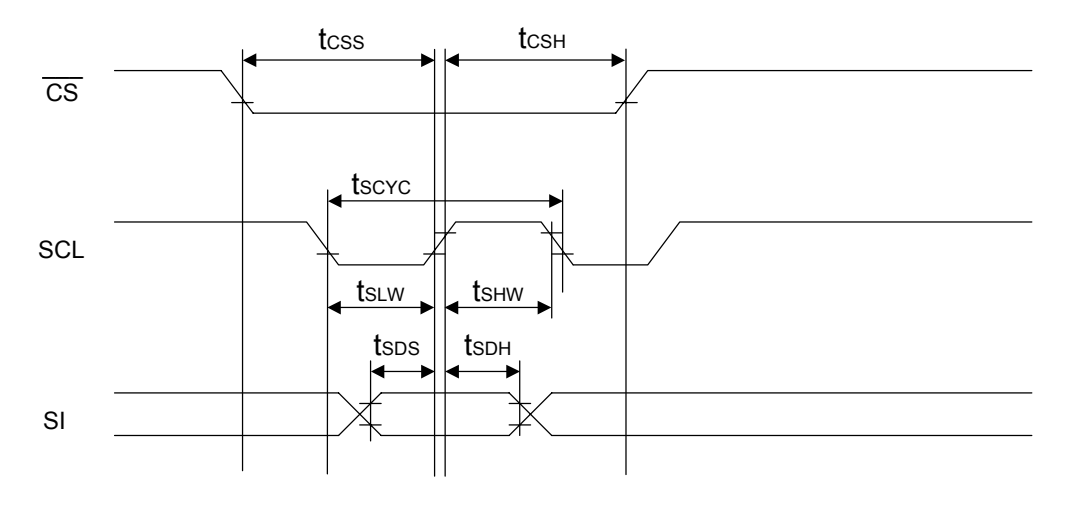

Fig.51 Serial Interface

|                                   | Vss=0V, VDDI=1.65 to 3.3V, VCORE=2.7 to 3.1V, Ta=-40 to +85 $^{\circ}$ C |                  |      |      |      |
|-----------------------------------|--------------------------------------------------------------------------|------------------|------|------|------|
| <b>Parameter</b>                  | Symbol                                                                   | <b>Condition</b> | Min. | Max. | Unit |
| SCL cycle                         | tscyc                                                                    |                  | 50   |      | ns   |
| SCL LOW level pulse width         | ts∟w                                                                     |                  | 10   |      |      |
| SCL HIGH level pulse width        | tsнw                                                                     |                  | 10   |      |      |
| Data setup time                   | tsps                                                                     |                  | 10   |      |      |
| Data hold time                    | tsdh                                                                     |                  | 10   |      |      |
| $\overline{\text{CS}}$ setup time | tcss                                                                     |                  | 20   |      |      |
| $\overline{\text{CS}}$ hold time  | tcsн                                                                     |                  | 30   |      |      |

Vss=0V, Vpp=Vpp=1.65 to 2.7V, T<sub>a</sub>=-40 to +85°C.

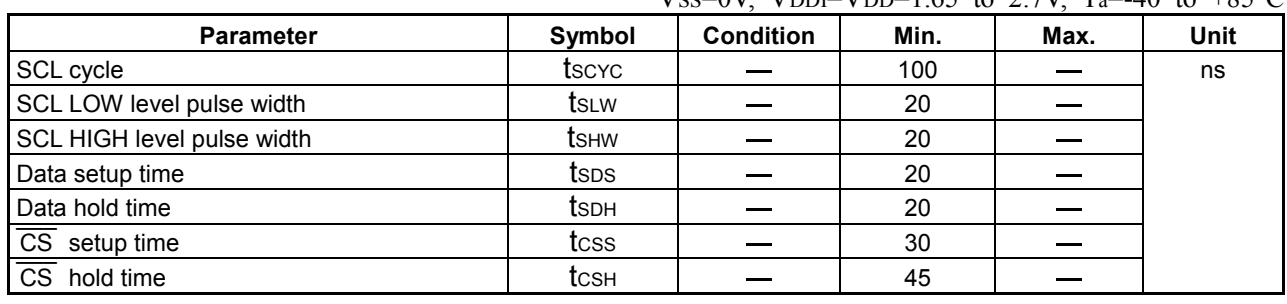

\*1 All timings are specified based on the 20% and 80% of VDDI.

\*2 The rise and fall times (tr and tf) of the input signal are specified for less than 10ns.

# **11.4 Resetting**

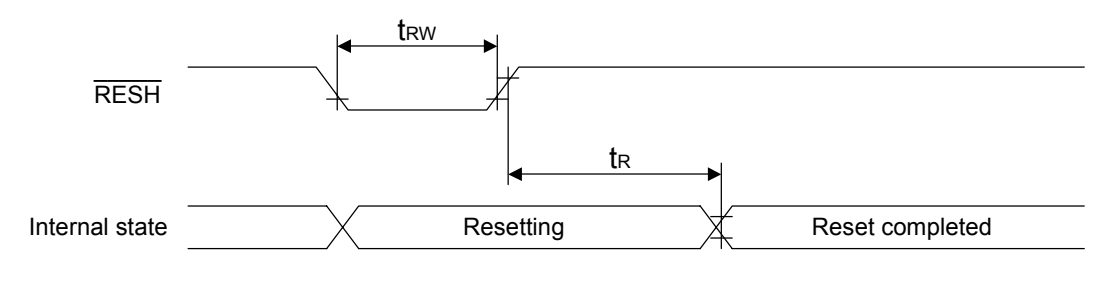

Fig.52 Resetting

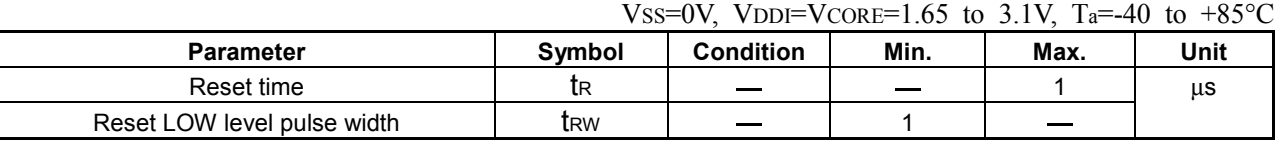

\*1 All timings are specified based on the 20% and 80% of VDDI. \_\_\_\_

\*2 We recommend to hold the RES pin to LOW during power-on conditions.

\*3 Applied when resetting while the power supply is stabilized.

# **11.5 Source Output**

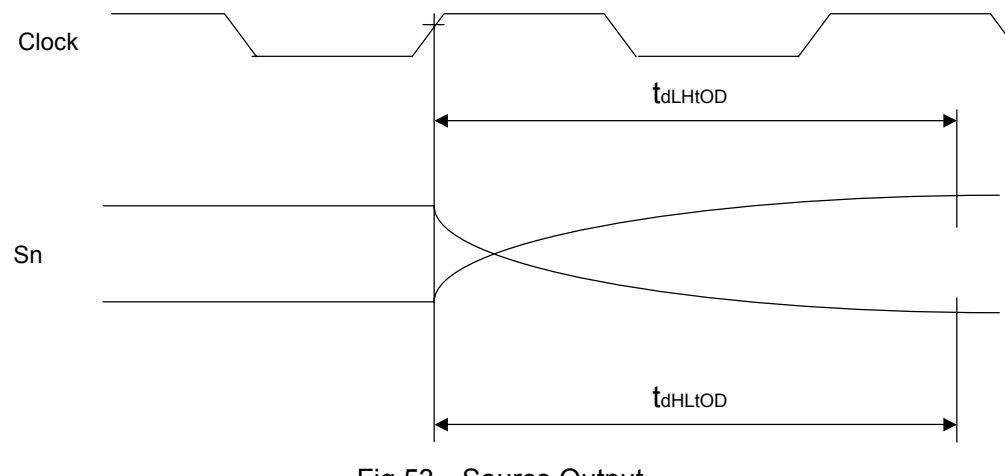

Fig.53 Source Output

Vss=0V, VDDHS=4.5V, T<sub>a</sub>=-40 to +85<sup>o</sup>C.

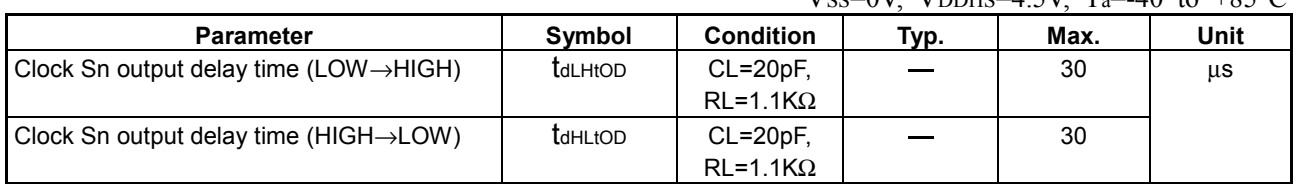

\*1 Specified based on the clock rise edge defined by the Set Display Timing command at P1.

\*2 Sn can be S1 to S528 outputs.

\*3 Clock Sn output delay time-2 is set to ±50mV.

# **11.6 RGB Interface**

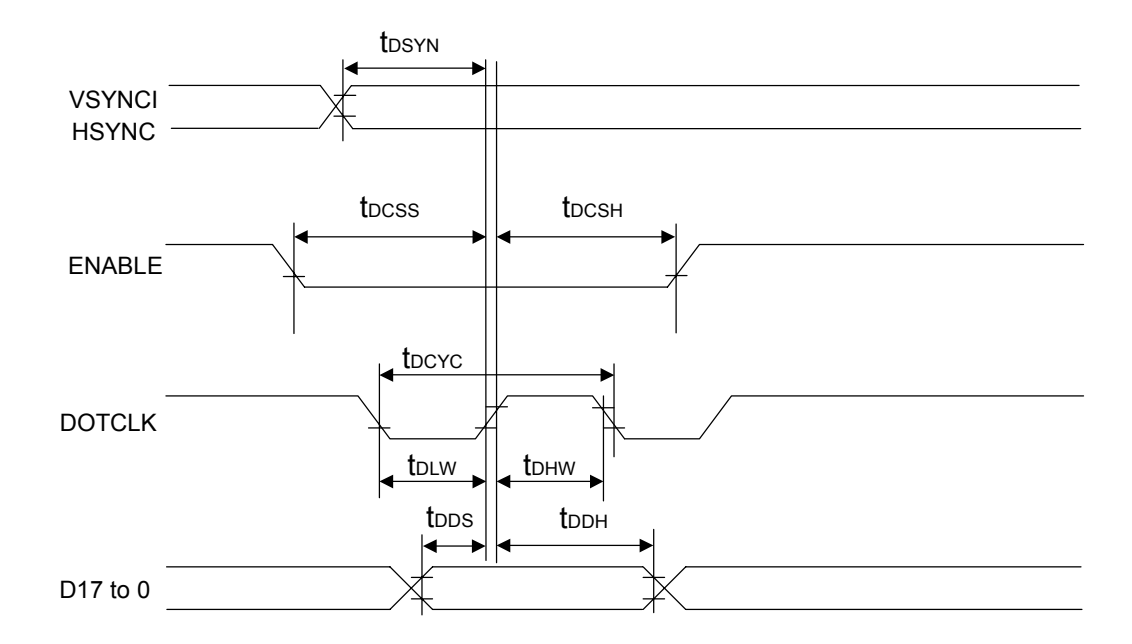

# Fig.54 RGB Interface

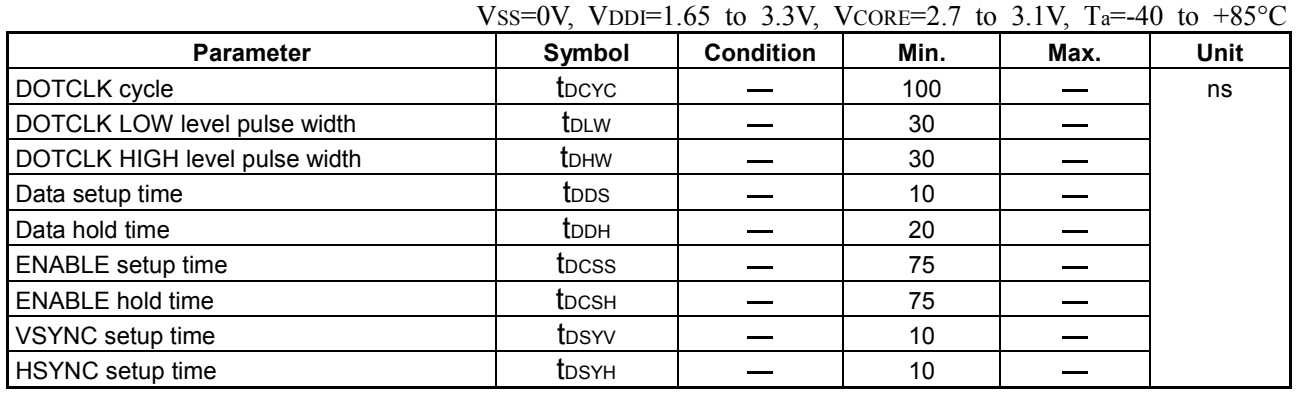

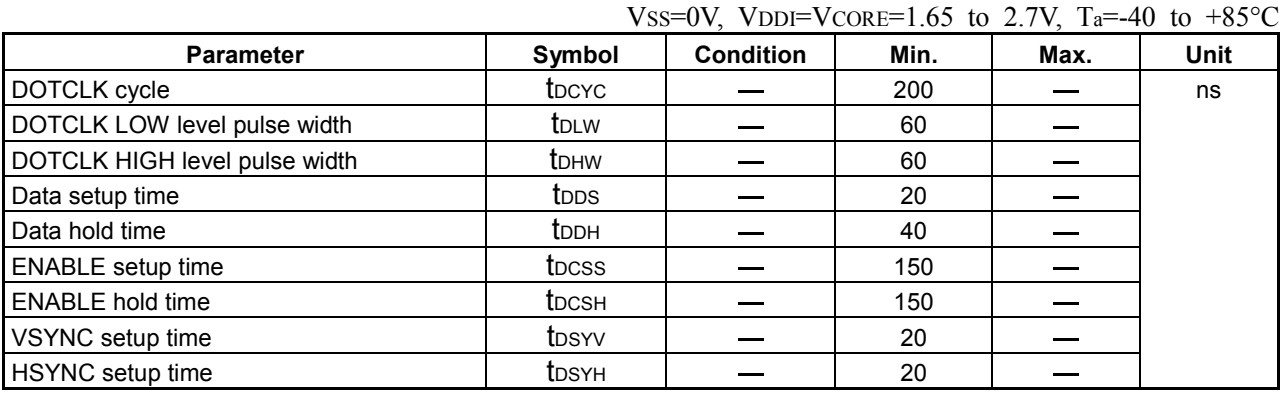

\*1 All timings are specified based on the 20% and 80% of VDDI.

\*2 The rise and fall times (tr and tf) of the input signal are specified for less than 10ns.

# **12. NOTES**

When using these development specifications, note the following points.

- 1. The contents of these development specifications are subject to change without notice for improvement.
- 2. There is no representation or warranty that anything made in accordance with this material will be free from any patent or copyright infringement of a third party.

Examples shown in these development specifications are for understanding our products, and we are not responsible for any circuit problems that may occur when using them.

When using the S1D19105 series, note the following points:

IC handling notes against the light:

As a semiconductor chip is principally identical to a solar cell, its performance may change if exposed to bright light. Therefore, the IC may malfunction if exposed to light.

 $\overline{10}$  Design and mount the IC so that it is not exposed to light during actual operation.

- 2 In the test process, check the design and mounting of the IC so that it is not exposed to light.
- 3 Take all surfaces, top, bottom and sides, of the IC chip into consideration when blocking out light.

IC handling notes on ambient noise and others:

- 1 Though the S1D19105 series reserves the register settings, its internal state may change if excessive ambient noise is inserted. Measures are required to prevent noise generation or influence in terms of mounting and the system itself.
- 2 It is recommended that you set the software to refresh the operating state (register reset) periodically to avoid spike noise.

# **EPSON**

#### **AMERICA**

#### **EPSON ELECTRONICS AMERICA, INC.**

**HEADQUARTERS**  150 River Oaks Parkway San Jose, CA 95134, U.S.A. Phone: +1-408-922-0200 FAX: +1-408-922-0238

## **SALES OFFICES**

**West**  1960 E.Grand Avenue El Segundo, CA 90245, U.S.A. Phone: +1-310-955-5300 FAX: +1-310-955-5400

#### **Central**

101 Virginia Street, Suite 290 Crystal Lake, IL 60014, U.S.A. Phone: +1-815-455-7630 FAX: +1-815-455-7633

#### **Northeast**

301 Edgewater Place, Suite 120 Wakefield, MA 01880, U.S.A. Phone: +1-781-246-3600 FAX: +1-781-246-5443

#### **Southeast**

3010 Royal Blvd. South, Suite 170 Alpharetta, GA 30005, U.S.A. Phone: +1-877-EEA-0020 FAX: +1-770-777-2637

### **EUROPE**

#### **EPSON EUROPE ELECTRONICS GmbH HEADQUARTERS**  Riesstrasse 15

80992 Munich, GERMANY Phone: +49-(0)89-14005-0 FAX: +49-(0)89-14005-110

#### **DÜSSELDORF BRANCH OFFICE**

Altstadtstrasse 176 51379 Leverkusen, GERMANY Phone: +49-(0)2171-5045-0 FAX: +49-(0)2171-5045-10

#### **UK & IRELAND BRANCH OFFICE**

Unit 2.4, Doncastle House, Doncastle Road Bracknell, Berkshire RG12 8PE, ENGLAND Phone: +44-(0)1344-381700 FAX: +44-(0)1344-381701

#### **FRENCH BRANCH OFFICE**

1 Avenue de l' Atlantique, LP 915 Les Conquerants Z.A. de Courtaboeuf 2, F-91976 Les Ulis Cedex, FRANCE Phone: +33-(0)1-64862350 FAX: +33-(0)1-64862355

#### **BARCELONA BRANCH OFFICE**

**Barcelona Design Center**  Edificio Testa, Avda. Alcalde Barrils num. 64-68 E-08190 Sant Cugat del Vallès, SPAIN Phone: +34-93-544-2490 FAX: +34-93-544-2491

#### **Scotland Design Center**

Integration House, The Alba Campus Livingston West Lothian, EH54 7EG, SCOTLAND Phone: +44-1506-605040 FAX: +44-1506-605041

# **International Sales Operations**

#### **ASIA**

**EPSON (CHINA) CO., LTD.** 23F, Beijing Silver Tower 2# North RD DongSanHuan ChaoYang District, Beijing, CHINA Phone: 64106655 FAX: 64107319

#### **SHANGHAI BRANCH**

7F, High-Tech Bldg., 900, Yishan Road, Shanghai 200233, CHINA Phone: 86-21-5423-5577 FAX: 86-21-5423-4677

#### **EPSON HONG KONG LTD.**

20/F., Harbour Centre, 25 Harbour Road Wanchai, Hong Kong Phone: +852-2585-4600 FAX: +852-2827-4346 Telex: 65542 EPSCO HX

#### **EPSON TAIWAN TECHNOLOGY & TRADING LTD.**

14F, No. 7, Song Ren Road, Taipei 110 Phone: 02-8786-6688 FAX: 02-8786-6660

#### **HSINCHU OFFICE**

No. 99, Jiangong Road, Hsinchu City 300 Phone: +886-3-573-9900 FAX: +886-3-573-9169

#### **EPSON SINGAPORE PTE., LTD.**

401 Commonwealth Drive, #07-01 Haw Par Technocentre, SINGAPORE 149598 Phone: +65-6586-3100 FAX: +65-6472-4291

# **SEIKO EPSON CORPORATION**

**KOREA OFFICE**  50F, KLI 63 Bldg., 60 Yoido-dong Youngdeungpo-Ku, Seoul, 150-763, KOREA Phone: 02-784-6027 FAX: 02-767-3677

#### **GUMI OFFICE**

6F, Good Morning Securities Bldg., 56 Songjeong-Dong, Gumi-City, Seoul, 730-090, KOREA Phone: 054-454-6027 FAX: 054-454-6093 - JAPAN -

**SEIKO EPSON CORPORATION SEMICONDUCTOR OPERATION DIVISION** 

#### **IC Sales Department**

**IC International Sales Group**  421-8, Hino, Hino-shi, Tokyo 191-8501, JAPAN Phone: +81-(0)42-587-5814 FAX: +81-(0)42-587-5117

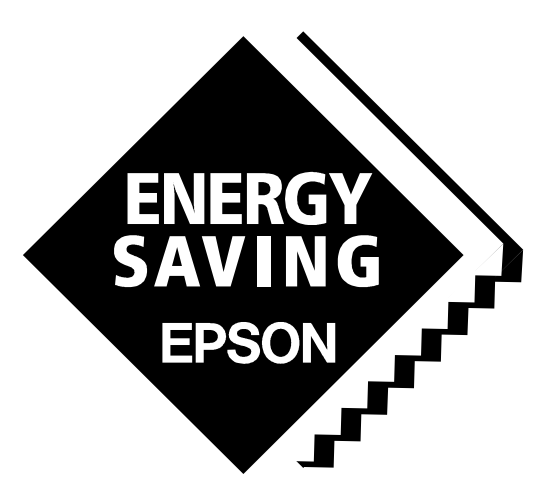

In pursuit of **"Saving" Technology**, Epson electronic devices. Our lineup of semiconductors, displays and quartz devices assists in creating the products of our customers' dreams. **Epson IS energy savings.**